# インターネット VPN 対応ルータ

FutureNet XR シリーズ

インターネット VPN 設定例集

## GRE 編

Ver.1.3.0

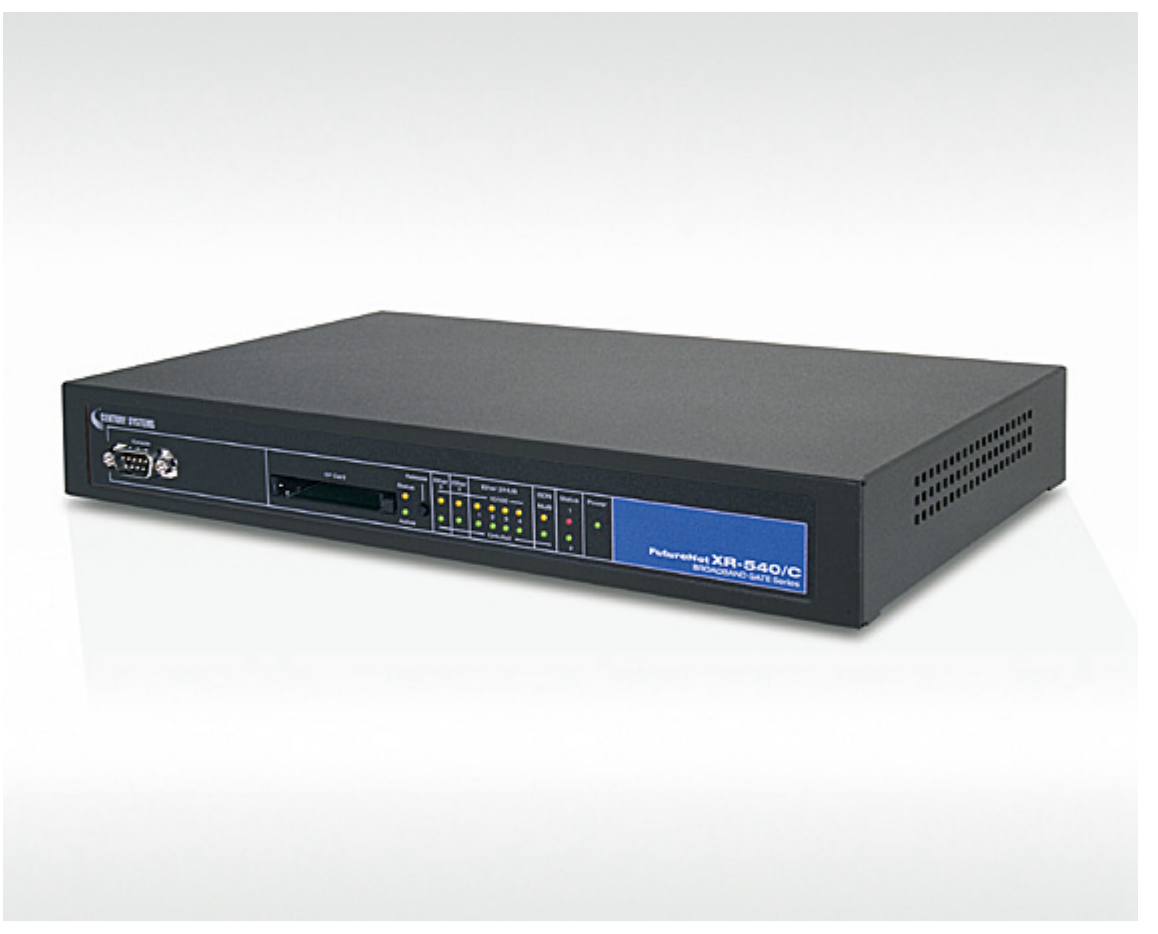

※上記写真は XR-540/C です。

センチュリー・システムズ株式会社

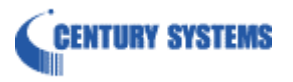

## <span id="page-1-0"></span>目次

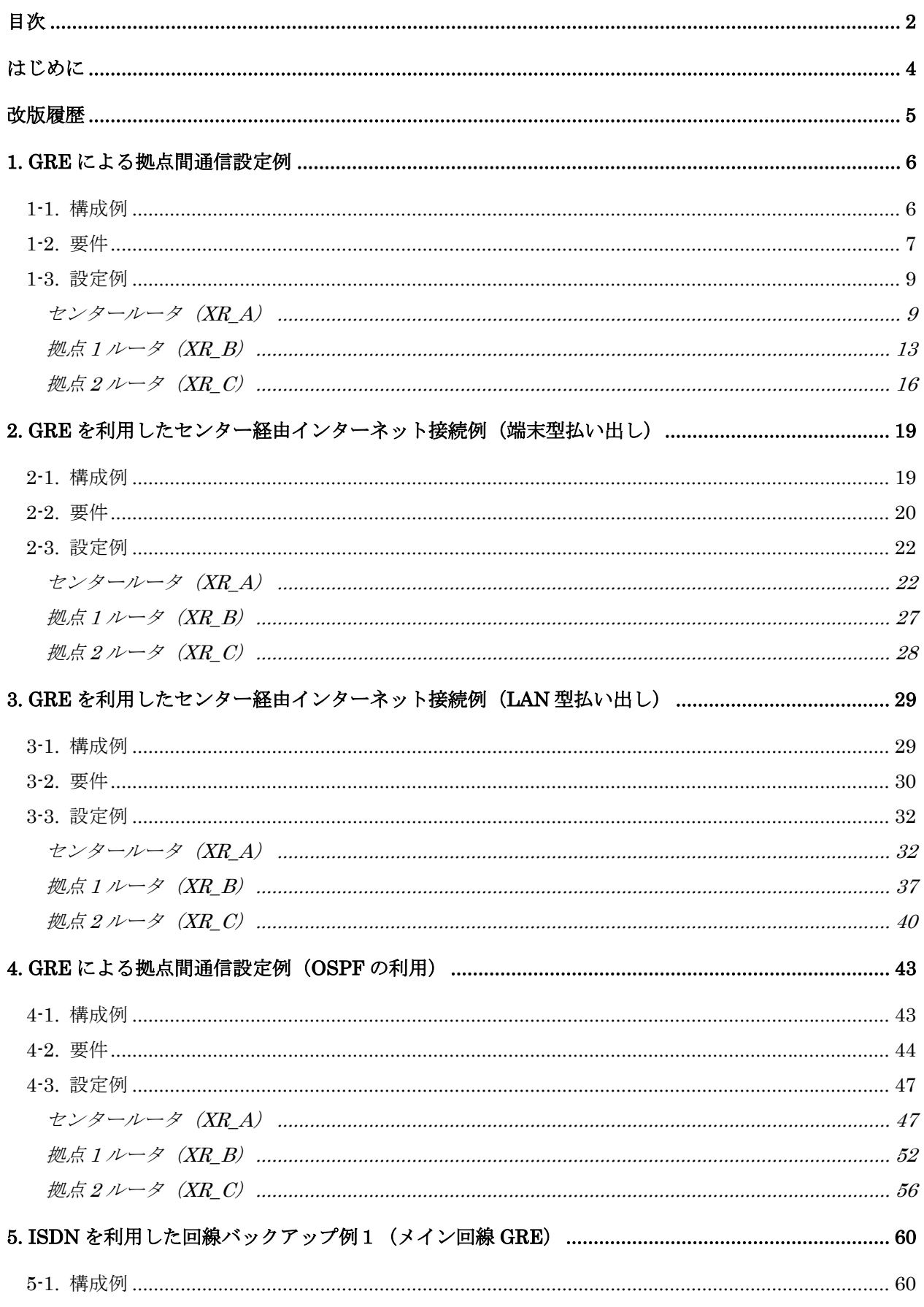

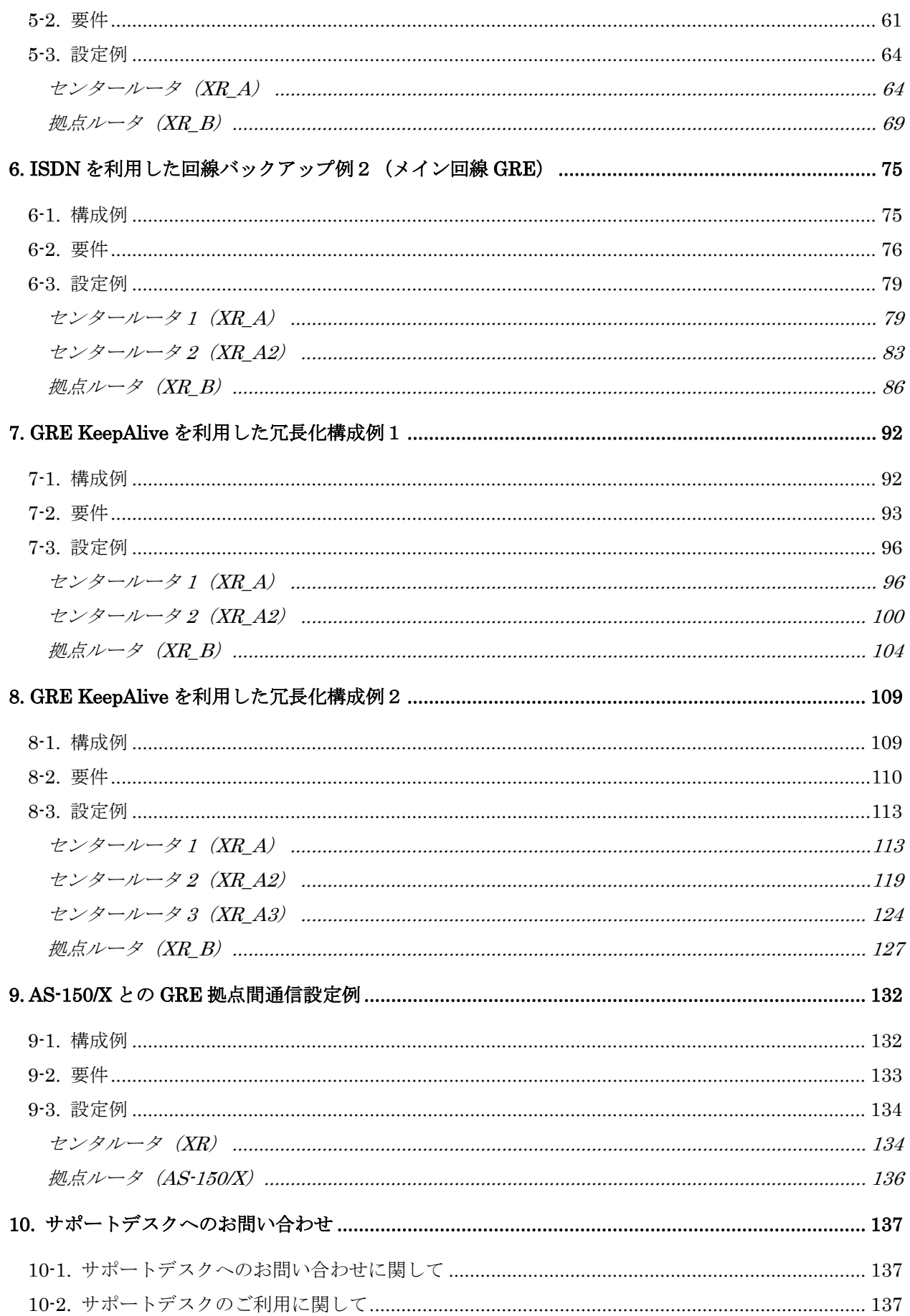

## <span id="page-3-0"></span>はじめに

- FutureNet はセンチュリー・システムズ株式会社の登録商標です。
- 本書に記載されている会社名,製品名は、各社の商標および登録商標です。
- 本ガイドは、以下の FutureNet XR 製品に対応しております。
	- ・ XR-510/C
	- $\cdot$  XR-540/C
	- ・ XR-730/C
	- ・ XR-1100 シリーズ

※一部設定内容によっては上記機種以外での設定も可能です。詳しくは各製品のユーザーズ ガイドをご参照下さい。

- 本書の内容の一部または全部を無断で転載することを禁止しています。
- 本書の内容については、将来予告なしに変更することがあります。
- 本書の内容については万全を期しておりますが、ご不審な点や誤り、記載漏れ等お気づきの点があ りましたらお手数ですが、ご一報下さいますようお願い致します。
- 本書は FutureNet XR シリーズ XR-540/C Ver3.6.0 をベースに作成しております。各種機能におい て、ご使用されている製品およびファームウェアのバージョンによっては、一部機能および設定画 面が異なっている場合もありますので、その場合は各製品のユーザーズガイドを参考に、適宜読み かえてご参照および設定を行って下さい。
- 本書を利用し運用した結果発生した問題に関しましては、責任を負いかねますのでご了承下さい。

## <span id="page-4-0"></span>改版履歴

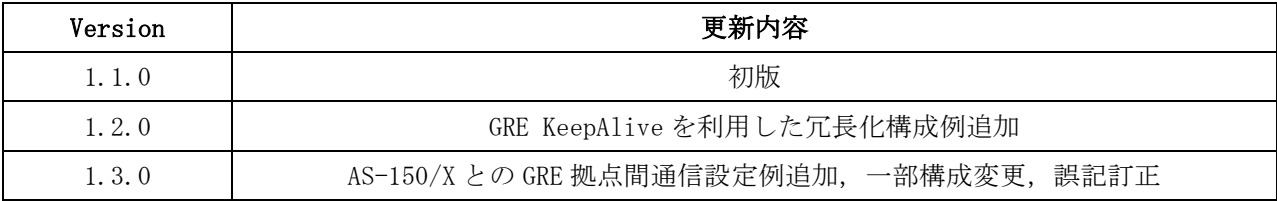

## <span id="page-5-0"></span>1. GRE による拠点間通信設定例

この例は、GRE トンネリング機能を利用し、センター <-> 拠点間で通信を行う設定例です。フレッツグ ループアクセスライトなどのIPアドレス端末型払い出しのサービスを利用している場合でもGREトンネ リング機能を利用することにより、拠点間で複数の端末による通信が可能になります。

この設定例では、センター <-> 拠点間では通信可能ですが、拠点 1 <-> 拠点 2 間の通信は行っていま せん。

## 1-1. 構成例

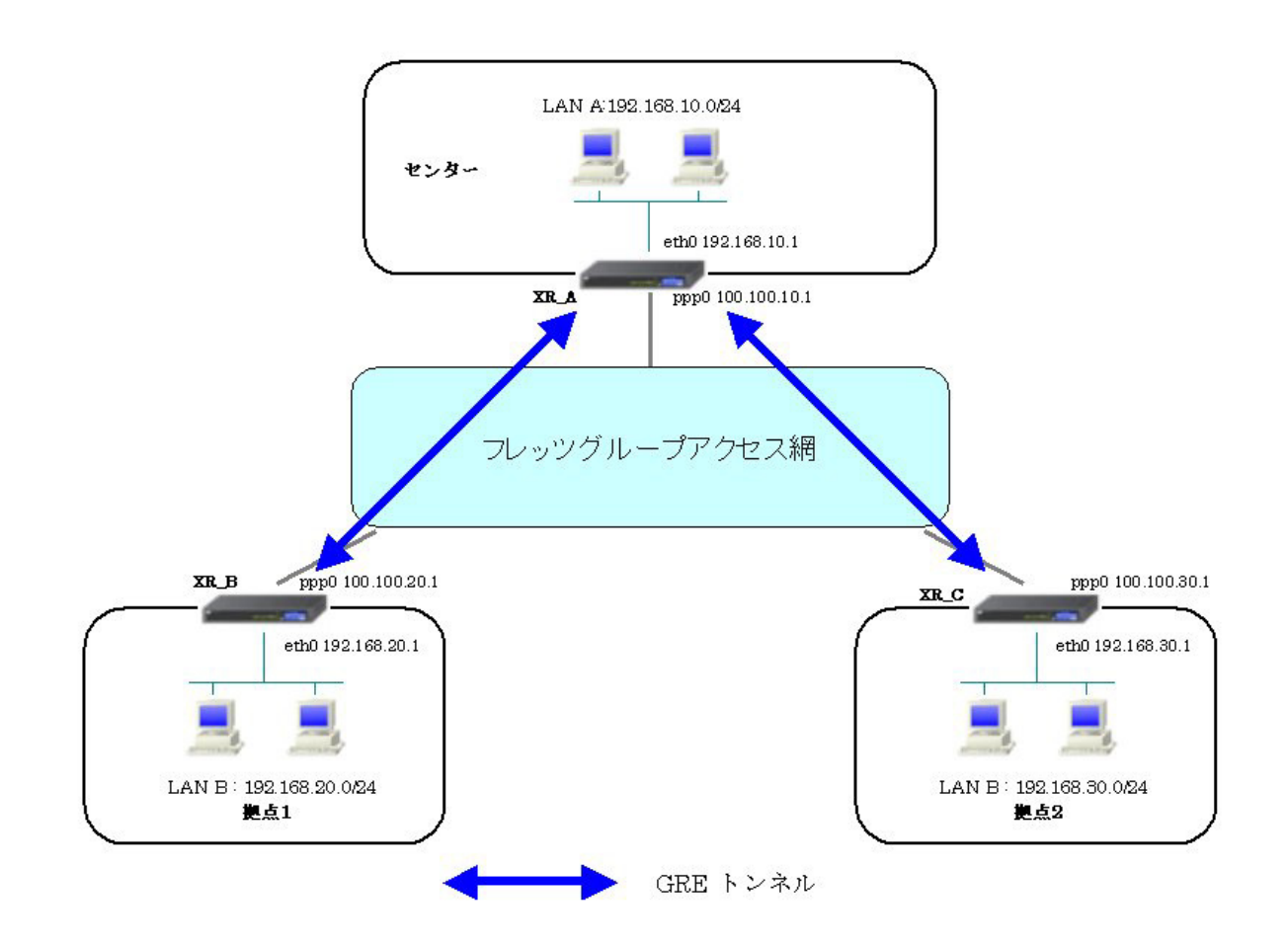

## <span id="page-6-0"></span>1-2. 要件

- ¾ インタフェースおよび PPP/PPPoE
	- フレッツグループアクセスには PPPoE で接続します。
	- PPPoE 接続は、自動再接続するように設定しています。
	- IP マスカレード, ステートフルパケットインスペクションを「無効」に設定してい ます。

主なインタフェースおよび PPP/PPPoE のパラメータ

|                               | XR_A(センター)         | XR_B(拠点 1)         | XR_C(拠点 2)      |
|-------------------------------|--------------------|--------------------|-----------------|
| LAN 側インタフェース                  | Ether <sub>0</sub> | Ether <sub>0</sub> | Ether0          |
| LAN 側 IP アドレス                 | 192, 168, 10, 1    | 192, 168, 20, 1    | 192, 168, 30, 1 |
| WAN 側インタフェース                  | Ether1[ppp0]       | Ether1[ppp0]       | Ether1[ppp0]    |
| フレッツグループアクセス<br>WAN 側 IP アドレス | 100, 100, 10, 1    | 100, 100, 20, 1    | 100, 100, 30, 1 |
| PPPoE(フレッツグループアクセス)           |                    |                    |                 |
| ユーザ名                          | test10             | test20             | test30          |
| PPPoE(フレッツグループアクセス)           | test10pass         | test20pass         | test30pass      |
| パスワード                         |                    |                    |                 |
| WAN 側接続回線                     | PPPoE 接続           | PPPoE 接続           | PPPoE 接続        |

 $\triangleright$  GRE

- XR\_A(センター)のインタフェースアドレスを GRE1 は「172.16.0.1」, GRE2 は 「172.16.0.5」と設定しています。
- XR\_A(センター)では、XR\_B(拠点 1)を「GRE1」, XR\_C(拠点 2)を「GRE2」と設定してい ます。
- XR\_B(拠点 1)のインタフェースアドレスを「172.16.0.2」と設定しています。
- XR C(拠点 2)のインタフェースアドレスを「172.16.0.6」と設定しています。

主な GRE のパラメータ

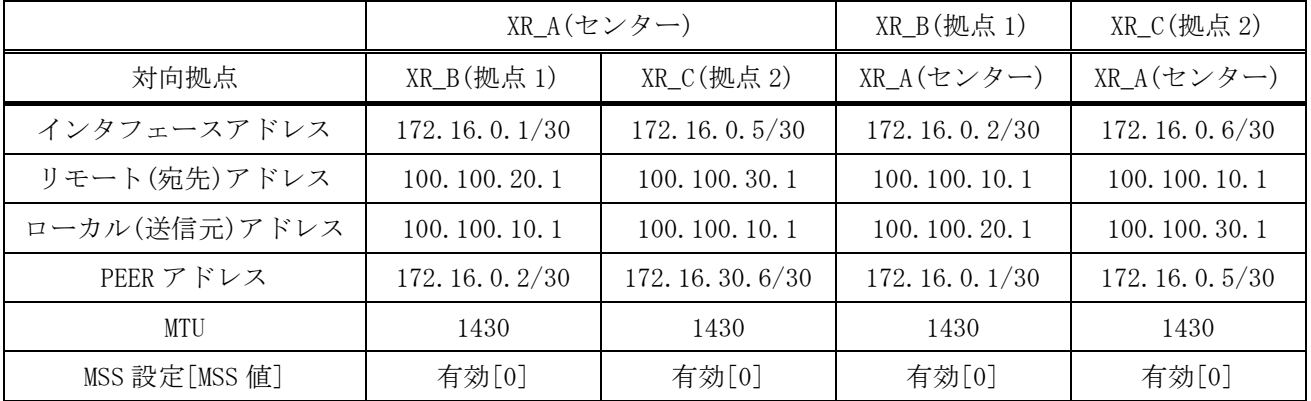

▶ その他

- スタティックルート設定で XR\_A(センター)では、拠点 1 側へのルートをスタティッ クルートでインタフェース「gre1」、拠点 2 側へのルートをインタフェース「gre2」 で設定しています。
- XR\_B(拠点 1), XR\_C(拠点 2)ではセンター側へのルートをスタティックルートでイン タフェース「gre1」と設定し、宛先ルートとして「192.168.10.0/24」を設定してい ます。

#### <span id="page-8-0"></span>1-3. 設定例

#### センタールータ(**XR\_A**)

ポイント

XR\_B(拠点 1 ルータ)と XR\_C(拠点 2 ルータ)と GRE トンネリングによる接続を行います。

### <<インタフェース設定>>

[Ethernet0 の設定]

IP アドレスに「192.168.10.1」を設定します。

※IP アドレスの設定を変更した場合、即設定が反映されます。

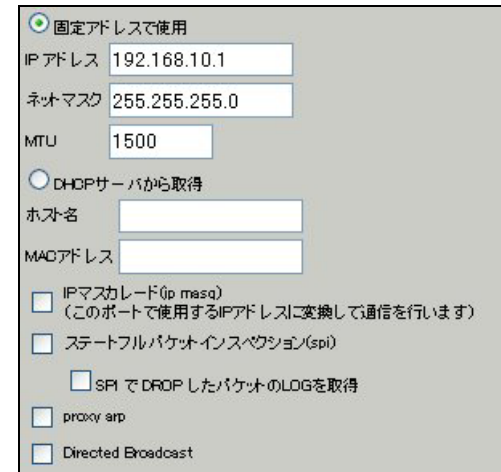

[Ethernet1 の設定]

PPPoE 接続で使用するため、IP アドレスに「0」を設定します。

※PPPoE で接続する場合には"ppp"という論理インタフェースを自動的に生成し、この論理インタフェ ースを使って PPPoE 接続を行います。

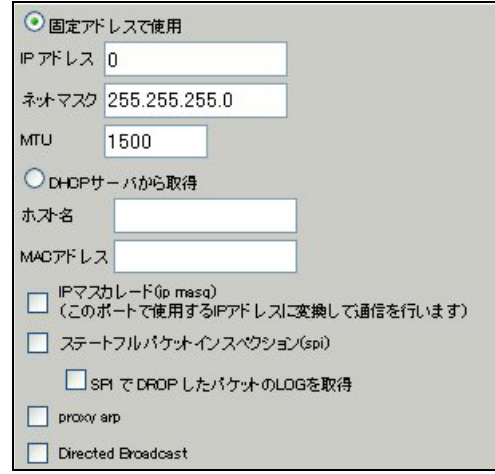

#### <<PPP/PPPoE 設定>>

[接続先設定1]

フレッツグループアクセスの接続で使用するユーザ ID, パスワードを登録します。

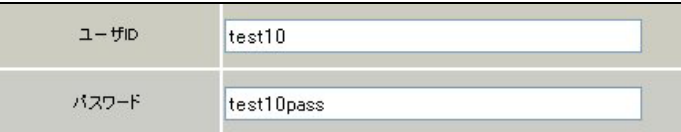

[接続設定]

フレッツグループアクセスの接続で使用する接続先,インタフェース等を選択します。

※この例では、フレッツグループアクセス側に対しては IP マスカレード,ステートフルパケットインス ペクション設定を「無効」にしています。

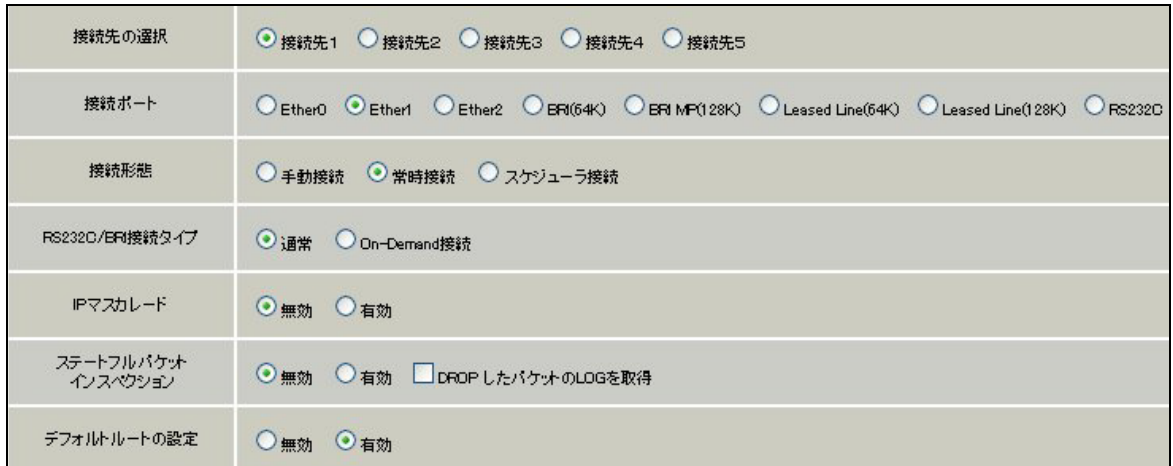

PPPoE の再接続性を高めるために、PPPoE 特殊オプションを設定しています。

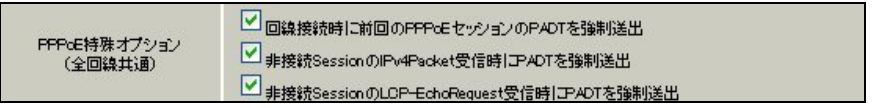

接続が完了した場合、回線状態が以下のように表示されます。

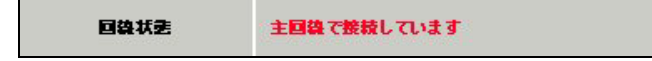

#### <<GRE 設定>>

[GRE1 設定]

XR\_B(拠点 1 ルータ)との GRE トンネルを設定します。インタフェースアドレスには GRE トンネルを生成 するインタフェースの仮想アドレスを設定します。PEER アドレスには GRE トンネルを生成する対向ルー タのインタフェースの仮想アドレスを設定します。リモートアドレス,ローカルアドレスにはそれぞれ 対向ルータの WAN 側 IP アドレス,本装置の WAN 側 IP アドレスを設定します。

この例では、GRE の MTU 値を「1430」に設定しています。

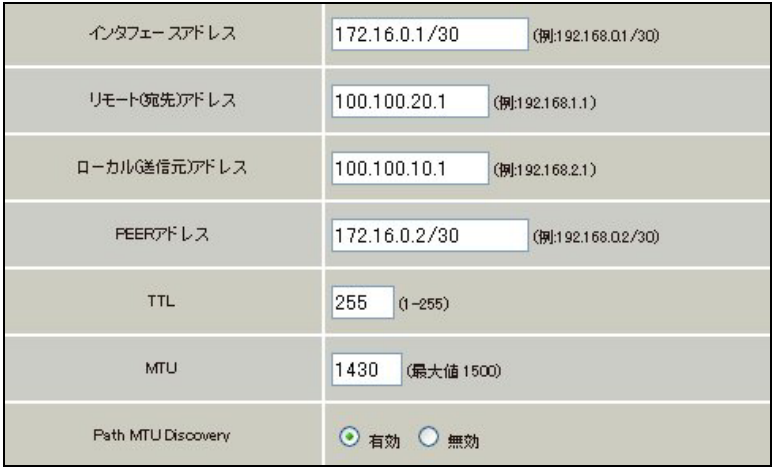

MSS 設定を「有効」にしています。

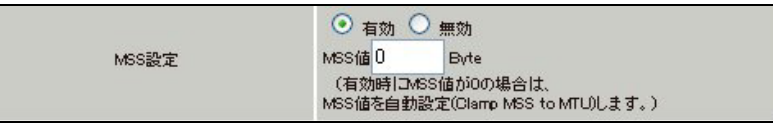

[GRE2 設定]

XR\_C(拠点 2 ルータ)との GRE トンネルを設定します。 この例では、GRE の MTU 値を「1430」に設定しています。

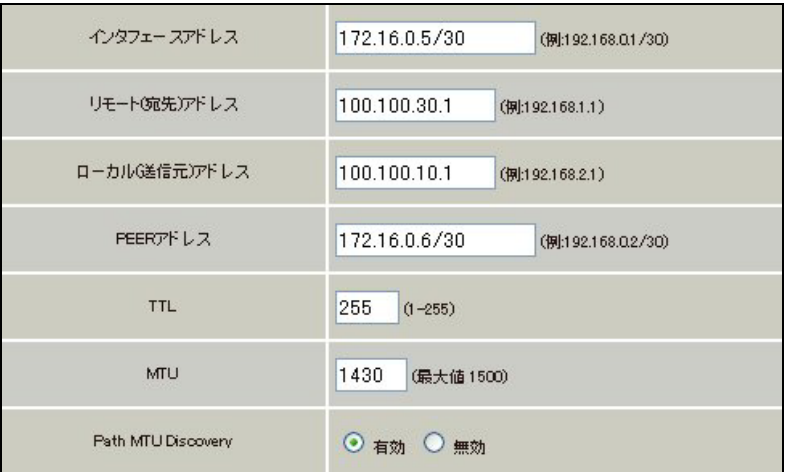

MSS 設定を「有効」にしています。

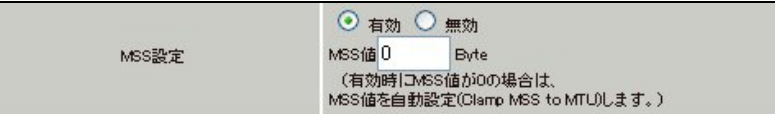

#### <<スタティックルート設定>>

XR\_B(拠点 1 ルータ)のフレッツグループアクセス WAN 側 IP(100.100.20.1)へのルートをインタフェース 「ppp0」で設定しています。拠点 1 の LAN 側への通信が GRE トンネルを通るようにインタフェース「gre1」 でスタティックルートを設定しています。

XR\_C(拠点 2 ルータ)のフレッツグループアクセス WAN 側 IP(100.100.30.1)へのルートをインタフェース 「ppp0」で設定しています。拠点 2 の LAN 側への通信が GRE トンネルを通るようにインタフェース「gre2」 でスタティックルートを設定しています。

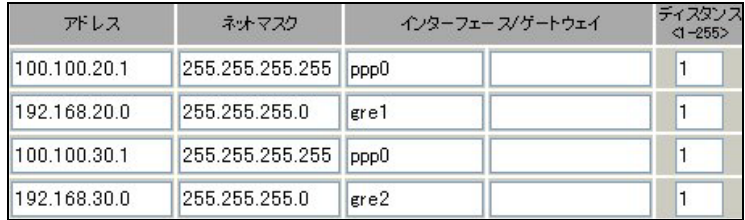

## <span id="page-12-0"></span>拠点 **1** ルータ(**XR\_B**)

ポイント

XR\_A(センタールータ)と GRE トンネリングによる接続を行います。

## <<<インタフェース設定>>

[Ethernet0 の設定]

IP アドレスに「192.168.20.1」を設定します。

※IP アドレスの設定を変更した場合、即設定が反映されます。

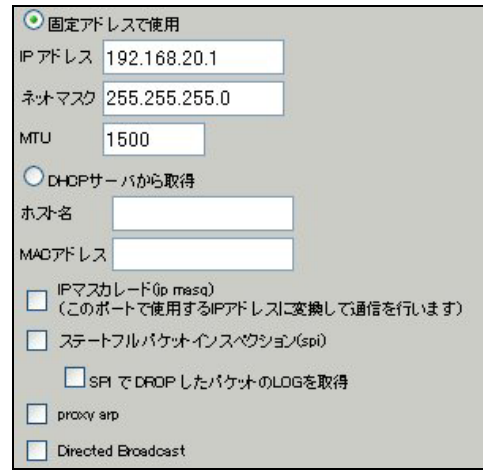

[Ethernet1 の設定]

PPPoE 接続で使用するため、IP アドレスに「0」を設定します。

※PPPoE で接続する場合には"ppp"という論理インタフェースを自動的に生成し、この論理インタフェ ースを使って PPPoE 接続を行います。

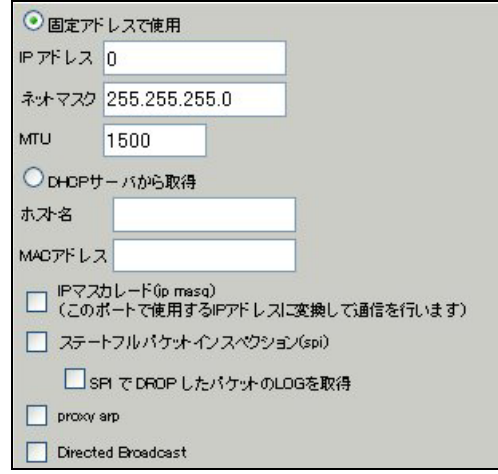

#### <<PPP/PPPoE 設定>>

[接続先設定 1]

フレッツグループアクセスの接続で使用するユーザ ID, パスワードを登録します。

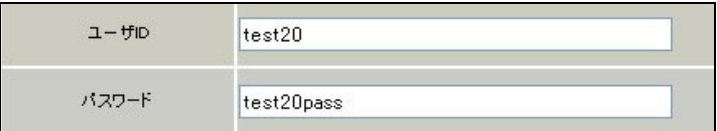

[接続設定]

フレッツグループアクセスの接続で使用する接続先,インタフェース等を選択します。

※この例では、フレッツグループアクセス側に対しては IP マスカレード,ステートフルパケットインス ペクション設定を「無効」にしています。

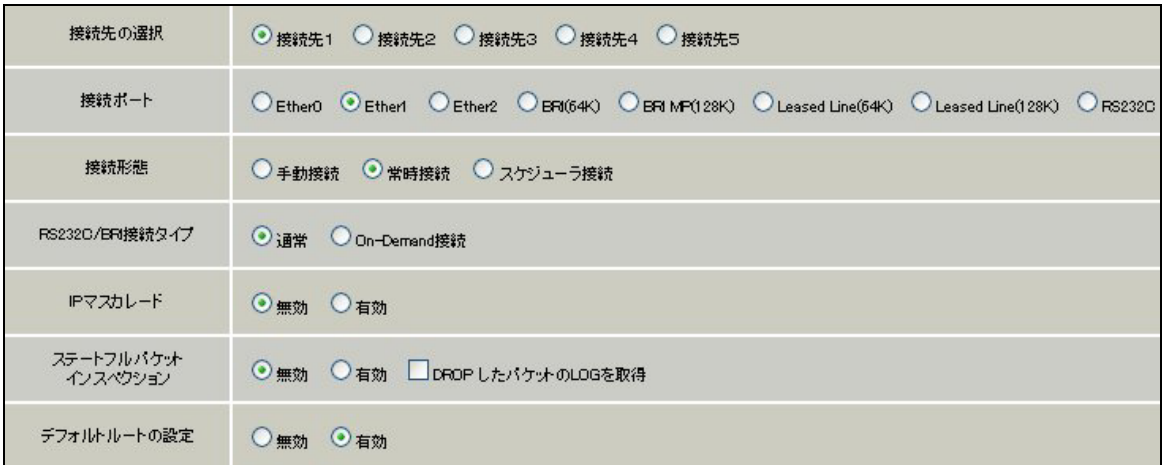

PPPoE の再接続性を高めるために、PPPoE 特殊オプションを設定しています。

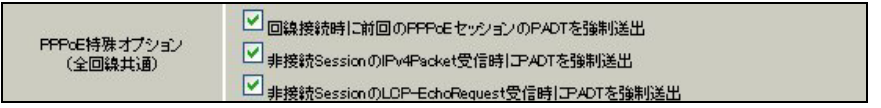

接続が完了した場合、回線状態が以下のように表示されます。

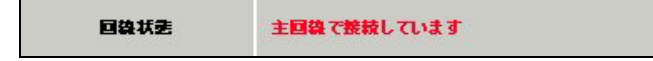

#### <<GRE 設定>>

[GRE1 設定]

XR\_A(センタールータ)との GRE トンネルを設定します。

この例では、GRE の MTU 値を「1430」に設定しています。

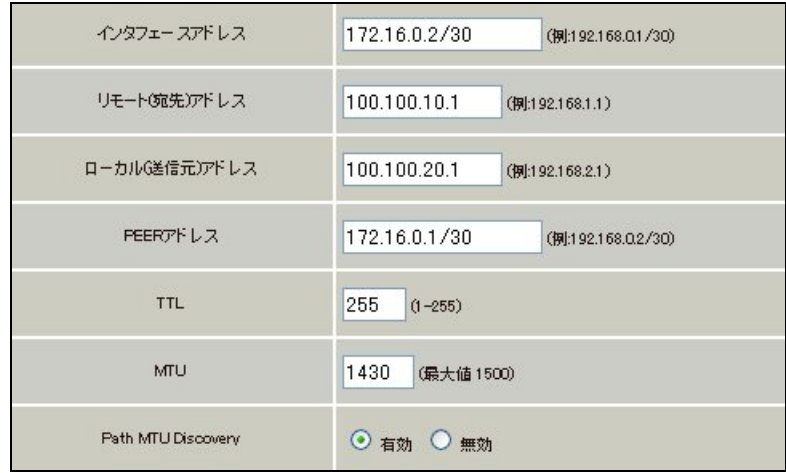

MSS 設定を「有効」にしています。

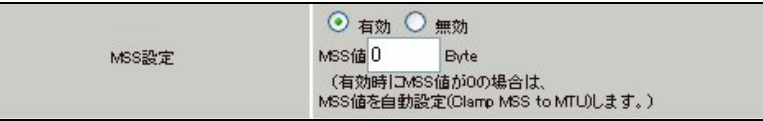

## <<スタティックルート設定>>

XR\_A(センタールータ)のフレッツグループアクセス側 WAN IP(100.100.10.1)へのルートをインタフェー ス「ppp0」で設定しています。

宛先「192.168.10.0/24」への通信が GRE トンネルを通るようにインタフェース「gre1」でスタティック ルートを設定しています。

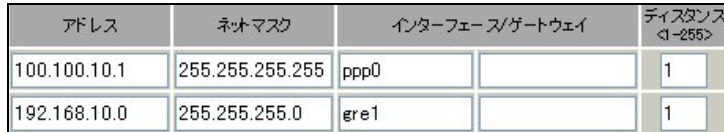

## <span id="page-15-0"></span>拠点 **2** ルータ(**XR\_C**)

ポイント

XR\_A(センタールータ)と GRE トンネリングによる接続を行います。

## <<<インタフェース設定>>

[Ethernet0 の設定]

IP アドレスに「192.168.30.1」を設定します。

※IP アドレスの設定を変更した場合、即設定が反映されます。

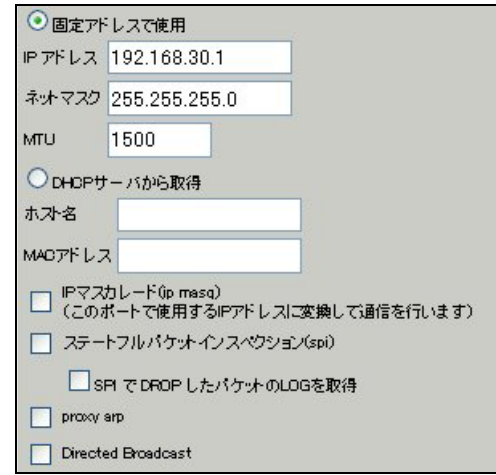

[Ethernet1 の設定]

PPPoE 接続で使用するため、IP アドレスに「0」を設定します。

※PPPoE で接続する場合には"ppp"という論理インタフェースを自動的に生成し、この論理インタフェ ースを使って PPPoE 接続を行います。

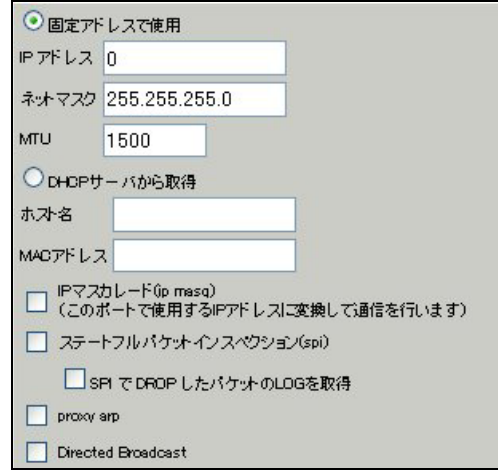

#### <<PPP/PPPoE 設定>>

[接続先設定 1]

フレッツグループアクセスの接続で使用するユーザ ID, パスワードを登録します。

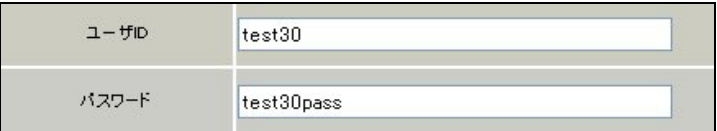

[接続設定]

フレッツグループアクセスの接続で使用する接続先,インタフェース等を選択します。

※この例では、フレッツグループアクセス側に対しては IP マスカレード,ステートフルパケットインス ペクション設定を「無効」にしています。

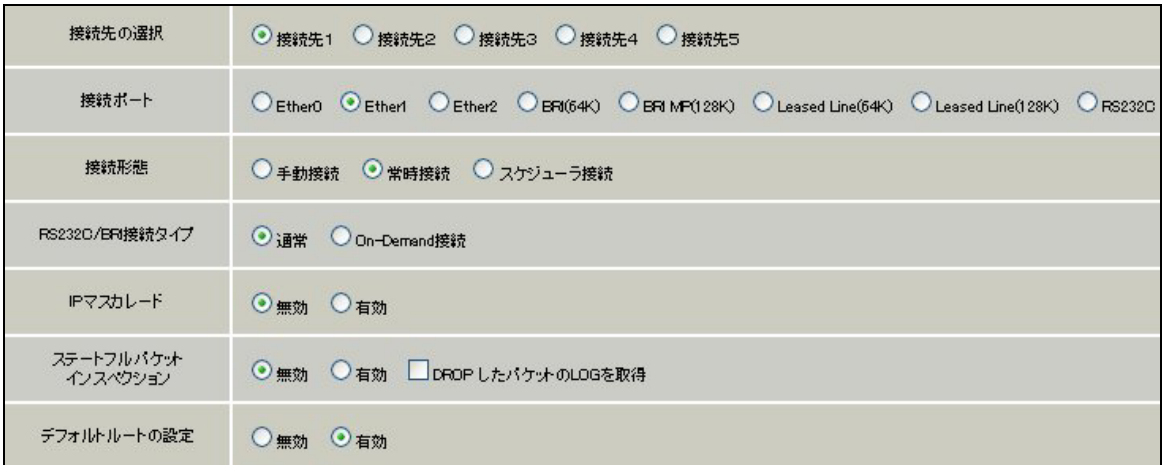

PPPoE の再接続性を高めるために、PPPoE 特殊オプションを設定しています。

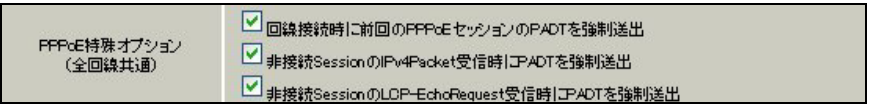

接続が完了した場合、回線状態が以下のように表示されます。

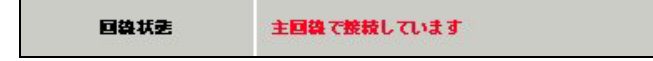

#### <<GRE 設定>>

[GRE1 設定]

XR\_A(センタールータ)との GRE トンネルを設定します。

この例では、GRE の MTU 値を「1430」に設定しています。

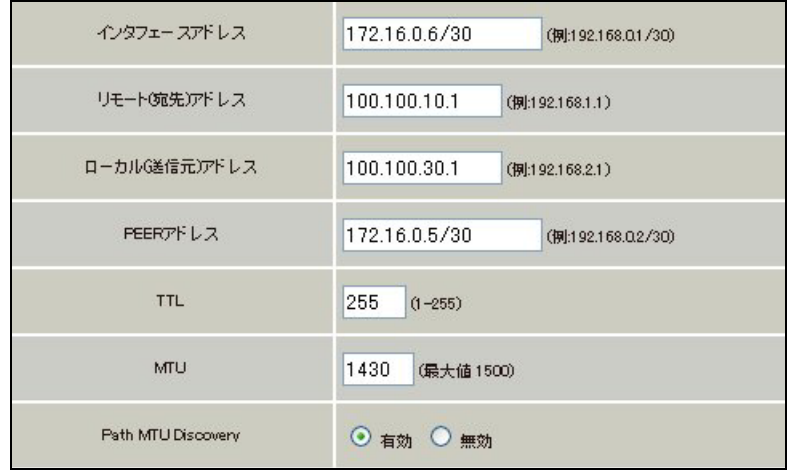

MSS 設定を「有効」にしています。

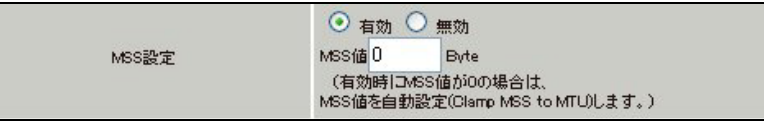

#### <<スタティックルート設定>>

XR\_A(センタールータ)のフレッツグループアクセス側 WAN IP(100.100.10.1)へのルートをインタフェー ス「ppp0」で設定しています。

宛先「192.168.10.0/24」への通信が GRE トンネルを通るようにインタフェース「gre1」でスタティック ルートを設定しています。

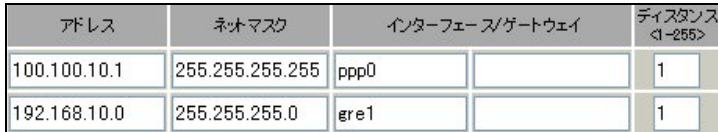

## <span id="page-18-0"></span>2. GRE を利用したセンター経由インターネット接続例(端末型払い出し)

この例は、GRE トンネリング機能を利用し、センター <-> 拠点間で通信を行う設定例です。フレッツグ ループアクセスライトなどのIPアドレス端末型払い出しのサービスを利用している場合でもGREトンネ リング機能を利用することにより、拠点間で複数の端末による通信が可能になります。

この設定例では、センター <-> 拠点間の通信、センター側を経由して拠点 1 <-> 拠点 2 間の通信も可 能です。

また拠点はセンター側経由でインターネットアクセスも可能です。

## 2-1. 構成例

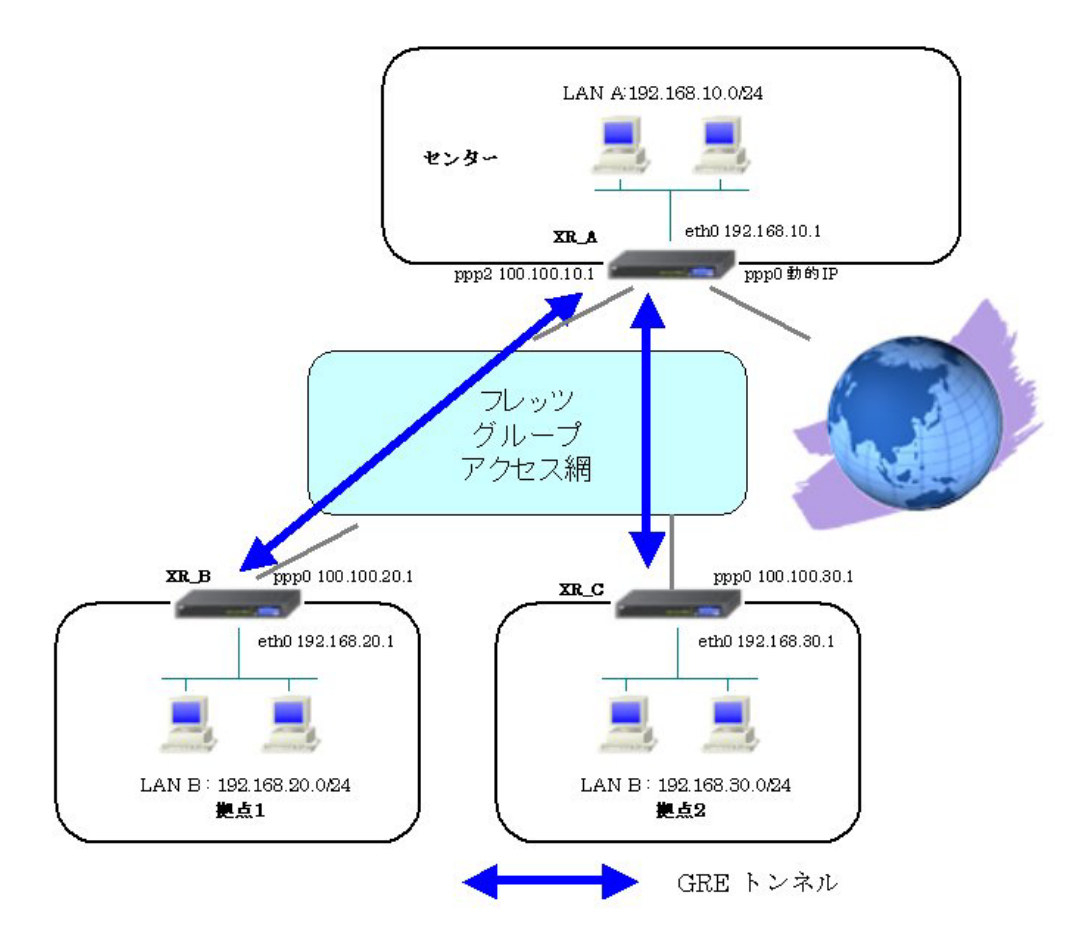

## <span id="page-19-0"></span>2-2. 要件

- ¾ インタフェースおよび PPP/PPPoE
	- インターネット,フレッツグループアクセスには PPPoE で接続します。
	- PPPoE 接続は、自動再接続するように設定しています。
	- XR\_A(センタールータ)は、マルチセッションでインターネット(ISP 接続)とフレッツ グループアクセスを利用し、インターネット接続側を「ppp0」,フレッツグループア クセス接続側を「ppp2」としています。
	- XR A(センタールータ)は IP マスカレード, ステートフルパケットインスペクション を ppp0 では「有効」, ppp2 では「無効」に設定しています。
	- XR\_B(拠点 1 ルータ), XR\_C(拠点 2 ルータ)は、IP マスカレード, ステートフルパケ ットインスペクションを「無効」に設定しています。

|                     | XR_A(センター)         | XR_B(拠点 1)         | $XR_C$ (拠点 2)      |
|---------------------|--------------------|--------------------|--------------------|
| LAN 側インタフェース        | Ether <sub>0</sub> | Ether <sub>0</sub> | Ether <sub>0</sub> |
| LAN 側 IP アドレス       | 192.168.10.1       | 192.168.20.1       | 192.168.30.1       |
| WAN1 側インタフェース       | Ether1[ppp0]       |                    |                    |
| インターネット(ISP)        |                    |                    |                    |
| WAN1 側 IP アドレス      | 動的 IP              |                    |                    |
| WAN2 側インタフェース       | Ether1[ppp2]       | Ether1[ppp0]       | Ether1[ppp0]       |
| フレッツグループアクセス        |                    |                    |                    |
| WAN2 側 IP アドレス      | 100.100.10.1       | 100.100.20.1       | 100.100.30.1       |
| PPPoE(インターネット)      | test1@centurysys   |                    |                    |
| ユーザ名                |                    |                    |                    |
| PPPoE(インターネット)      | testlpass          |                    |                    |
| パスワード               |                    |                    |                    |
| PPPoE(フレッツグループアクセス) | test10             | test20             | test30             |
| ユーザ名                |                    |                    |                    |
| PPPoE(フレッツグループアクセス) | test10pass         | test20pass         | test30pass         |
| パスワード               |                    |                    |                    |
| WAN1, 2 側接続回線       | PPPoE 接続           | PPPoE 接続           | PPPoE 接続           |

主なインタフェースおよび PPP/PPPoE のパラメータ

 $\triangleright$  GRE

- XR\_A(センタールータ)のインタフェースアドレスを GRE1 は「172.16.0.1」, GRE2 は 「172.16.0.5」と設定しています。
- **●** XR\_A(センタールータ)では、XR\_B(拠点 1 ルータ)を「GRE1」, XR\_C(拠点 2 ルータ)を 「GRE2」と設定しています。
- XR\_B(拠点1ルータ)のインタフェースアドレスを「172.16.0.2」と設定しています。
- XR C(拠点 2 ルータ)のインタフェースアドレスを「172.16.0.6」と設定しています。

主な GRE のパラメータ

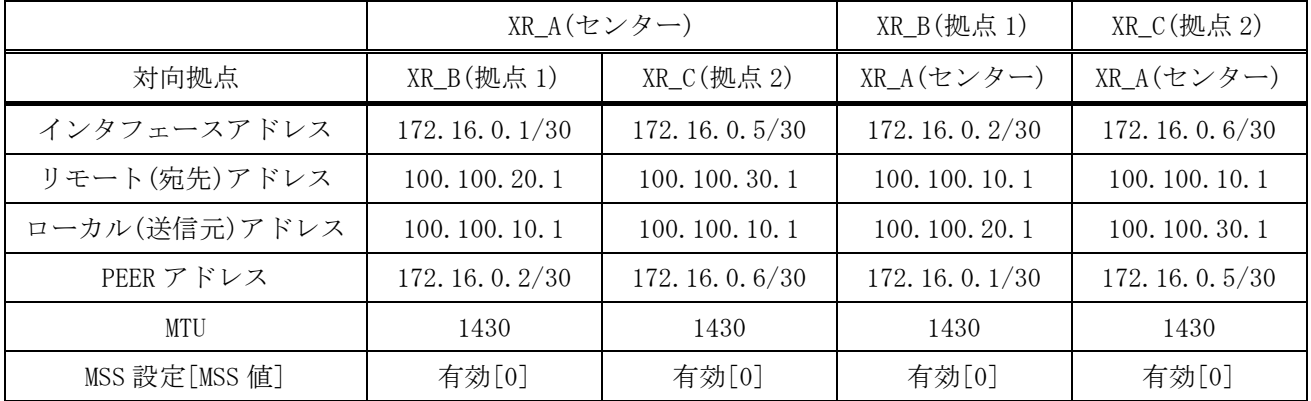

▶ その他

- **●** スタティックルート設定で XR\_A(センタールータ)では、拠点 1 側へのルートをスタ ティックルートでインタフェース「gre1」で、拠点 2 側へのルートをインタフェース 「gre2」で設定しています。
- **●** XR\_B(拠点 1 ルータ)ではセンター側へのルートをスタティックルートでインタフェ ース「gre1」で設定し、宛先ルートとして「0.0.0.0/0」を設定しています。
- **●** XR\_C(拠点 2 ルータ)ではセンター側へのルートをスタティックルートでインタフェ ース「gre1」で設定し、宛先ルートとして「0.0.0.0/0」を設定しています。

#### <span id="page-21-0"></span>2-3. 設定例

#### センタールータ(**XR\_A**)

#### ポイント

XR\_B(拠点 1 ルータ)と XR\_C(拠点 2 ルータ)と GRE トンネリングによる接続を行います。 主回線「ppp0」をインターネット(ISP)接続、マルチ回線#2「ppp2」をフレッツグループアクセス接続用 としています。

#### <<インタフェース設定>>

[Ethernet0 の設定]

IP アドレスに「192.168.10.1」を設定します。

※IP アドレスの設定を変更した場合、即設定が反映されます。

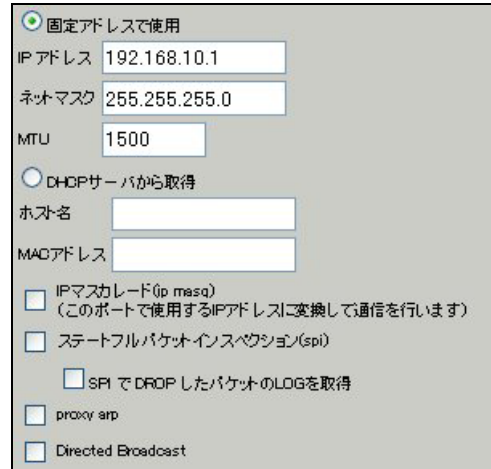

[Ethernet1 の設定]

PPPoE 接続で使用するため、IP アドレスに「0」を設定します。

※PPPoE で接続する場合には"ppp"という論理インタフェースを自動的に生成し、この論理インタフェ ースを使って PPPoE 接続を行います。

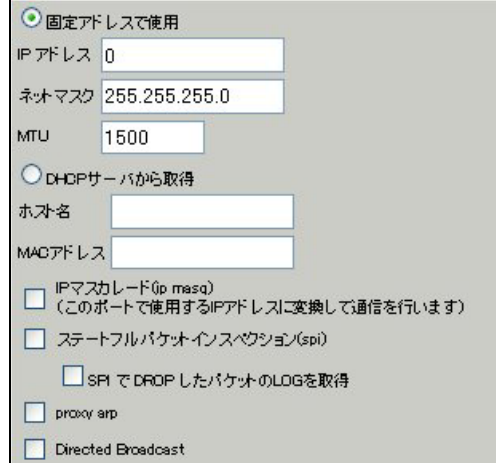

#### <<PPP/PPPoE 設定>>

[接続先設定1]

インターネット(ISP)接続で使用するユーザ ID, パスワードを登録します。

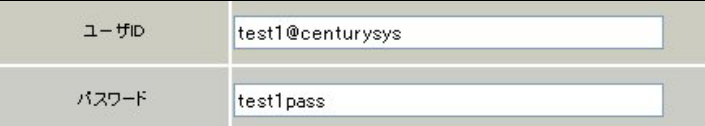

#### [接続先設定 2]

フレッツグループアクセスの接続で使用するユーザ ID, パスワードを登録します。

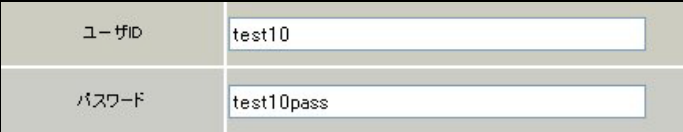

#### [接続設定]

インターネット(ISP)接続するインタフェース、および接続形態を選択します。

※この例では、ルータ経由でのインターネットアクセスが可能になっています。

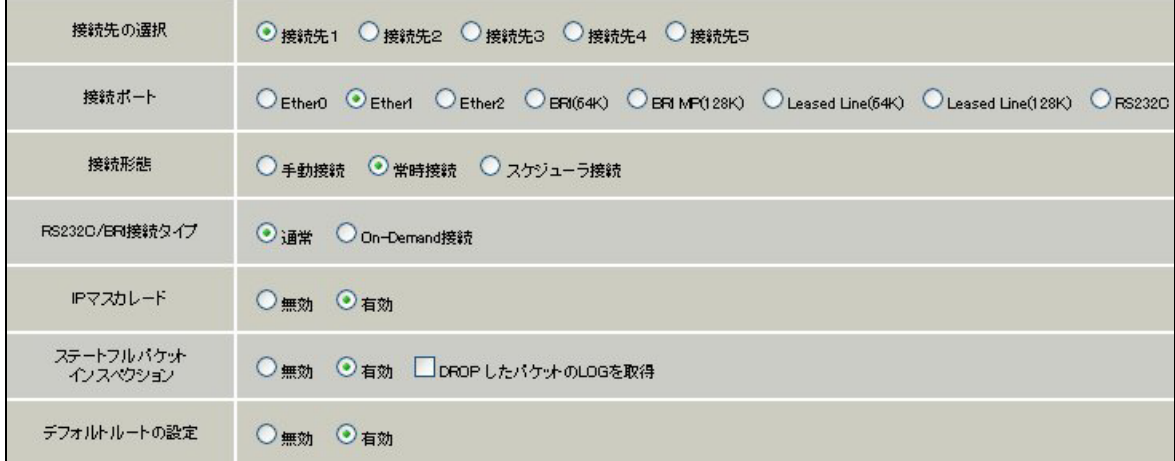

マルチセッションでフレッツグループアクセスの接続で使用する接続先,インタフェース等を選択しま す。

※この例では、フレッツグループアクセス側に対しては IP マスカレード,ステートフルパケットインス ペクション設定を「無効」にしています。

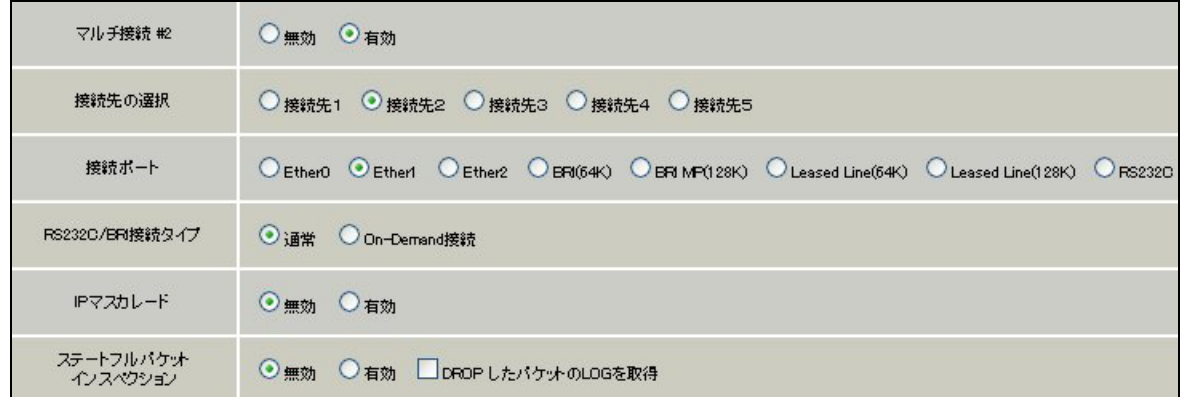

PPPoE の再接続性を高めるために、PPPoE 特殊オプションを設定しています。

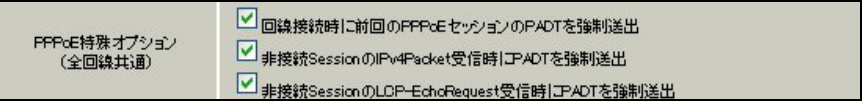

接続が完了した場合、回線状態が以下のように表示されます。

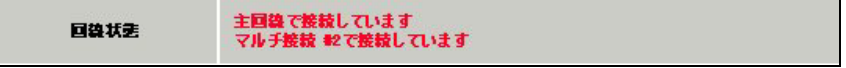

#### <<GRE 設定>>

[GRE1 設定]

XR\_B(拠点 1 ルータ)との GRE トンネルを設定します。インタフェースアドレスには GRE トンネルを生成 するインタフェースの仮想アドレスを設定します。PEER アドレスには GRE トンネルを生成する対向ルー タのインタフェースの仮想アドレスを設定します。リモートアドレス,ローカルアドレスにはそれぞれ 対向ルータの WAN 側 IP アドレス,本装置の WAN 側 IP アドレスを設定します。

この例では、GRE の MTU 値を「1430」に設定しています。

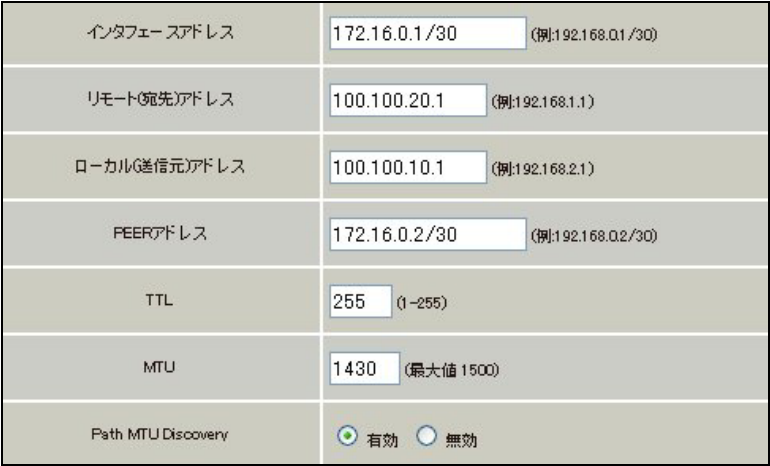

MSS 設定を「有効」にしています。

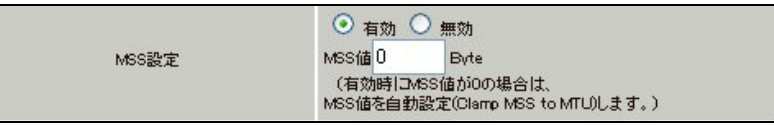

[GRE2 設定]

XR\_C(拠点 2 ルータ)との GRE トンネルを設定します。 この例では、GRE の MTU 値を「1430」に設定しています。

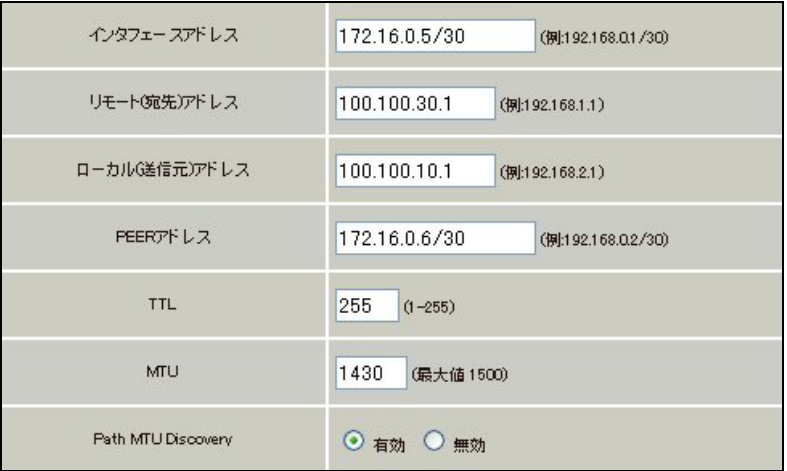

MSS 設定を「有効」にしています。

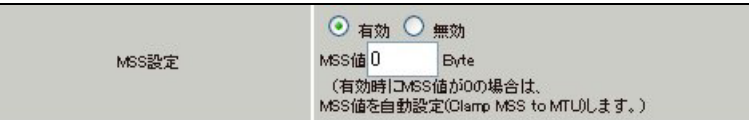

#### <<スタティックルート設定>>

XR\_B(拠点 1 ルータ)のフレッツグループアクセス WAN 側 IP(100.100.20.1)へのルートをインタフェース 「ppp2」で設定しています。拠点 1 の LAN 側への通信が GRE トンネルを通るようにインタフェース「gre1」 でスタティックルートを設定しています。

XR\_C(拠点 2 ルータ)のフレッツグループアクセス WAN 側 IP(100.100.30.1)へのルートをインタフェース 「ppp2」で設定しています。拠点 2 の LAN 側への通信が GRE トンネルを通るようにインタフェース「gre2」 でスタティックルートを設定しています。

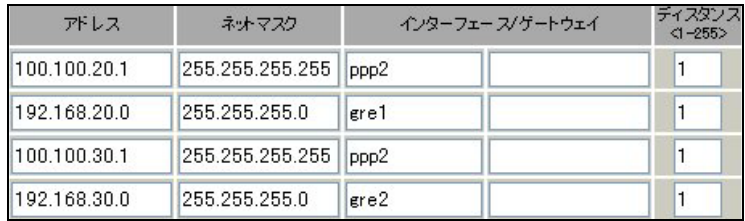

## <span id="page-26-0"></span>拠点 **1** ルータ(**XR\_B**)

#### ポイント

XR\_A(センタールータ)と GRE トンネリングによる接続を行います。

XR\_A(センタールータ)経由でのインターネットアクセスを行うため、スタティックルート設定でインタ フェース「gre1」を設定し、宛先ルートとして「0.0.0.0/0」を設定しています。

「GRE による拠点間通信設定例」の「拠点 1 ルータ(XR\_B)」の設定のスタティックルート設定を下記の 設定に変更することにより、この例の拠点 1 ルータ(XR\_B)の設定条件を満たします。

## <<スタティックルート設定>>

XR\_A(センタールータ)のフレッツグループアクセス側 WAN IP(100.100.10.1)へのルートをインタフェー ス「ppp0」で設定しています。

宛先「0.0.0.0/0」への通信が GRE トンネルを通るようにスタティックルートを設定しています。

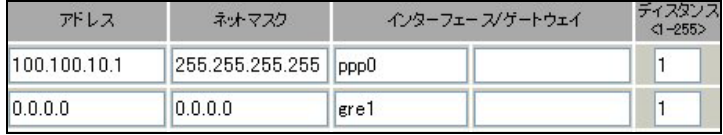

## <span id="page-27-0"></span>拠点 **2** ルータ(**XR\_C**)

#### ポイント

XR\_A(センタールータ)と GRE トンネリングによる接続を行います。

XR\_A(センタールータ)経由でのインターネットアクセスを行うため、スタティックルート設定でインタ フェース「gre1」を設定し、宛先ルートとして「0.0.0.0/0」を設定しています。

「GRE による拠点間通信設定例」の「拠点 2 ルータ(XR\_C)」の設定のスタティックルート設定を下記の 設定に変更することにより、この例の拠点 2 ルータ(XR\_C)の設定条件を満たします。

## <<スタティックルート設定>>

XR\_A(センタールータ)のフレッツグループアクセス側 WAN IP(100.100.10.1)へのルートをインタフェー ス「ppp0」で設定しています。

宛先「0.0.0.0/0」への通信が GRE トンネルを通るようにスタティックルートを設定しています。

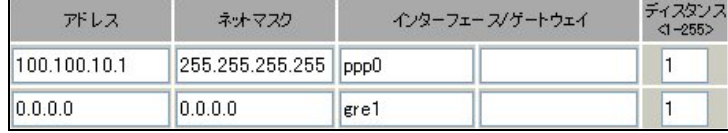

## <span id="page-28-0"></span>3. GRE を利用したセンター経由インターネット接続例 (LAN 型払い出し)

この例は、GRE トンネリング機能を利用し、センター <-> 拠点間で通信を行う設定例です。フレッツグ ループアクセスプロなどの IPアドレス LAN型払い出しのサービスを利用している場合でも GREトンネリ ング機能を利用することにより、センター側経由でインターネットアクセスが可能になります。 この設定例では、センター <-> 拠点間の通信、センター側を経由して拠点 1 <-> 拠点 2 間の通信も可 能です。

## 3-1. 構成例

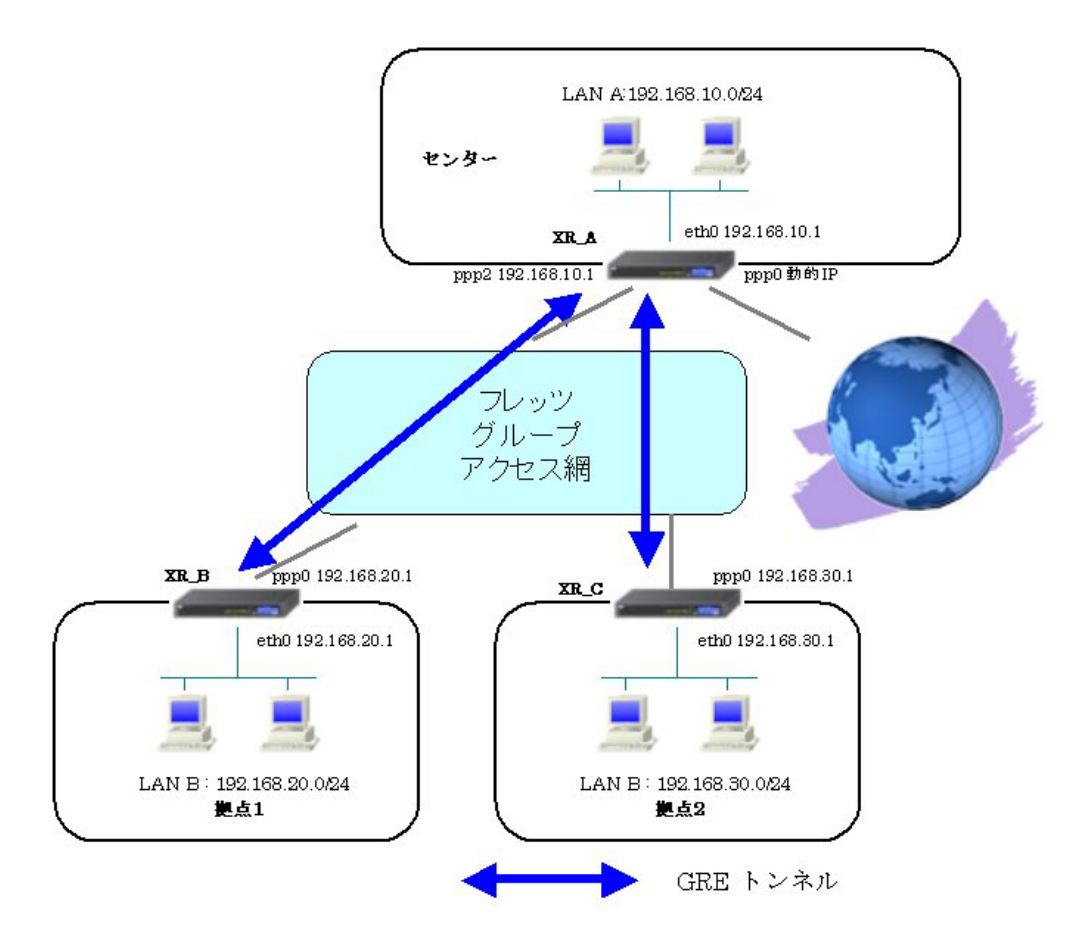

## <span id="page-29-0"></span>3-2. 要件

- ¾ インタフェースおよび PPP/PPPoE
	- インターネット,フレッツグループアクセスには PPPoE で接続します。
	- PPPoE 接続は、自動再接続するように設定しています。
	- XR\_A(センタールータ)は、マルチセッションでインターネット(ISP 接続)とフレッツ グループアクセスを利用し、インターネット接続側を「ppp0」,フレッツグループア クセス接続側を「ppp2」としています。
	- XR\_A(センタールータ)は IP マスカレード, ステートフルパケットインスペクション を ppp0 では「有効」, ppp2 では「無効」に設定しています。
	- XR\_B(拠点 1 ルータ), XR\_C(拠点 2 ルータ)は、IP マスカレード, ステートフルパケ ットインスペクションを「無効」に設定しています。

|                     | XR_A(センター)         | XR_B(拠点 1)         | XR_C(拠点 2)         |
|---------------------|--------------------|--------------------|--------------------|
| LAN 側インタフェース        | Ether <sub>0</sub> | Ether <sub>0</sub> | Ether <sub>0</sub> |
| LAN 側 IP アドレス       | 192, 168, 10, 1    | 192, 168, 20, 1    | 192, 168, 30, 1    |
| WAN1 側インタフェース       | Ether1[ppp0]       |                    |                    |
| インターネット(ISP)        |                    |                    |                    |
| WAN1 側 IP アドレス      | 動的 IP              |                    |                    |
| WAN2 側インタフェース       | Ether1[ppp2]       | Ether1[ppp0]       | Ether1[ppp0]       |
| フレッツグループアクセス        |                    |                    |                    |
| WAN2 側 IP アドレス      | 192, 168, 10, 1    | 192, 168, 20, 1    | 192, 168, 30, 1    |
| PPPoE(インターネット)      | test1@centurysys   |                    |                    |
| ユーザ名                |                    |                    |                    |
| PPPoE(インターネット)      | testlpass          |                    |                    |
| パスワード               |                    |                    |                    |
| PPPoE(フレッツグループアクセス) | test10             | test20             | test30             |
| ユーザ名                |                    |                    |                    |
| PPPoE(フレッツグループアクセス) | test10pass         | test20pass         | test30pass         |
| パスワード               |                    |                    |                    |
| WAN1, 2 側接続回線       | PPPoE 接続           | PPPoE 接続           | PPPoE 接続           |

主なインタフェースおよび PPP/PPPoE のパラメータ

 $\triangleright$  GRE

- XR\_A(センタールータ)のインタフェースアドレスを GRE1 は「172.16.0.1」, GRE2 は 「172.16.0.5」と設定しています。
- XR A(センタールータ)では、XR B(拠点 1)を「GRE1」, XR C(拠点 2)を「GRE2」と設定 しています。
- XR B(拠点 1 ルータ)のインタフェースアドレスを「172.16.0.2」と設定しています。
- XR C(拠点 2 ルータ)のインタフェースアドレスを「172.16.0.6」と設定しています。

主な GRE のパラメータ

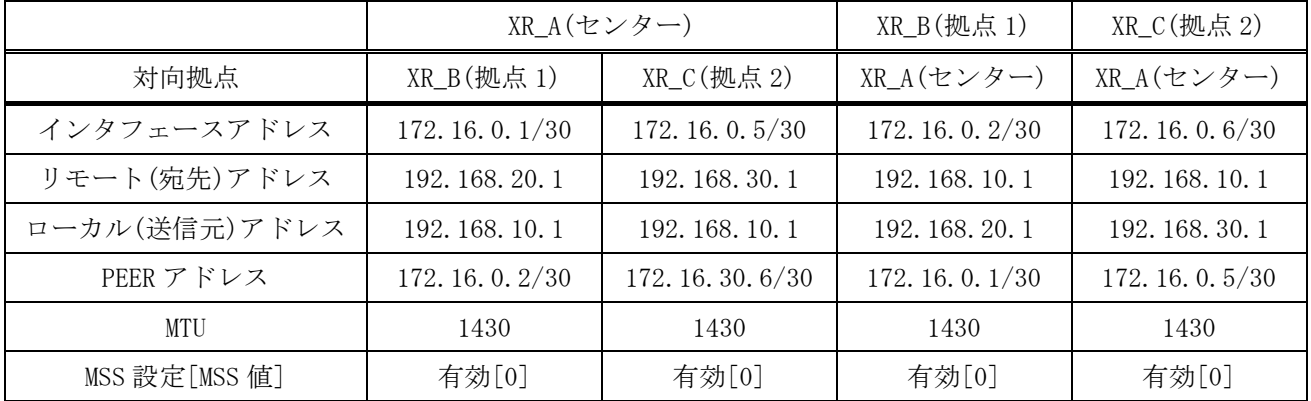

▶ その他

- **●** スタティックルート設定で XR\_A(センタールータ)では、拠点 1 側へのルートをスタ ティックルートでインタフェース「gre1」で、拠点 2 側へのルートをインタフェース 「gre2」で設定しています。
- **●** XR\_B(拠点 1 ルータ)ではセンター側へのルートをスタティックルートでインタフェ ース「gre1」で設定し、宛先ルートとして「0.0.0.0/0」を設定しています。
- **●** XR\_C(拠点 2 ルータ)ではセンター側へのルートをスタティックルートでインタフェ ース「gre1」で設定し、宛先ルートとして「0.0.0.0/0」を設定しています。

#### <span id="page-31-0"></span>3-3. 設定例

#### センタールータ(**XR\_A**)

#### ポイント

XR\_B(拠点 1 ルータ)と XR\_C(拠点 2 ルータ)と GRE トンネリングによる接続を行います。 主回線「ppp0」をインターネット(ISP)接続、マルチ回線#2「ppp2」をフレッツグループアクセス接続用 としています。

#### <<インタフェース設定>>

[Ethernet0 の設定]

IP アドレスに「192.168.10.1」を設定します。

※IP アドレスの設定を変更した場合、即設定が反映されます。

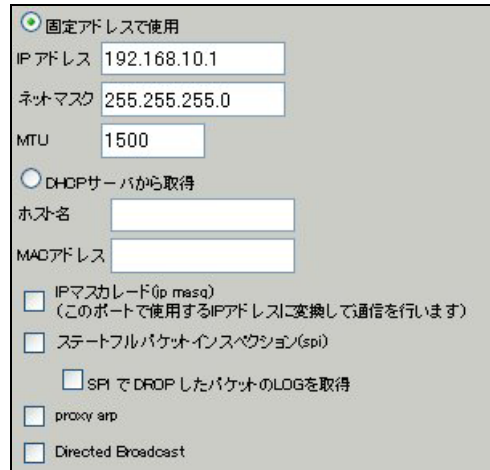

[Ethernet1 の設定]

PPPoE 接続で使用するため、IP アドレスに「0」を設定します。

※PPPoE で接続する場合には"ppp"という論理インタフェースを自動的に生成し、この論理インタフェ ースを使って PPPoE 接続を行います。

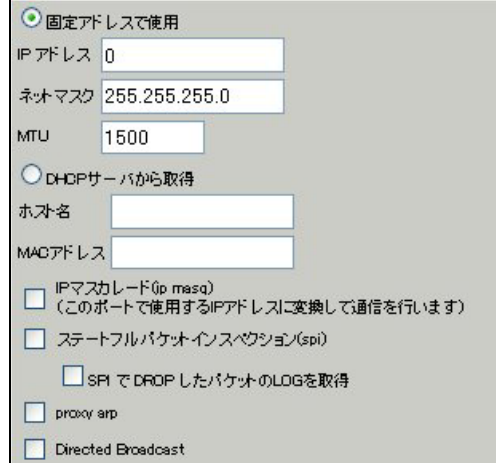

#### <<PPP/PPPoE 設定>>

[接続先設定1]

インターネット(ISP)接続で使用するユーザ ID, パスワードを登録します。

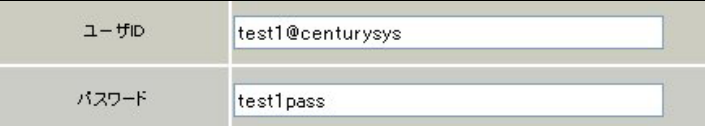

#### [接続先設定 2]

フレッツグループアクセスの接続で使用するユーザ ID, パスワードを登録します。

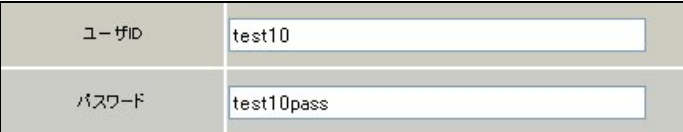

#### [接続設定]

インターネット(ISP)接続するインタフェース、および接続形態を選択します。

※この例では、ルータ経由でのインターネットアクセスが可能になっています。

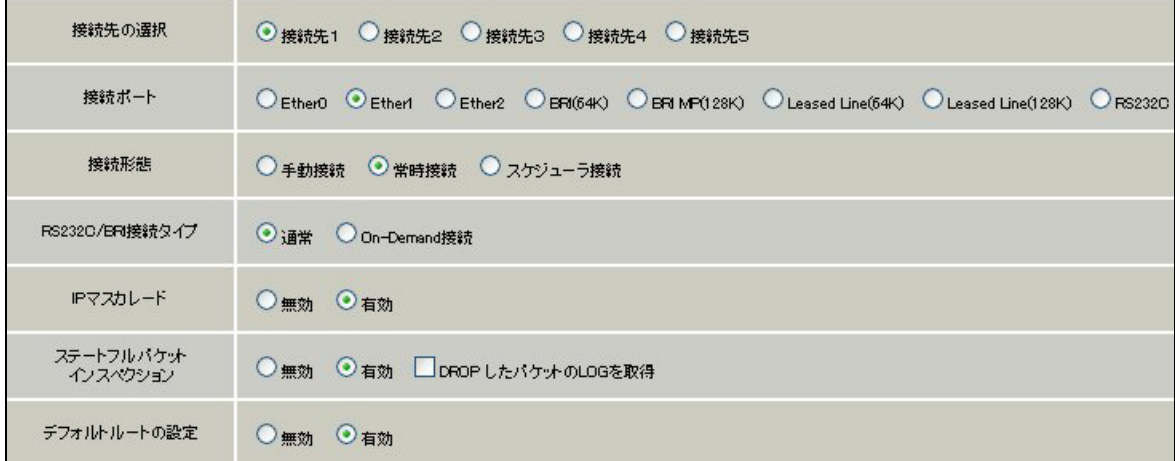

マルチセッションでフレッツグループアクセスの接続で使用する接続先,インタフェース等を選択しま す。

※この例では、フレッツグループアクセス側に対しては IP マスカレード,ステートフルパケットインス ペクション設定を「無効」にしています。

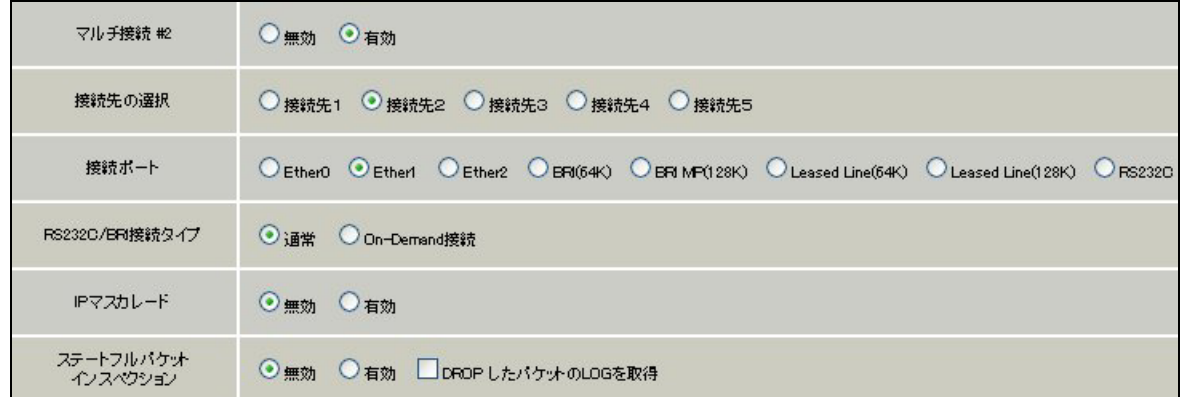

PPPoE の再接続性を高めるために、PPPoE 特殊オプションを設定しています。

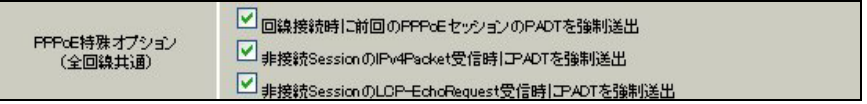

接続が完了した場合、回線状態が以下のように表示されます。

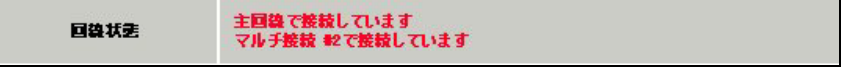

#### <<GRE 設定>>

[GRE1 設定]

XR\_B(拠点 1 ルータ)との GRE トンネルを設定します。インタフェースアドレスには GRE トンネルを生成 するインタフェースの仮想アドレスを設定します。PEER アドレスには GRE トンネルを生成する対向ルー タのインタフェースの仮想アドレスを設定します。リモートアドレス,ローカルアドレスにはそれぞれ 対向ルータの WAN 側 IP アドレス,本装置の WAN 側 IP アドレスを設定します。

この例では、GRE の MTU 値を「1430」に設定しています。

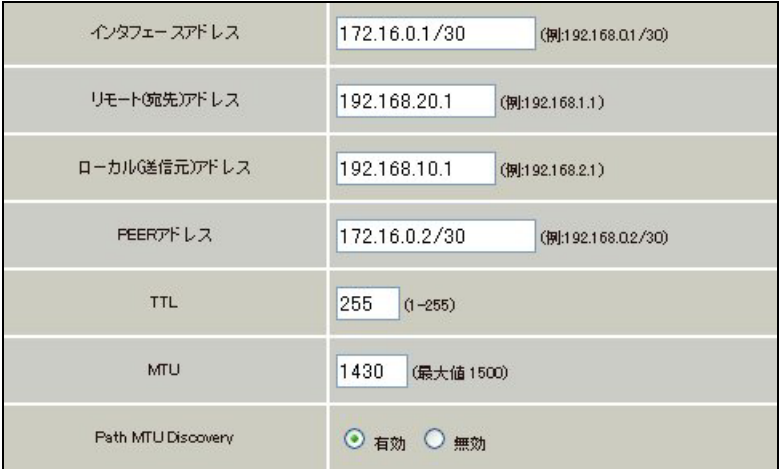

MSS 設定を「有効」にしています。

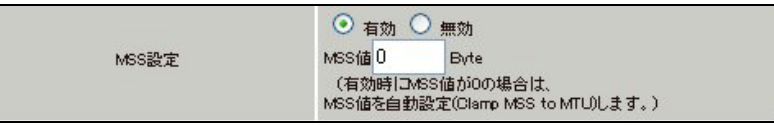

[GRE2 設定]

XR\_C(拠点 2 ルータ)との GRE トンネルを設定します。 この例では、GRE の MTU 値を「1430」に設定しています。

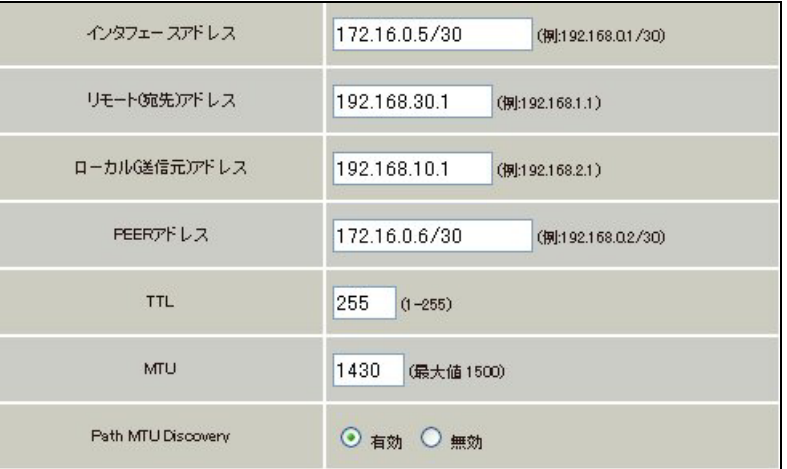

MSS 設定を「有効」にしています。

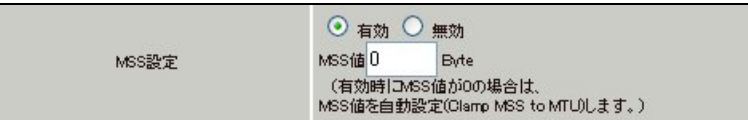

#### <<スタティックルート設定>>

XR\_B(拠点 1 ルータ)のフレッツグループアクセス WAN 側 IP(192.168.20.1)へのルートをインタフェース 「ppp2」で設定しています。拠点 1 の LAN 側への通信が GRE トンネルを通るようにインタフェース「gre1」 でスタティックルートを設定しています。

XR\_C(拠点 2 ルータ)のフレッツグループアクセス WAN 側 IP(192.168.30.1)へのルートをインタフェース 「ppp2」で設定しています。拠点 2 の LAN 側への通信がが GRE トンネルを通るようにインタフェース 「gre2」でスタティックルートを設定しています。

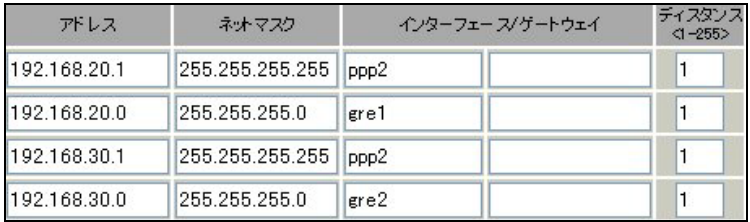
# 拠点 **1** ルータ(**XR\_B**)

#### ポイント

XR\_A(センタールータ)と GRE トンネリングによる接続を行います。 XR\_A(センタールータ)経由でのインターネットアクセスを行うため、スタティックルート設定でインタ フェース「gre1」を設定し、宛先ルートとして「0.0.0.0/0」を設定しています。

## <<<インタフェース設定>>

[Ethernet0 の設定]

IP アドレスに「192.168.20.1」を設定します。

※IP アドレスの設定を変更した場合、即設定が反映されます。

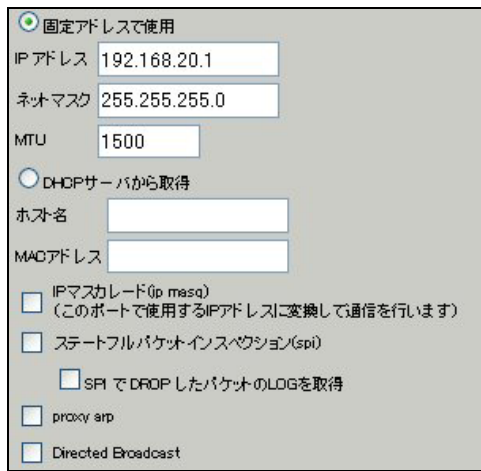

[Ethernet1 の設定]

PPPoE 接続で使用するため、IP アドレスに「0」を設定します。

※PPPoE で接続する場合には"ppp"という論理インタフェースを自動的に生成し、この論理インタフェ ースを使って PPPoE 接続を行います。

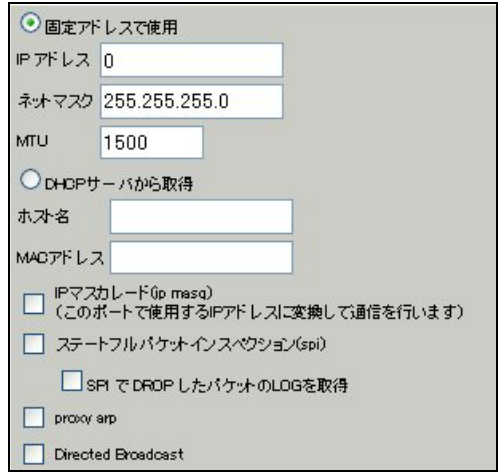

### <<PPP/PPPoE 設定>>

[接続先設定 1]

フレッツグループアクセスの接続で使用するユーザ ID, パスワードを登録します。

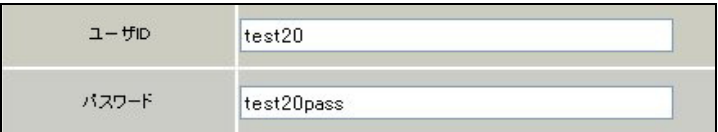

[接続設定]

フレッツグループアクセスの接続で使用する接続先,インタフェース等を選択します。

※この例では、フレッツグループアクセス側に対しては IP マスカレード,ステートフルパケットインス ペクション設定を「無効」にしています。

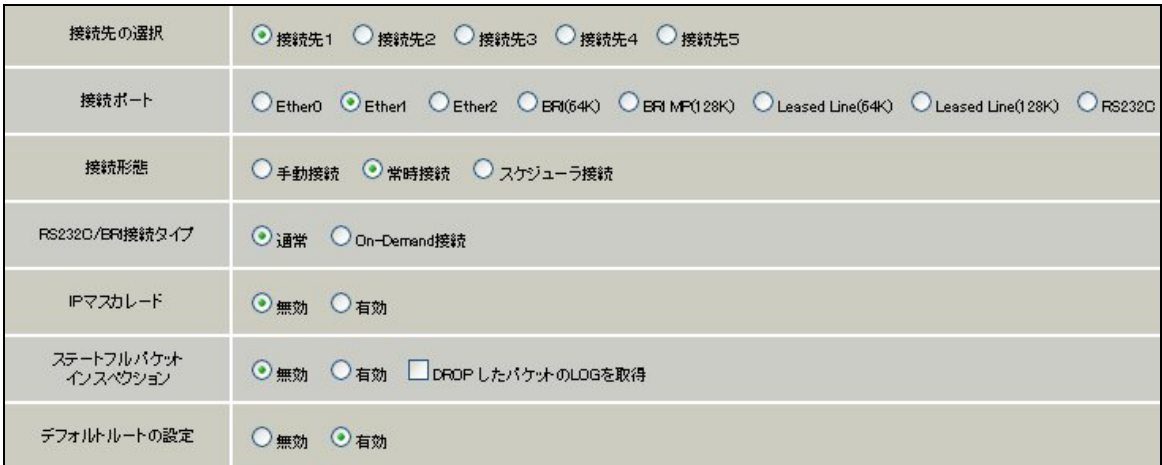

PPPoE の再接続性を高めるために、PPPoE 特殊オプションを設定しています。

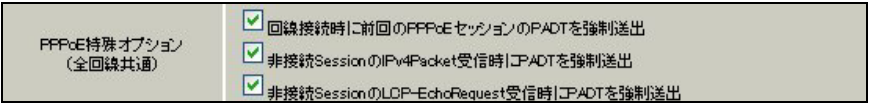

接続が完了した場合、回線状態が以下のように表示されます。

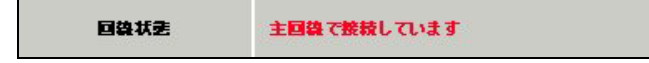

### <<GRE 設定>>

[GRE1 設定]

XR\_A(センタールータ)との GRE トンネルを設定します。

この例では、GRE の MTU 値を「1430」に設定しています。

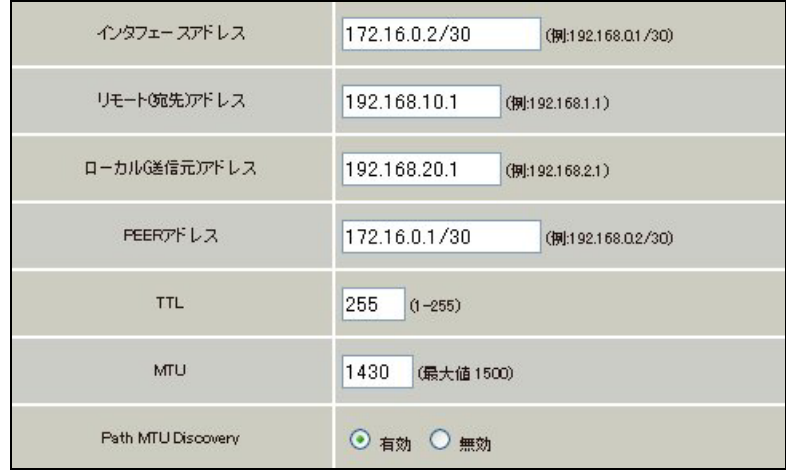

MSS 設定を「有効」にしています。

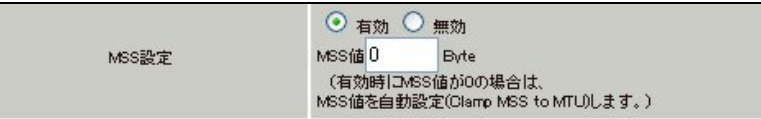

## <<スタティックルート設定>>

XR\_A(センタールータ)のフレッツグループアクセス側 WAN IP(192.168.10.1)へのルートをインタフェー ス「ppp0」で設定しています。

宛先「0.0.0.0/0」への通信が GRE トンネルを通るようにインタフェース「gre1」でスタティックルート を設定しています。

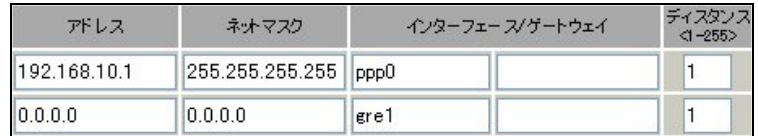

# 拠点 **2** ルータ(**XR\_C**)

#### ポイント

XR\_A(センタールータ)と GRE トンネリングによる接続を行います。 XR\_A(センタールータ)経由でのインターネットアクセスを行うため、スタティックルート設定でインタ フェース「gre1」を設定し、宛先ルートとして「0.0.0.0/0」を設定しています。

## <<<インタフェース設定>>

[Ethernet0 の設定]

IP アドレスに「192.168.30.1」を設定します。

※IP アドレスの設定を変更した場合、即設定が反映されます。

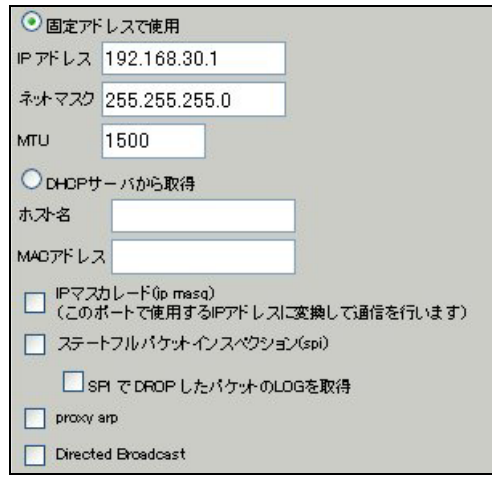

[Ethernet1 の設定]

PPPoE 接続で使用するため、IP アドレスに「0」を設定します。

※PPPoE で接続する場合には"ppp"という論理インタフェースを自動的に生成し、この論理インタフェ ースを使って PPPoE 接続を行います。

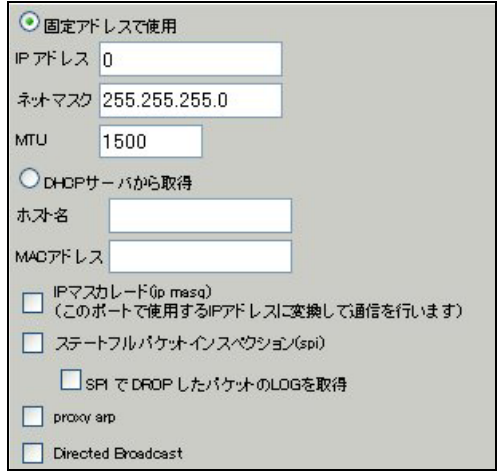

### <<PPP/PPPoE 設定>>

[接続先設定 1]

フレッツグループアクセスの接続で使用するユーザ ID, パスワードを登録します。

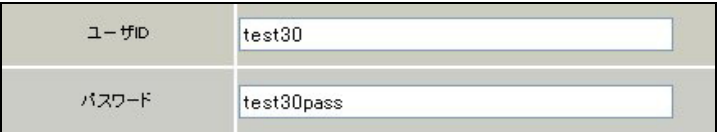

[接続設定]

フレッツグループアクセスの接続で使用する接続先,インタフェース等を選択します。

※この例では、フレッツグループアクセス側に対しては IP マスカレード,ステートフルパケットインス ペクション設定を「無効」にしています。

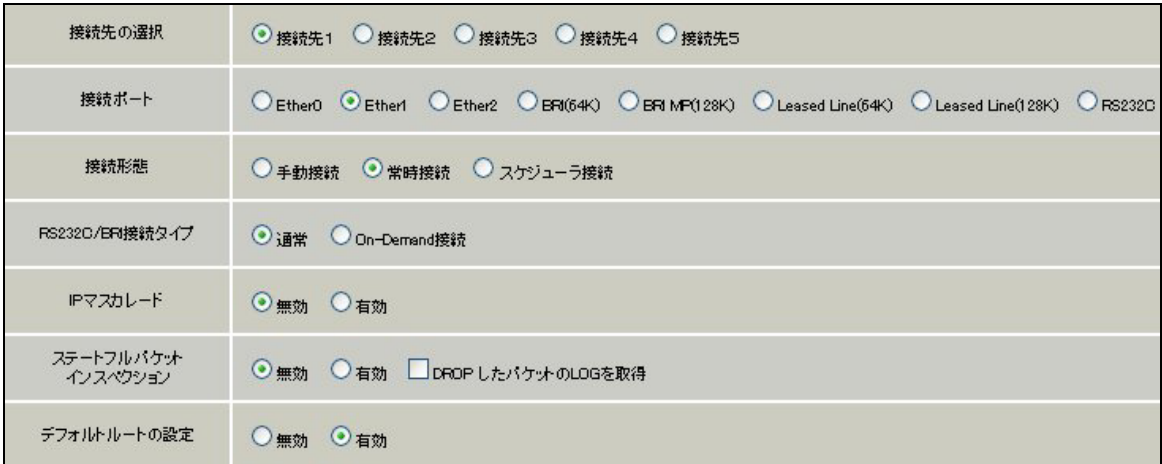

PPPoE の再接続性を高めるために、PPPoE 特殊オプションを設定しています。

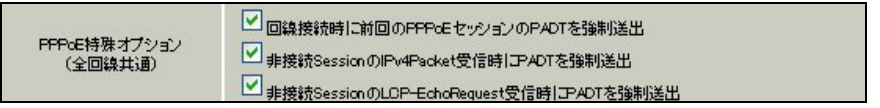

接続が完了した場合、回線状態が以下のように表示されます。

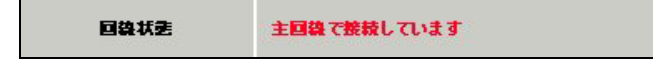

### <<GRE 設定>>

[GRE1 設定]

XR\_A(センタールータ)との GRE トンネルを設定します。

この例では、GRE の MTU 値を「1430」に設定しています。

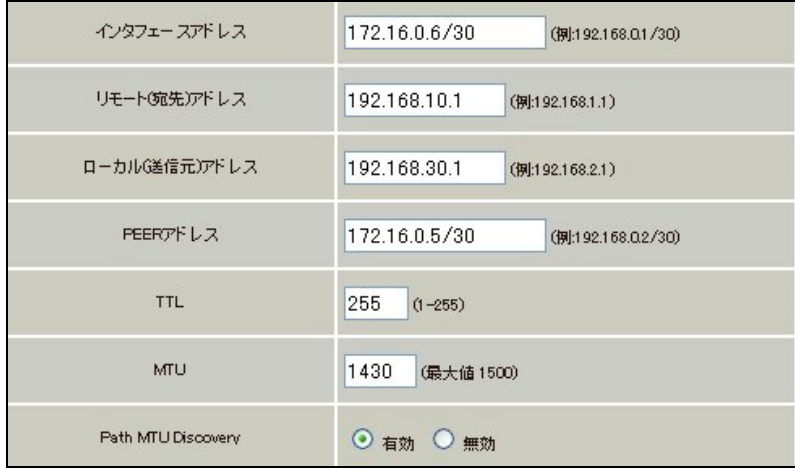

MSS 設定を「有効」にしています。

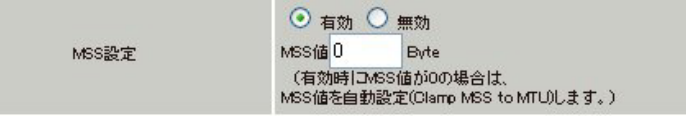

## <<スタティックルート設定>>

XR\_A(センタールータ)のフレッツグループアクセス側 WAN IP(192.168.10.1)へのルートをインタフェー ス「ppp0」で設定しています。

宛先「0.0.0.0/0」への通信が GRE トンネルを通るようにインタフェース「gre1」でスタティックルート を設定しています。

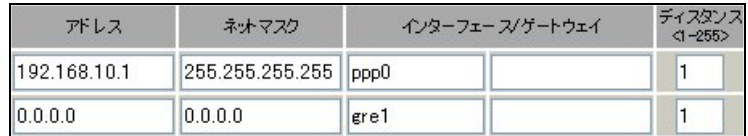

# 4. GRE による拠点間通信設定例(OSPF の利用)

この例は、GRE トンネリング機能を利用し、センター <-> 拠点間で通信を行う設定例です。フレッツグ ループアクセスライトなどのIPアドレス端末型払い出しのサービスを利用している場合でもGREトンネ リング機能を利用することにより、拠点間で複数の端末による通信が可能になります。 この設定例では、拠点間通信にダイナミックルーティングの OSPF を利用しています。 センター <-> 拠点間、センターを経由した拠点 <-> 拠点間での通信が可能です。

# 4-1. 構成例

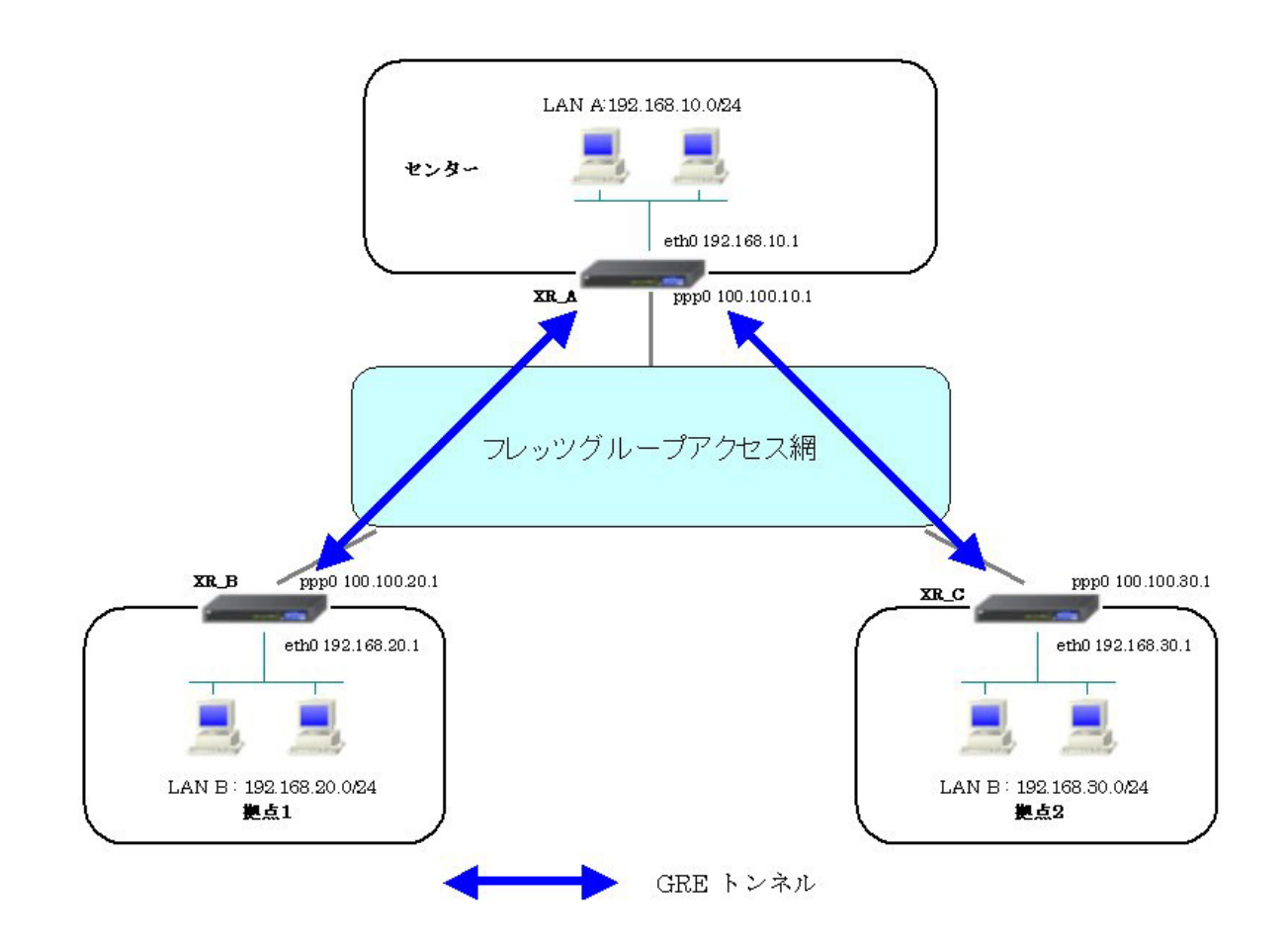

# 4-2. 要件

- ¾ インタフェースおよび PPP/PPPoE
	- フレッツグループアクセスには PPPoE で接続します。
	- PPPoE 接続は、自動再接続するように設定しています。
	- IP マスカレード, ステートフルパケットインスペクションを「無効」に設定してい ます。

主なインタフェースおよび PPP/PPPoE のパラメータ

|                               | XR_A(センター)         | XR_B(拠点 1)         | XR_C(拠点 2)      |
|-------------------------------|--------------------|--------------------|-----------------|
| LAN 側インタフェース                  | Ether <sub>0</sub> | Ether <sub>0</sub> | Ether0          |
| LAN 側 IP アドレス                 | 192, 168, 10, 1    | 192, 168, 20, 1    | 192, 168, 30, 1 |
| WAN 側インタフェース                  | Ether1[ppp0]       | Ether1[ppp0]       | Ether1[ppp0]    |
| フレッツグループアクセス<br>WAN 側 IP アドレス | 100, 100, 10, 1    | 100, 100, 20, 1    | 100, 100, 30, 1 |
| PPPoE(フレッツグループアクセス)           |                    |                    |                 |
| ユーザ名                          | test10             | test20             | test30          |
| PPPoE(フレッツグループアクセス)           | test10pass         | test20pass         | test30pass      |
| パスワード                         |                    |                    |                 |
| WAN 側接続回線                     | PPPoE 接続           | PPPoE 接続           | PPPoE 接続        |

 $\triangleright$  GRE

- XR\_A(センタールータ)のインタフェースアドレスを GRE1 は「172.16.0.1」, GRE2 は 「172.16.0.5」と設定しています。
- **●** XR\_A(センタールータ)では、XR\_B(拠点 1 ルータ)を「GRE1」, XR\_C(拠点 2 ルータ)を 「GRE2」と設定しています。
- XR\_B(拠点 1ルータ)のインタフェースアドレスを「172.16.0.2」と設定しています。
- XR C(拠点 2 ルータ)のインタフェースアドレスを「172.16.0.6」と設定しています。

主な GRE のパラメータ

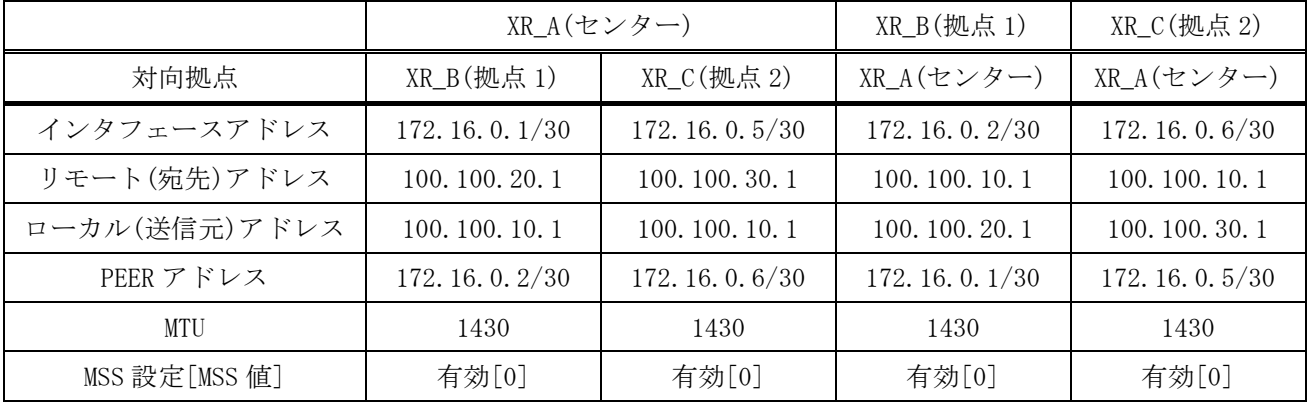

 $\triangleright$  OSPF

- Area は「0」のみ使用しています。
- XR\_A(センタールータ)の Router-ID を「200.200.10.1」と設定しています。
- XR\_B(拠点 1 ルータ)の Router-ID を「200.200.20.1」と設定しています。
- XR\_C(拠点 2 ルータ)の Router-ID を「200.200.30.1」と設定しています。
- eth0 インタフェースで Passive-Interface を「有効」にしています。

主な OSPF のパラメータ(1)[インタフェースへの OSPF エリア設定, OSPF 機能設定]

|              | XR A(センター)            | XR B(拠点 1)            | XR C(拠点 2)                      |
|--------------|-----------------------|-----------------------|---------------------------------|
| ネットワークアドレス   | 192.168.10.0/24 $[0]$ | 192.168.20.0/24 $[0]$ | 192.168.30.0/24[0]              |
| [AREA 番号]    | 172.16.0.0/24 $[0]$   | 172.16.0.0/24 $[0]$   | 172.16.0.0/24 $\lceil 0 \rceil$ |
| Router-ID 設定 | 200, 200, 10, 1       | 200, 200, 20, 1       | 200, 200, 30, 1                 |

#### 主な OSPF のパラメータ(2)[インタフェース設定]

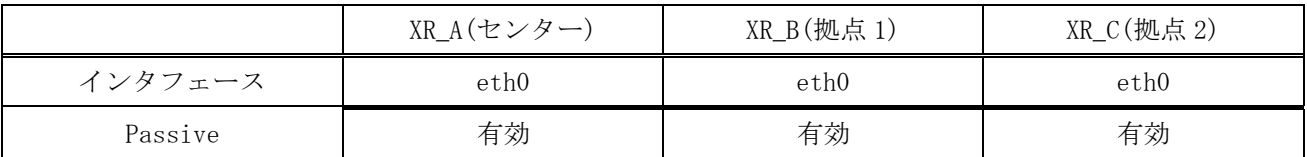

## 4-3. 設定例

# センタールータ(**XR\_A**)

ポイント

XR\_B(拠点 1 ルータ)と XR\_C(拠点 2 ルータ)と GRE トンネリングによる接続を行います。 拠点間のルーティングには OSPF を使用しています。

# <<<インタフェース設定>>

[Ethernet0 の設定]

IP アドレスに「192.168.10.1」を設定します。

※IP アドレスの設定を変更した場合、即設定が反映されます。

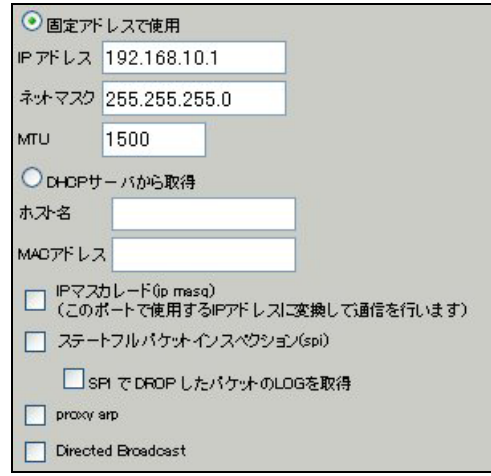

[Ethernet1 の設定]

PPPoE 接続で使用するため、IP アドレスに「0」を設定します。

※PPPoE で接続する場合には"ppp"という論理インタフェースを自動的に生成し、この論理インタフェ ースを使って PPPoE 接続を行います。

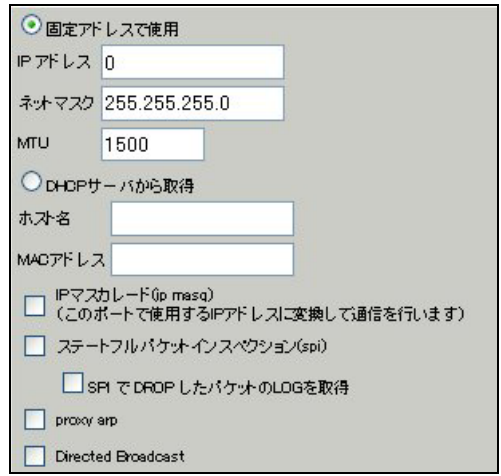

### <<PPP/PPPoE 設定>>

[接続先設定1]

フレッツグループアクセスの接続で使用するユーザ ID, パスワードを登録します。

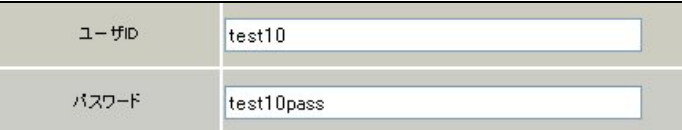

[接続設定]

フレッツグループアクセスの接続で使用する接続先,インタフェース等を選択します。

※この例では、フレッツグループアクセス側に対しては IP マスカレード,ステートフルパケットインス ペクション設定を「無効」にしています。

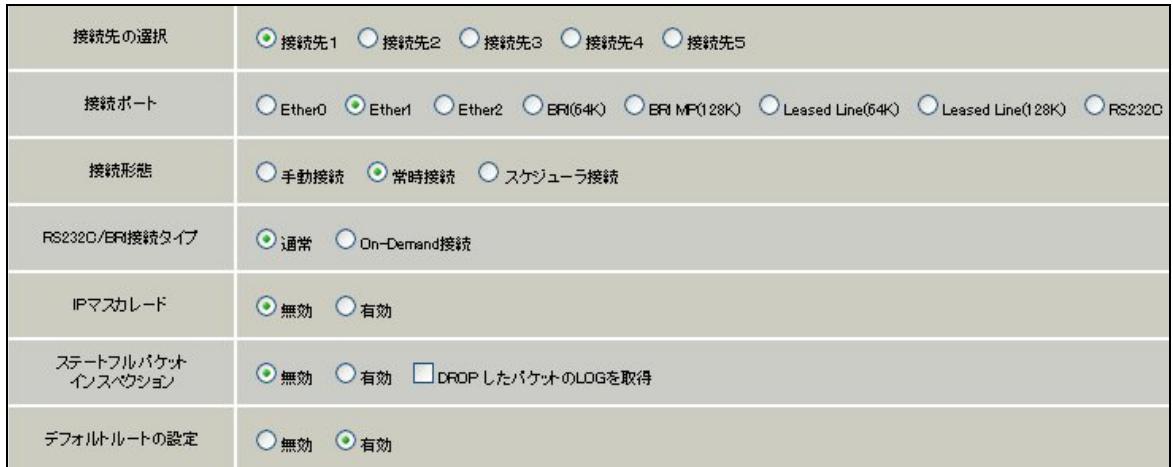

PPPoE の再接続性を高めるために、PPPoE 特殊オプションを設定しています。

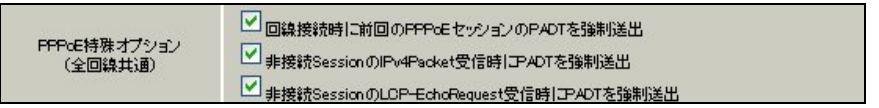

接続が完了した場合、回線状態が以下のように表示されます。

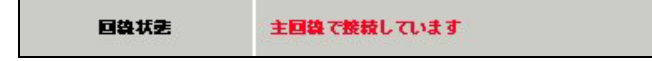

#### <<GRE 設定>>

[GRE1 設定]

XR\_B(拠点 1 ルータ)との GRE トンネルを設定します。インタフェースアドレスには GRE トンネルを生成 するインタフェースの仮想アドレスを設定します。PEER アドレスには GRE トンネルを生成する対向ルー タのインタフェースの仮想アドレスを設定します。リモートアドレス,ローカルアドレスにはそれぞれ 対向ルータの WAN 側 IP アドレス,本装置の WAN 側 IP アドレスを設定します。

この例では、GRE の MTU 値を「1430」に設定しています。

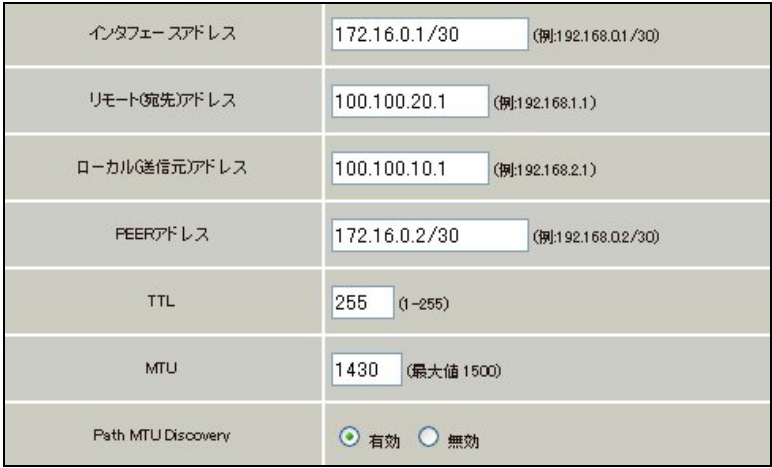

MSS 設定を「有効」にしています。

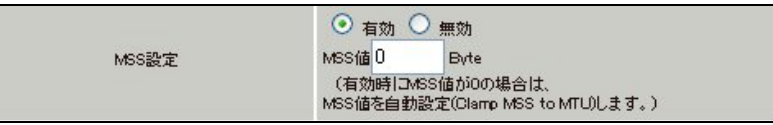

[GRE2 設定]

XR\_C(拠点 2 ルータ)との GRE トンネルを設定します。 この例では、GRE の MTU 値を「1430」に設定しています。

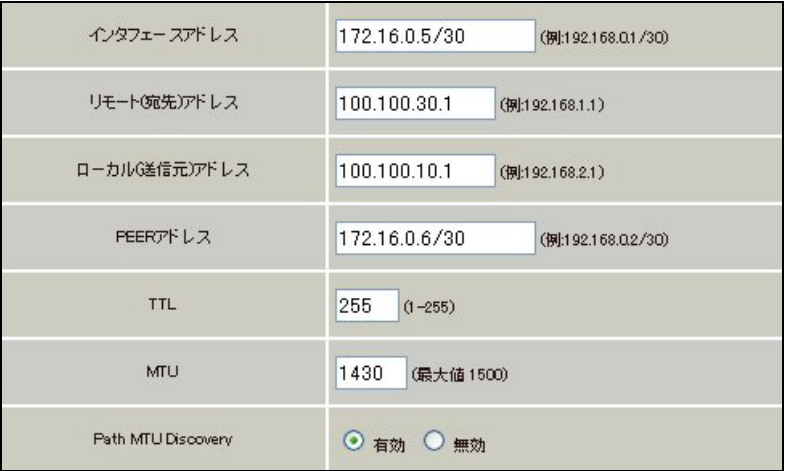

MSS 設定を「有効」にしています。

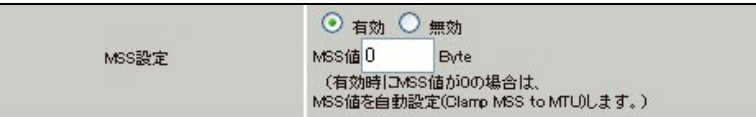

# <<スタティックルート設定>>

XR\_B(拠点 1 ルータ)のフレッツグループアクセス WAN 側 IP(100.100.20.1)へのルートをインタフェース 「ppp0」で設定しています。

XR\_C(拠点 2 ルータ)のフレッツグループアクセス WAN 側 IP(100.100.30.1)へのルートをインタフェース 「ppp0」で設定しています。

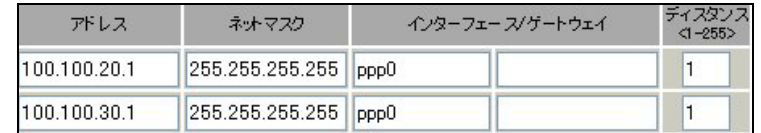

## <<各種サービスの設定>>

# <ダイナミックルーティング> -> <OSPF>

[指定インタフェースへの OSPF エリア設定]

OSPF 機能を動作させるインタフェースを、本装置に接続しているネットワークで指定します。 またそのエリア番号も指定します。

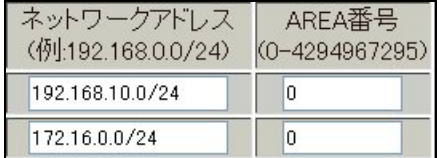

#### [OSPF 機能設定]

XR\_A(センタールータ)の Router-ID として「200.200.10.1」を設定しています。 この例では、「Connected 再配信」,「static ルート再配信」,「RIP ルート再配信」は使用していません。 また Administrative Distance 設定はデフォルトの「110」を使用しています。

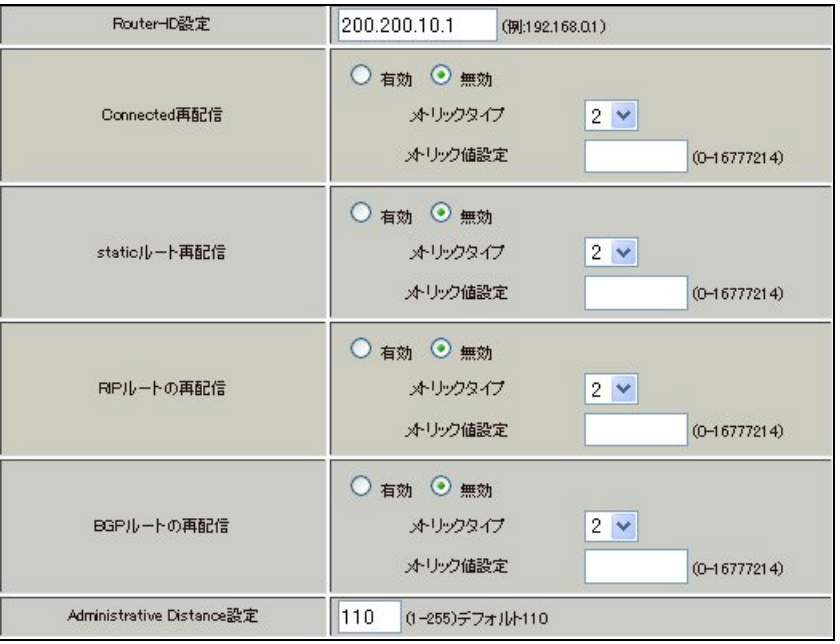

[インタフェース設定]

eth0 インタフェースで Passive-Interface を「有効」にしています。

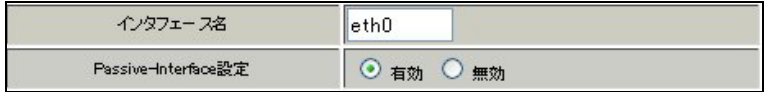

# 【ダイナミックルーティング】 -> <OSPF>

OSPF を起動します。

# 拠点 **1** ルータ(**XR\_B**)

ポイント

XR\_A(センタールータ)と GRE トンネリングによる接続を行います。 拠点間のルーティングには OSPF を使用しています。

# <<インタフェース設定>>

[Ethernet0 の設定]

IP アドレスに「192.168.20.1」を設定します。

※IP アドレスの設定を変更した場合、即設定が反映されます。

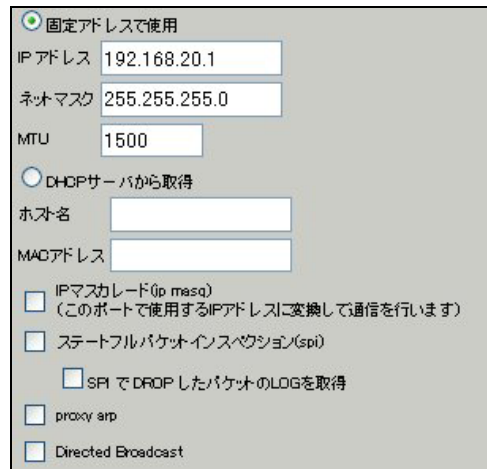

[Ethernet1 の設定]

PPPoE 接続で使用するため、IP アドレスに「0」を設定します。

※PPPoE で接続する場合には"ppp"という論理インタフェースを自動的に生成し、この論理インタフェ ースを使って PPPoE 接続を行います。

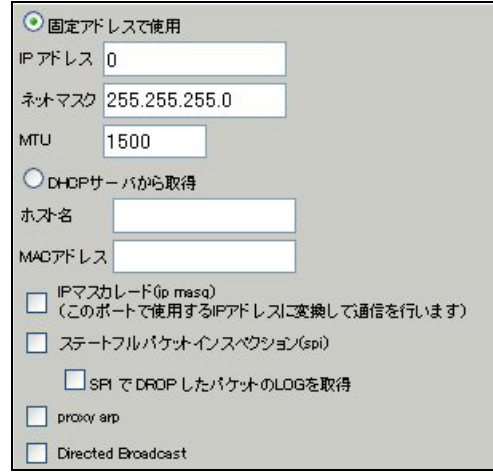

#### <<PPP/PPPoE 設定>>

[接続先設定 1]

フレッツグループアクセスの接続で使用するユーザ ID, パスワードを登録します。

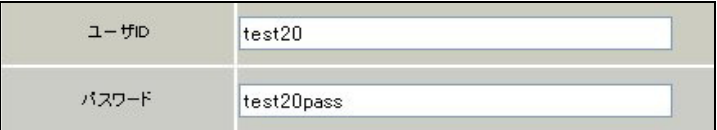

[接続設定]

フレッツグループアクセスの接続で使用する接続先,インタフェース等を選択します。

※この例では、フレッツグループアクセス側に対しては IP マスカレード,ステートフルパケットインス ペクション設定を「無効」にしています。

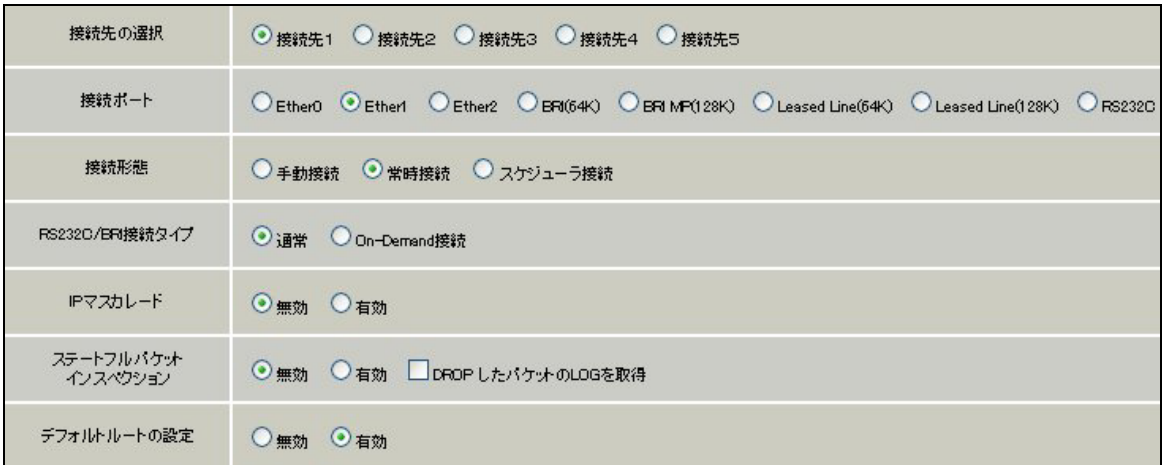

PPPoE の再接続性を高めるために、PPPoE 特殊オプションを設定しています。

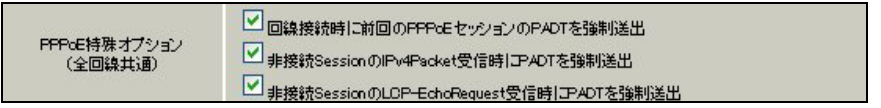

接続が完了した場合、回線状態が以下のように表示されます。

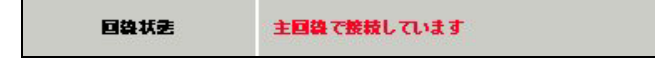

### <<GRE 設定>>

[GRE1 設定]

XR\_A(センタールータ)との GRE トンネルを設定します。

この例では、GRE の MTU 値を「1430」に設定しています。

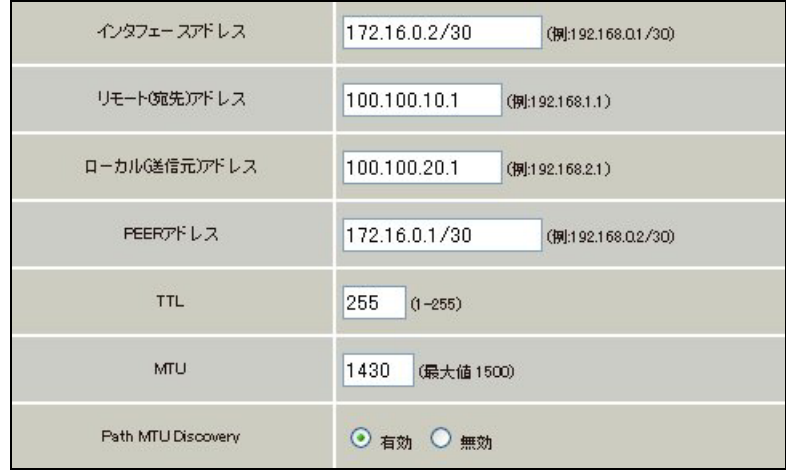

MSS 設定を「有効」にしています。

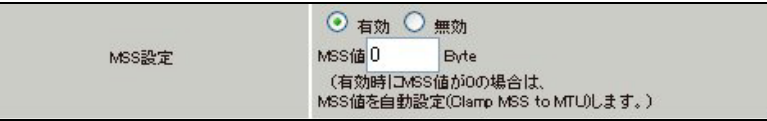

## <<スタティックルート設定>>

XR\_A(センタールータ)のフレッツグループアクセス側 WAN IP(100.100.10.1)へのルートをインタフェー ス「ppp0」で設定しています。

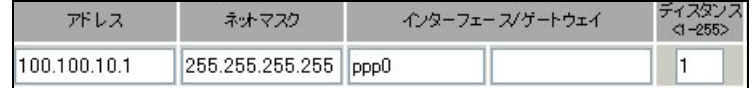

## <<各種サービスの設定>>

# <ダイナミックルーティング> -> <OSPF>

[指定インタフェースへの OSPF エリア設定]

OSPF 機能を動作させるインタフェースを、本装置に接続しているネットワークで指定します。 またそのエリア番号も指定します。

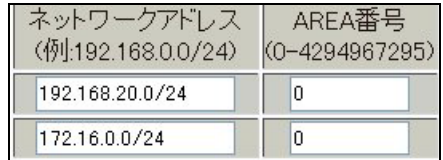

#### [OSPF 機能設定]

XR\_B(拠点 1 ルータ)の Router-ID として「200.200.20.1」を設定しています。

この例では、「Connected 再配信」,「static ルート再配信」,「RIP ルート再配信」は使用していません。 また Administrative Distance 設定はデフォルトの「110」を使用しています。

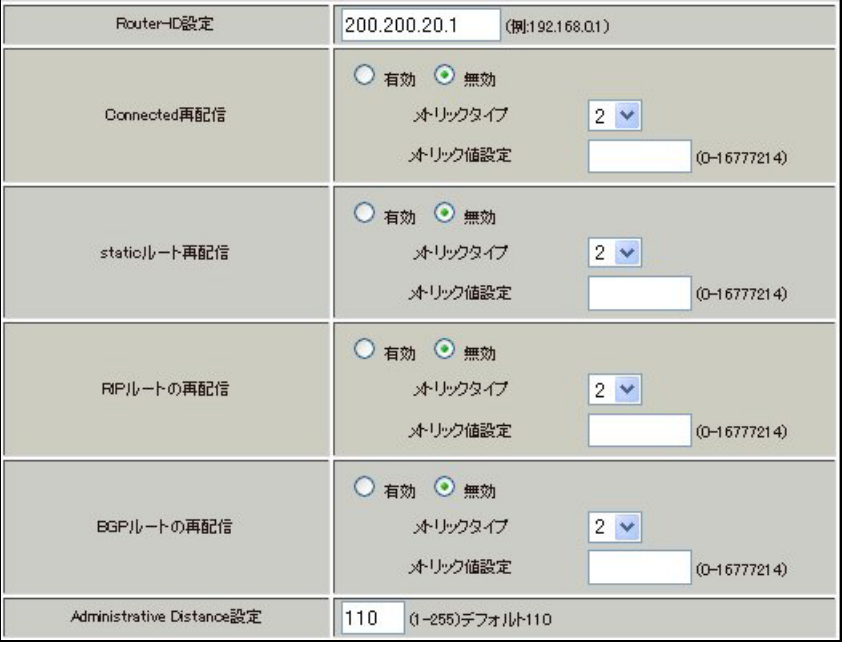

[インタフェース設定]

eth0 インタフェースで Passive-Interface を「有効」にしています。

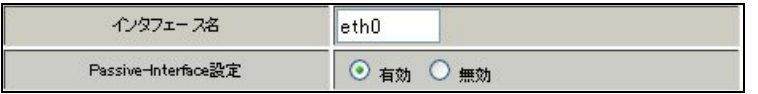

# 【ダイナミックルーティング】 -> <OSPF>

OSPF を起動します。

$$
\begin{array}{|c|c|c|c|c|}\n\hline\n& & & \\\hline\n& & & \\\hline\n& & & \\\hline\n& & & \\\hline\n& & & & \\\hline\n& & & & \\\hline\n& & & & & \\\hline\n& & & & & \\\hline\n& & & & & & \\\hline\n& & & & & & \\\hline\n& & & & & & & \\\hline\n& & & & & & & \\\hline\n& & & & & & & & \\\hline\n& & & & & & & & & \\\hline\n& & & & & & & & & \\\hline\n& & & & & & & & & & \\\hline\n& & & & & & & & & & \\\hline\n& & & & & & & & & & \\\hline\n& & & & & & & & & & & \\\hline\n& & & & & & & & & & & \\\hline\n& & & & & & & & & & & \\\hline\n& & & & & & & & & & & \\\hline\n& & & & & & & & & & & \\\hline\n& & & & & & & & & & & & \\\hline\n& & & & & & & & & & & & \\\
$$

# 拠点 **2** ルータ(**XR\_C**)

ポイント

XR\_A(センタールータ)と GRE トンネリングによる接続を行います。 拠点間のルーティングには OSPF を使用しています。

# <<<インタフェース設定>>

[Ethernet0 の設定]

IP アドレスに「192.168.30.1」を設定します。

※IP アドレスの設定を変更した場合、即設定が反映されます。

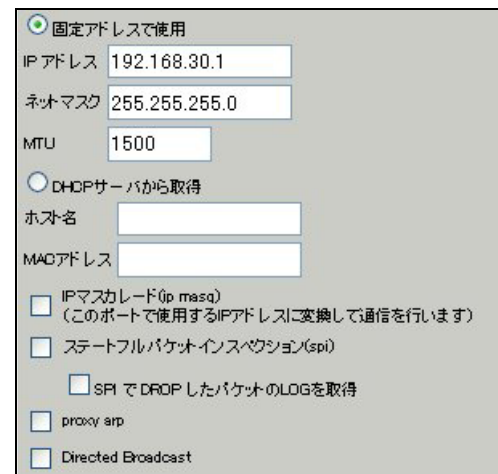

[Ethernet1 の設定]

PPPoE 接続で使用するため、IP アドレスに「0」を設定します。

※PPPoE で接続する場合には"ppp"という論理インタフェースを自動的に生成し、この論理インタフェ ースを使って PPPoE 接続を行います。

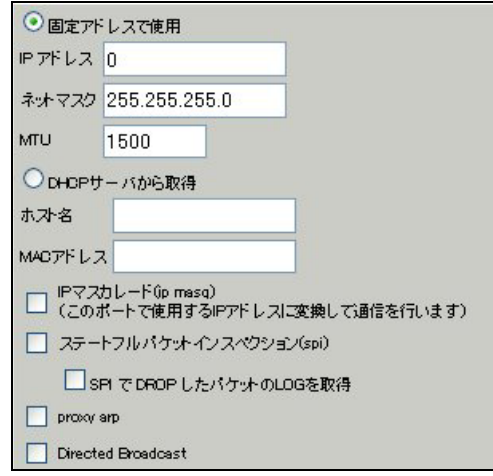

#### <<PPP/PPPoE 設定>>

[接続先設定 1]

フレッツグループアクセスの接続で使用するユーザ ID, パスワードを登録します。

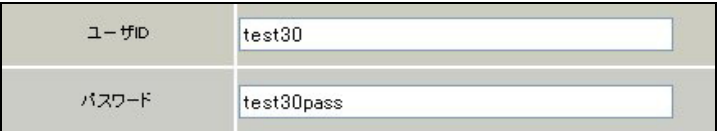

[接続設定]

フレッツグループアクセスの接続で使用する接続先,インタフェース等を選択します。

※この例では、フレッツグループアクセス側に対しては IP マスカレード,ステートフルパケットインス ペクション設定を「無効」にしています。

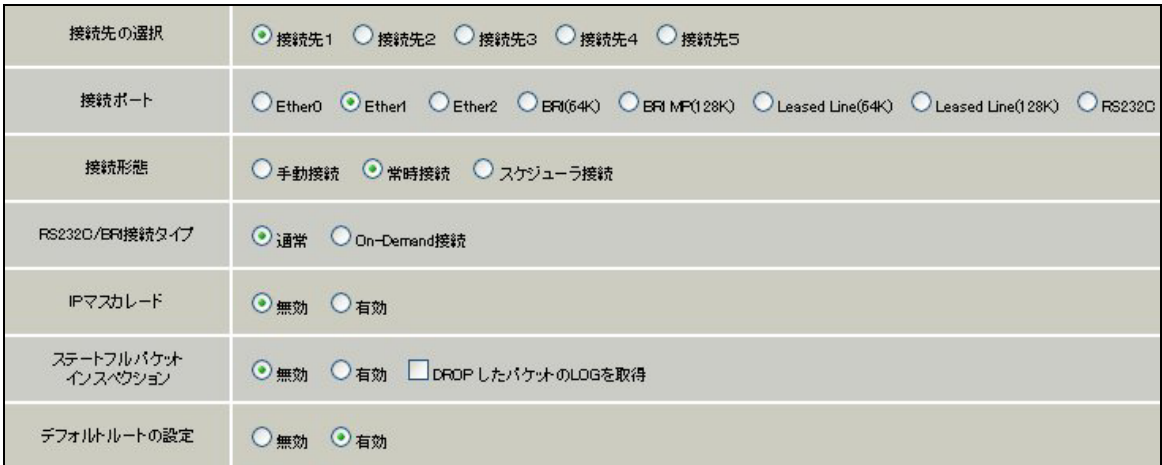

PPPoE の再接続性を高めるために、PPPoE 特殊オプションを設定しています。

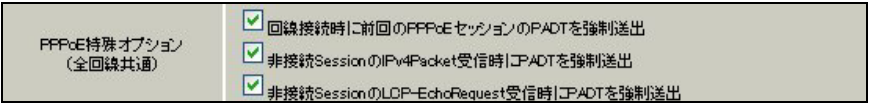

接続が完了した場合、回線状態が以下のように表示されます。

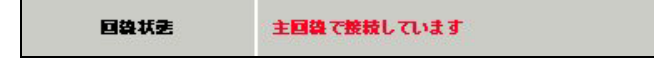

### <<GRE 設定>>

[GRE1 設定]

XR\_A(センタールータ)との GRE トンネルを設定します。

この例では、GRE の MTU 値を「1430」に設定しています。

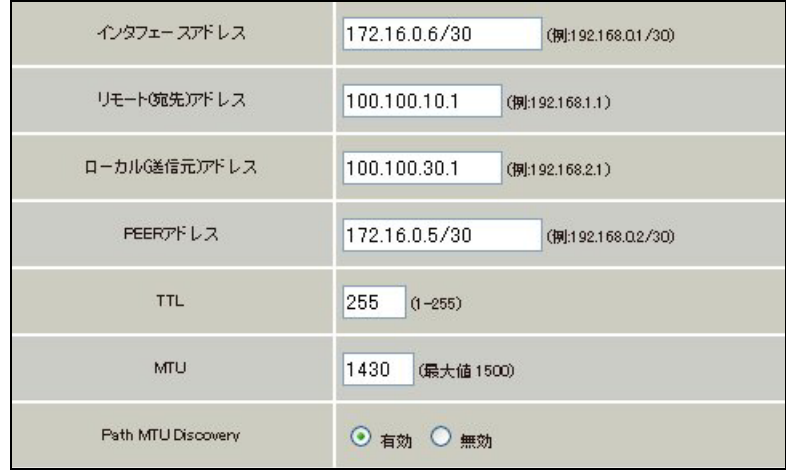

MSS 設定を「有効」にしています。

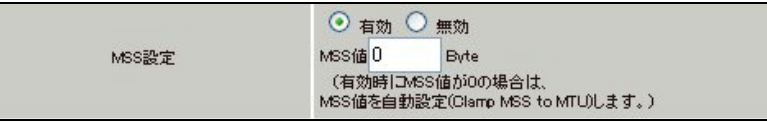

# <<スタティックルート設定>>

XR\_A(センタールータ)のフレッツグループアクセス側 WAN IP(100.100.10.1)へのルートをインタフェー ス「ppp0」で設定しています。

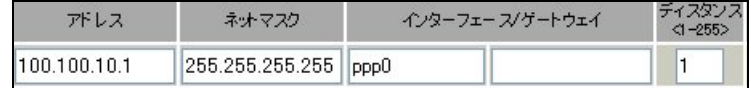

## <<各種サービスの設定>>

# <ダイナミックルーティング> -> <OSPF>

[指定インタフェースへの OSPF エリア設定]

OSPF 機能を動作させるインタフェースを、本装置に接続しているネットワークで指定します。 またそのエリア番号も指定します。

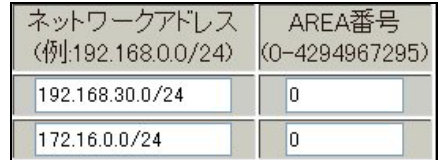

### [OSPF 機能設定]

XR\_C(拠点 2 ルータ)の Router-ID として「200.200.30.1」を設定しています。

この例では、「Connected 再配信」,「static ルート再配信」,「RIP ルート再配信」は使用していません。 また Administrative Distance 設定はデフォルトの「110」を使用しています。

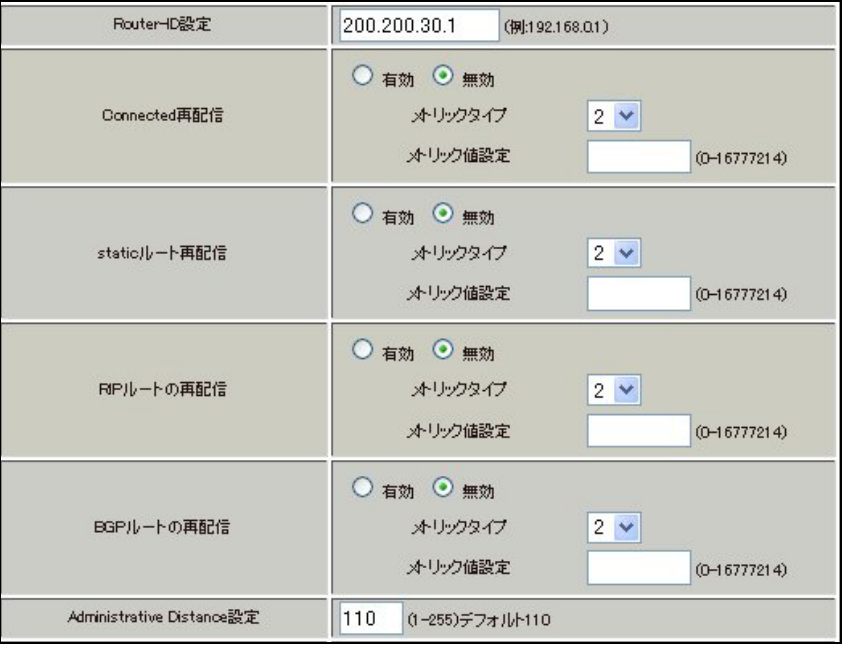

[インタフェース設定]

eth0 インタフェースで Passive-Interface を「有効」にしています。

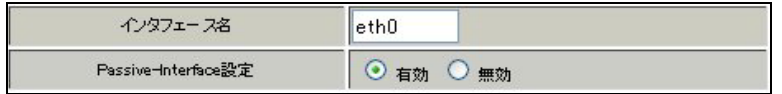

# 【ダイナミックルーティング】 -> <OSPF>

OSPF を起動します。

$$
\begin{array}{|c|c|c|c|c|}\n\hline\n& & & \\\hline\n& & & \\\hline\n& & & \\\hline\n& & & \\\hline\n& & & \\\hline\n& & & & \\\hline\n& & & & \\\hline\n& & & & & \\\hline\n& & & & & \\\hline\n& & & & & & \\\hline\n& & & & & & \\\hline\n& & & & & & & \\\hline\n& & & & & & & \\\hline\n& & & & & & & & \\\hline\n& & & & & & & & & \\\hline\n& & & & & & & & & \\\hline\n& & & & & & & & & & \\\hline\n& & & & & & & & & & \\\hline\n& & & & & & & & & & \\\hline\n& & & & & & & & & & & \\\hline\n& & & & & & & & & & & \\\hline\n& & & & & & & & & & & \\\hline\n& & & & & & & & & & & \\\hline\n& & & & & & & & & & & & \\\hline\n& & & & &
$$

# 5. ISDN を利用した回線バックアップ例1(メイン回線 GRE)

この例は、PPPoE で GRE 接続しているメイン回線で障害が発生したときに、拠点側からの ISDN によるバ ックアップを実現する設定例です。

メインルートでは OSPF を使用しており、OSPF を障害検出用としても利用しています。

# 5-1. 構成例

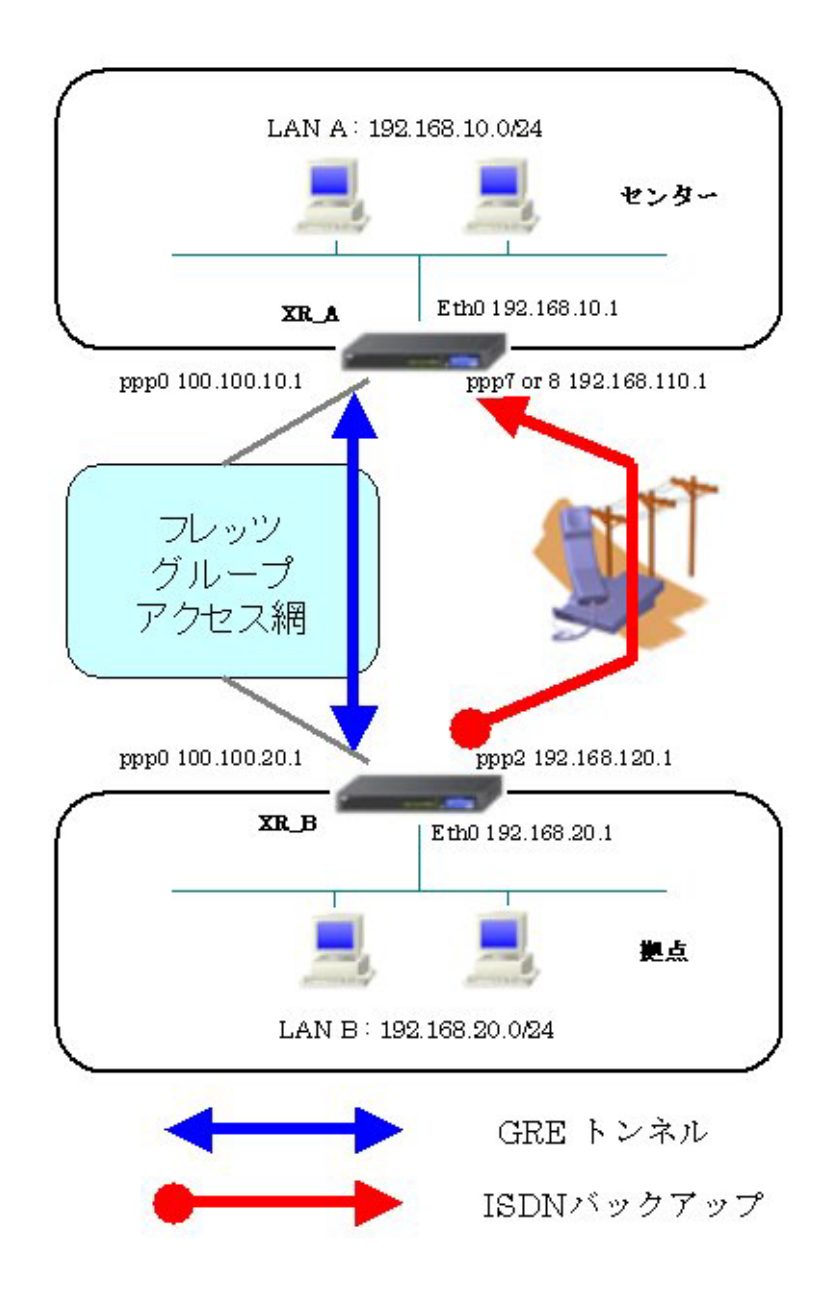

# 5-2. 要件

¾ インタフェースおよび PPP/PPPoE

- フレッツグループアクセスには PPPoE で接続します。
- PPPoE 接続は、自動再接続するように設定しています。
- IP マスカレード, ステートフルパケットインスペクションを「無効」に設定してい ます。
- XR\_B(拠点ルータ)はマルチ回線で ISDN オンデマンド接続をします。
- XR\_A(センタールータ)ではアクセスサーバ機能を使用し、XR\_B(拠点ルータ)からのダ イアルアップ接続を受け付けます。

主なインタフェースおよび PPP/PPPoE のパラメータ

|                | XR_A(センター)       | $XR_B(\underline{W},\underline{F})$ |
|----------------|------------------|-------------------------------------|
| LAN 側インタフェース   | Ether0           | Ether0                              |
| LAN 側 IP アドレス  | 192. 168. 10. 1  | 192. 168. 20. 1                     |
| WAN 側インタフェース   | Ether1[ppp0]     | Ether1[ppp0]                        |
| WAN 側 IP アドレス  | 100, 100, 10, 1  | 100, 100, 20, 1                     |
| PPPoE ユーザ名     | test10           | test20                              |
| PPPoE パスワード    | test10pass       | test20pass                          |
| WAN 側接続回線      | PPPoE 接続         | PPPoE 接続                            |
| ISDN 番号        | XR A-123         | XR B-123                            |
| ISDN ユーザ名      |                  | isdntest                            |
| ISDN パスワード     |                  | isdnpass                            |
| ISDN 側 IP アドレス | 192, 168, 110, 1 | 192, 168, 120, 1                    |

 $\triangleright$  GRE

- XR\_A(センタールータ)のインタフェースアドレスを「172.16.0.1」と設定しています。
- XR\_B(拠点ルータ)のインタフェースアドレスを「172.16.0.2」と設定しています。

主な GRE のパラメータ

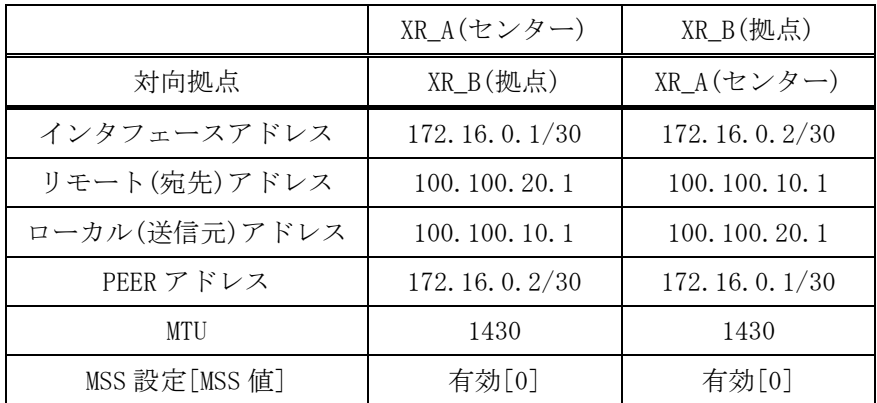

 $\triangleright$  OSPF

- Area は「0」のみ使用しています。
- XR A(センタールータ)の Router-ID を「200.200.10.1」と設定しています。
- XR B(拠点ルータ)の Router-ID を「200.200.20.1」と設定しています。
- eth0 インタフェースで Passive-Interface を「有効」にしています。

主な OSPF のパラメータ(1)「インタフェースへの OSPF エリア設定, OSPF 機能設定]

|              | XR_A(センター)                        | XR B(拠点)                          |
|--------------|-----------------------------------|-----------------------------------|
| ネットワークアドレス   | 192.168.10.0/24 $\lceil 0 \rceil$ | 192.168.20.0/24 $\lceil 0 \rceil$ |
| [AREA 番号]    | 172.16.0.0/24 $[0]$               | 172.16.0.0/24 $[0]$               |
| Router-ID 設定 | 200, 200, 10, 1                   | 200, 200, 20, 1                   |

主な OSPF のパラメータ(2)[インタフェース設定]

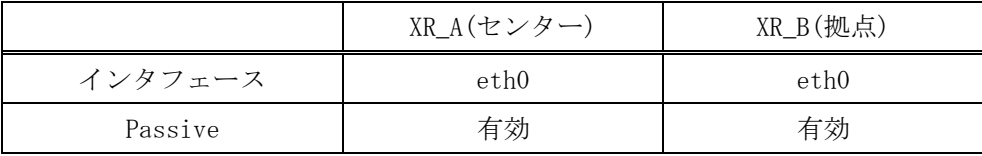

## ¾ その他

- XR\_A(センタールータ)では WAN 側回線の障害等で一定時間 XR\_B(拠点ルータ)からの OSPF Hello パケットを受信しなかった場合に、拠点方向へのルートを ISDN に切り替 えるためのスタティックルートを設定しています。
- XR\_B(拠点ルータ)では WAN 側回線の障害等で一定時間 XR\_A(センタールータ) からの OSPF Hello パケットを受信しなかった場合に、センター側へのルートを ISDN に切り 替えるためのスタティックルートを設定しています。

### 5-3. 設定例

### センタールータ(**XR\_A**)

#### ポイント

拠点ルータと GRE 接続するための設定を行います。 アクセスサーバの設定を行い、WAN 側回線の障害等で一定時間 XR\_B(拠点ルータ)からの OSPF Hello パケ ットを受信しなかった場合に、ISDN による着信後、XR\_B(拠点ルータ)へのルーティングを有効にします。

## <<インタフェース設定>>

[Ethernet0 の設定]

IP アドレスに「192.168.10.1」を設定します。

※IP アドレスの設定を変更した場合、即設定が反映されます。

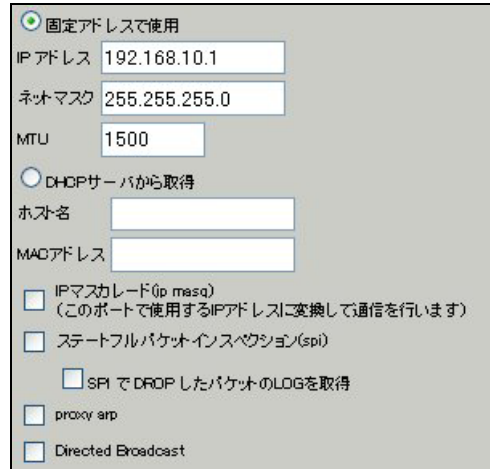

[Ethernet1 の設定]

PPPoE 接続で使用するため、IP アドレスに「0」を設定します。

※PPPoE で接続する場合には"ppp"という論理インタフェースを自動的に生成し、この論理インタフェ ースを使って PPPoE 接続を行います。

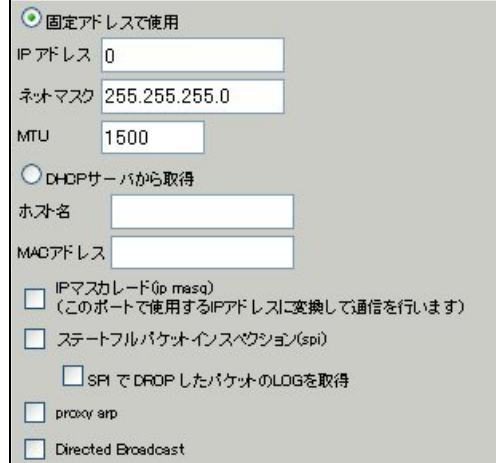

### <<PPP/PPPoE 設定>>

[接続先設定1]

フレッツグループアクセスの接続で使用するユーザ ID,パスワードを登録します。

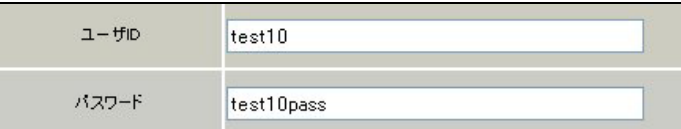

[接続設定]

フレッツグループアクセスの接続で使用する接続先,インタフェース等を選択します。

※この例では、フレッツグループアクセス側に対しては IP マスカレード,ステートフルパケットインス ペクション設定を「無効」にしています。

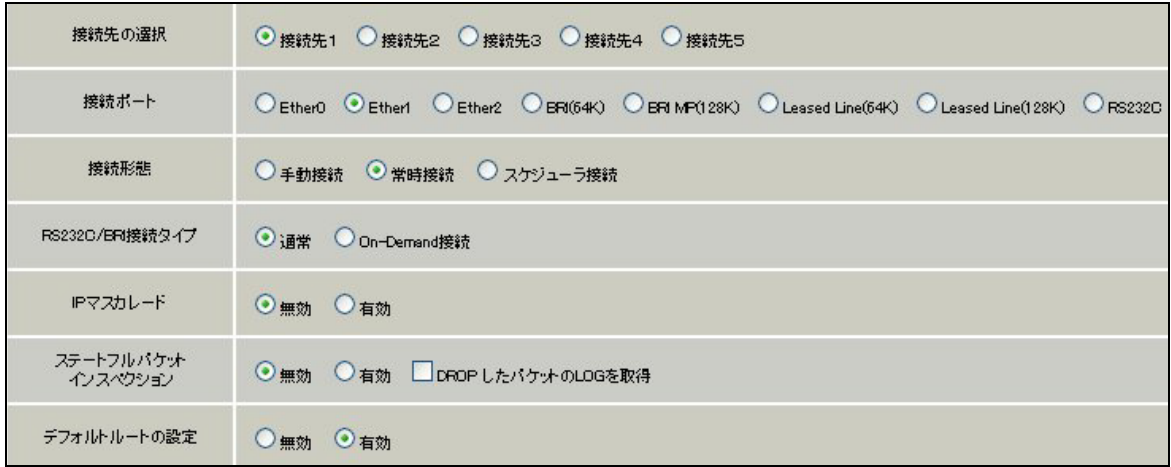

PPPoE の再接続性を高めるために、PPPoE 特殊オプションを設定しています。

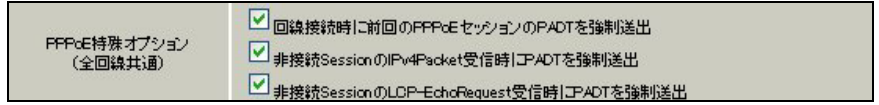

接続が完了した場合、回線状態が以下のように表示されます。

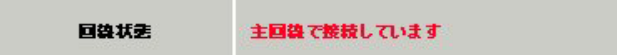

### <<GRE 設定>>

[GRE1 設定]

XR\_B(拠点ルータ)との GRE トンネルを設定します。

この例では、GRE の MTU 値を「1430」に設定しています。

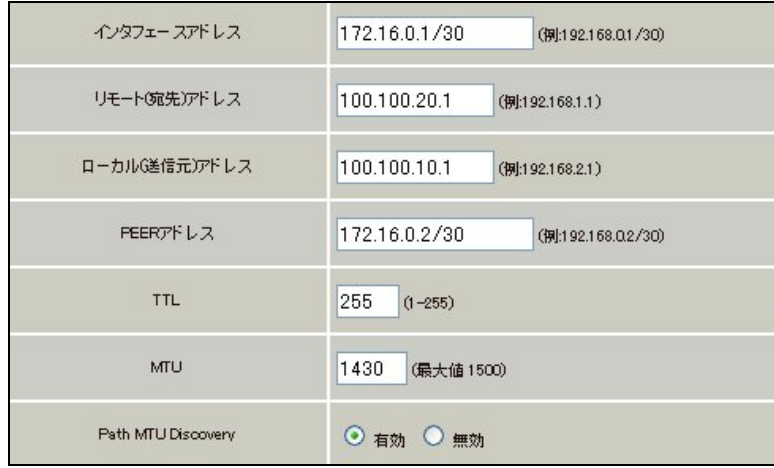

MSS 設定を「有効」にしています。

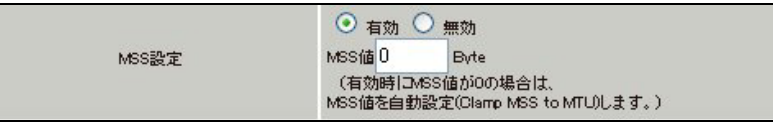

## <<各種サービスの設定>>

## 【アクセスサーバ】

BRI 回線での着信を許可する設定をします。

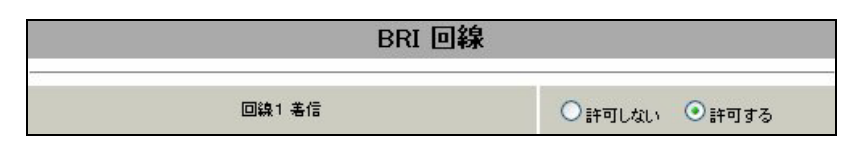

BRI 回線で着信したときのアカウント,パスワードを設定します。この時に「アカウント毎に別 IP を割 り当てる場合」に IP アドレスを設定することにより、着信時に指定した IP アドレスを割り当てること が可能です。

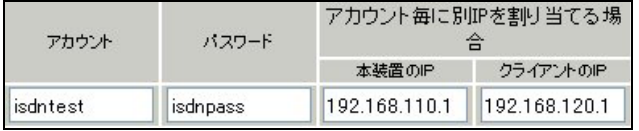

# <<スタティックルート設定>>

WAN 側回線の障害等で一定時間 XR\_B(拠点ルータ)からの OSPF Hello パケットを受信しなかった場合に、 拠点方向へのルートを ISDN 側で有効にするために、スタティックルートの設定を行います。

この例では、OSPF のディスタンス値(=110)の方がスタティックルートのディスタンス値(=200)より小さ いため、OSPF でのルートが有効になっているときは、このスタティックルートは無効の状態になってい ます。

またゲートウェイの IP アドレスはアクセスサーバ設定で対向ルータに対して割り当てた IP アドレスに なっています。

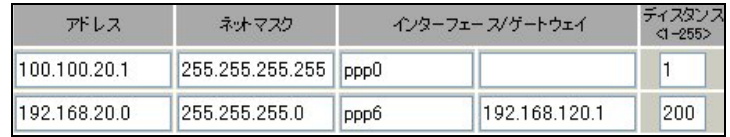

## <<各種サービスの設定>>

### <ダイナミックルーティング> -> <OSPF>

[指定インタフェースへの OSPF エリア設定]

OSPF 機能を動作させるインタフェースを、本装置に接続しているネットワークで指定します。 またそのエリア番号も指定します。

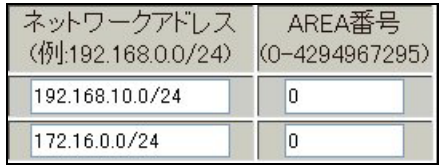

#### [OSPF 機能設定]

XR\_A(センタールータ)の Router-ID として「200.200.10.1」を設定しています。 この例では、「Connected 再配信」,「static ルート再配信」,「RIP ルート再配信」は使用していません。 また Administrative Distance 設定はデフォルトの「110」を使用しています。

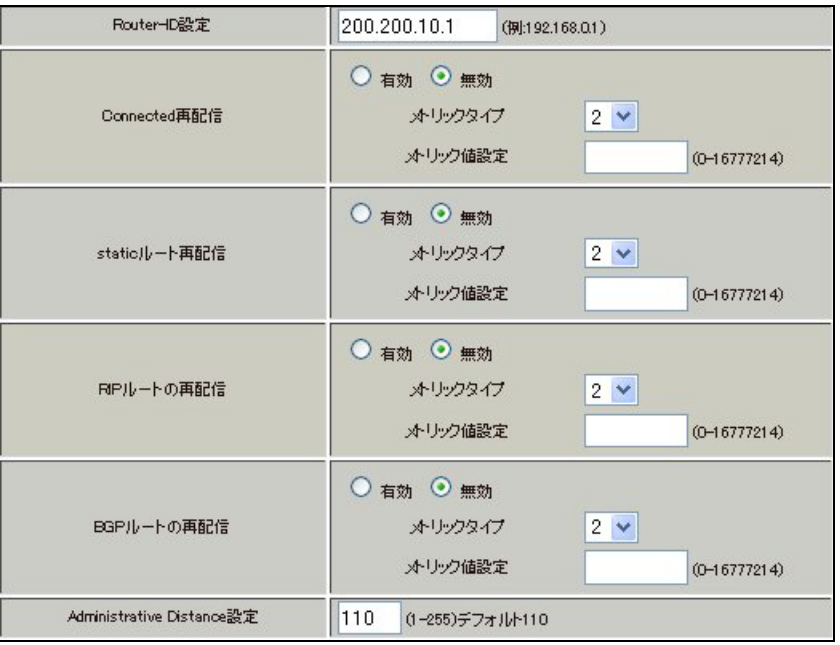

[インタフェース設定]

eth0 インタフェースで Passive-Interface を「有効」にしています。

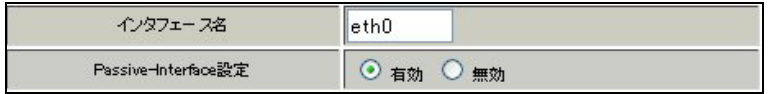

# 【ダイナミックルーティング】 -> <OSPF>

OSPF を起動します。

$$
\begin{array}{|c|c|c|c|c|}\n\hline\n& & & \\\hline\n& & & \\\hline\n& & & \\\hline\n& & & \\\hline\n& & & & \\\hline\n& & & & \\\hline\n& & & & & \\\hline\n& & & & & \\\hline\n& & & & & & \\\hline\n& & & & & & \\\hline\n& & & & & & & \\\hline\n& & & & & & & \\\hline\n& & & & & & & & \\\hline\n& & & & & & & & & \\\hline\n& & & & & & & & & \\\hline\n& & & & & & & & & & \\\hline\n& & & & & & & & & & \\\hline\n& & & & & & & & & & \\\hline\n& & & & & & & & & & & \\\hline\n& & & & & & & & & & & \\\hline\n& & & & & & & & & & & \\\hline\n& & & & & & & & & & & \\\hline\n& & & & & & & & & & & \\\hline\n& & & & & & & & & & & & \\\hline\n& & & & & & & & & & & & \\\
$$

# 拠点ルータ(**XR\_B**)

### ポイント

センターと GRE 接続するための設定を行います。

PPP のマルチセッションの設定を行い、ISDN のオンデマンド接続を行える状態に設定します。 WAN 側回線の障害等で一定時間 XR\_A(センタールータ)からの OSPF Hello パケットを受信しなかった場合 で、ISDN によるオンデマンド接続が有効になった時に ISDN 側のルートが有効になり、XR\_A(センタール ータ)に対して ISDN による発信を行います。

# <<<インタフェース設定>>

[Ethernet0 の設定]

IP アドレスに「192.168.20.1」を設定します。

※IP アドレスの設定を変更した場合、即設定が反映されます。

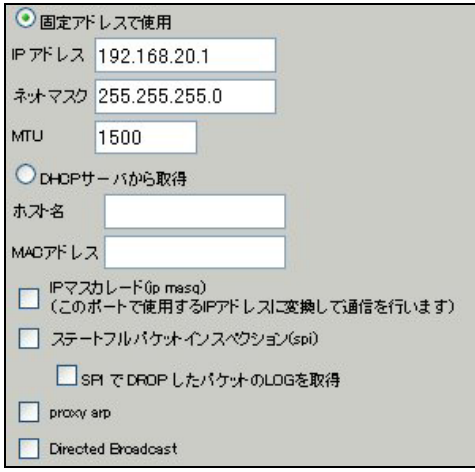

[Ethernet1 の設定]

PPPoE 接続で使用するため、IP アドレスに「0」を設定します。

※PPPoE で接続する場合には"ppp"という論理インタフェースを自動的に生成し、この論理インタフェ ースを使って PPPoE 接続を行います。

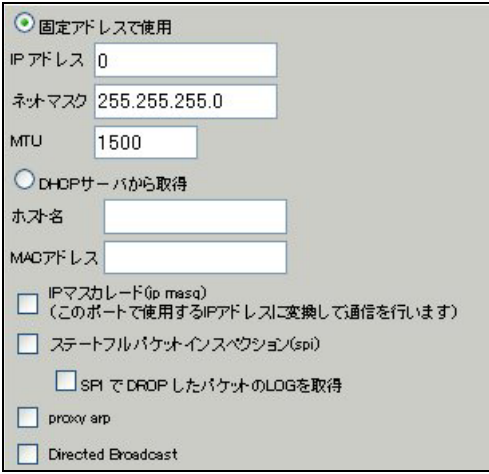

#### <<PPP/PPPoE 設定>>

[接続先設定 1]

フレッツグループアクセスの接続で使用するユーザ ID, パスワードを登録します。

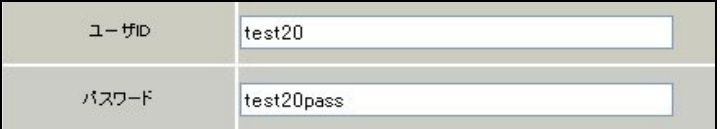

[接続先設定 2]

PPP(ISDN)接続で使用するユーザ ID, パスワードを登録します。

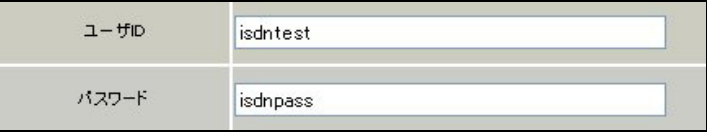

XR\_A(センタールータ)の電話番号を登録します。

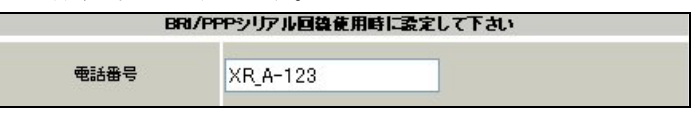

※この例では ISDN の ON-DEMAND 接続を利用するため、ON-DEMAND 接続用切断タイマーを設定します。 デフォルト値は「180 秒」になります。ご利用環境によって適宜設定を変更して下さい。

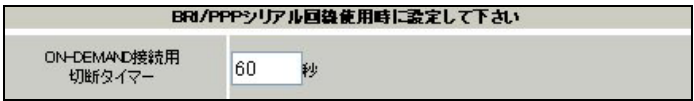

[接続設定]

フレッツグループアクセスの接続で使用する接続先,インタフェース等を選択します。

※この例では、フレッツグループアクセス側に対しては IP マスカレード,ステートフルパケットインス ペクション設定を「無効」にしています。

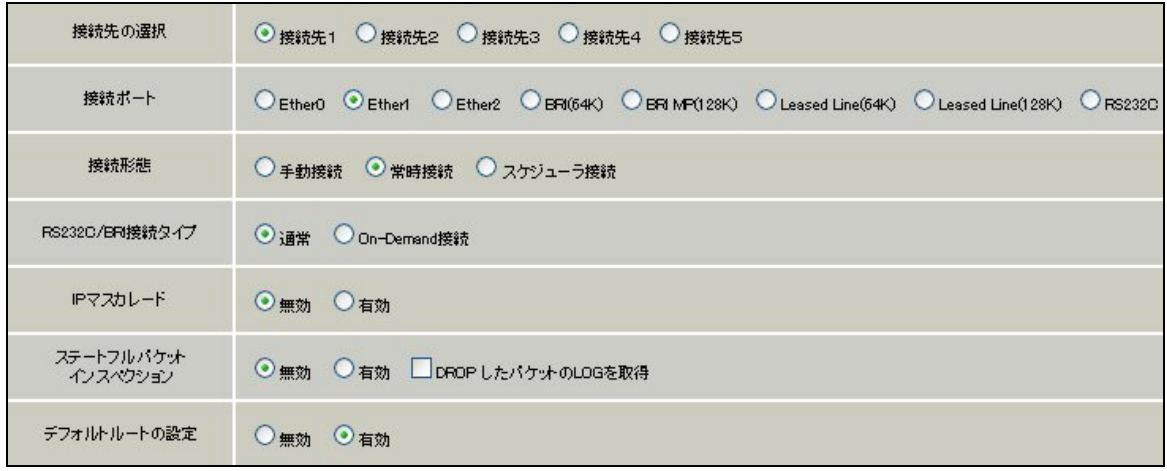

マルチ接続側(ISDN 側)の接続先,接続ポートおよび接続タイプを設定します。

ISDN 側は On-Demand 接続を行うため、RS232C/BRI 接続タイプで「On-Demand 接続」を選択しています。

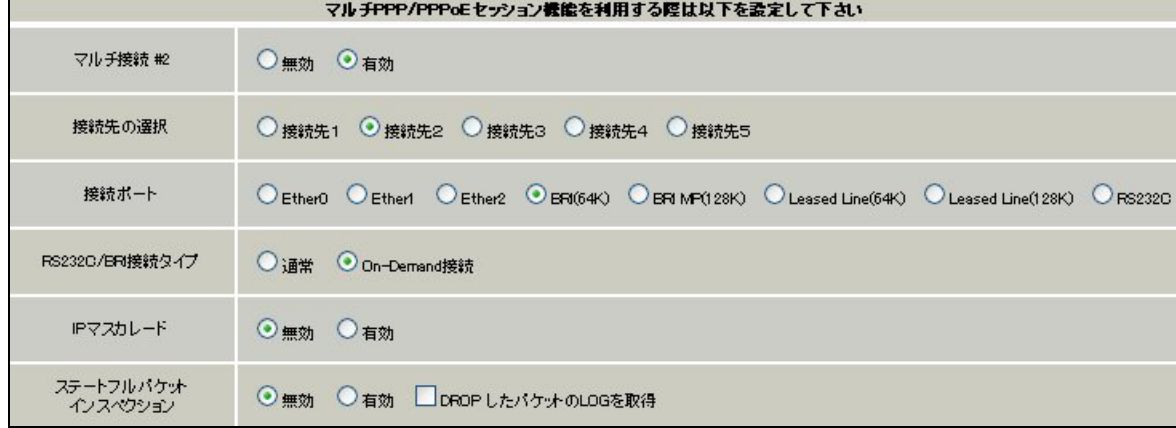

PPPoE の再接続性を高めるために、PPPoE 特殊オプションを設定しています。

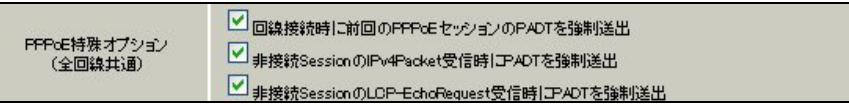

接続が完了した場合、回線状態が以下のように表示されます。

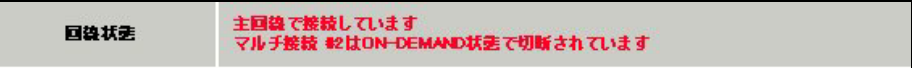

### <<GRE 設定>>

[GRE1 設定]

XR\_A(センタールータ)との GRE トンネルを設定します。

この例では、GRE の MTU 値を「1430」に設定しています。

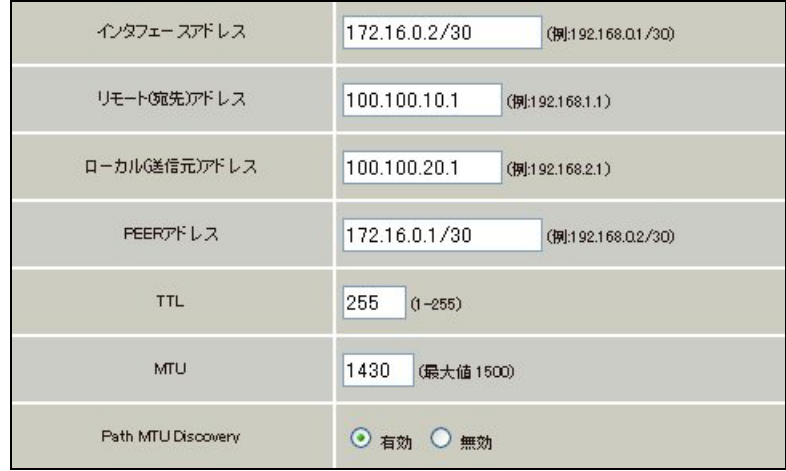

MSS 設定を「有効」にしています。

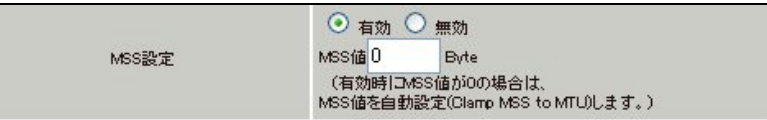

## <<スタティックルート設定>>

WAN 側回線の障害等で一定時間 XR\_A(センタールータ)からの OSPF Hello パケットを受信しなかった場合 に、センター方向へのルートを ISDN 側で有効にするために、スタティックルートの設定を行います。 この例では、OSPF のディスタンス値(=110)の方がスタティックルートのディスタンス値(=200)より小さ いため、OSPF でのルートが有効になっているときは、このスタティックルートは無効の状態になってい ます。

またこの例では ISDN 側は「ppp2」インタフェースとなるため、インタフェースの項目に「ppp2」を設定 しています。

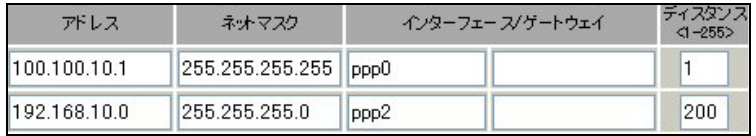
## <<各種サービスの設定>>

### <ダイナミックルーティング> -> <OSPF>

[指定インタフェースへの OSPF エリア設定]

OSPF 機能を動作させるインタフェースを、本装置に接続しているネットワークで指定します。 またそのエリア番号も指定します。

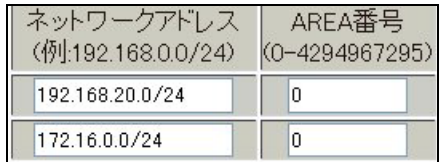

[OSPF 機能設定]

XR\_B(拠点ルータ)の Router-ID として「200.200.20.1」を設定しています。

この例では、「Connected 再配信」,「static ルート再配信」,「RIP ルート再配信」は使用していません。 また Administrative Distance 設定はデフォルトの「110」を使用しています。

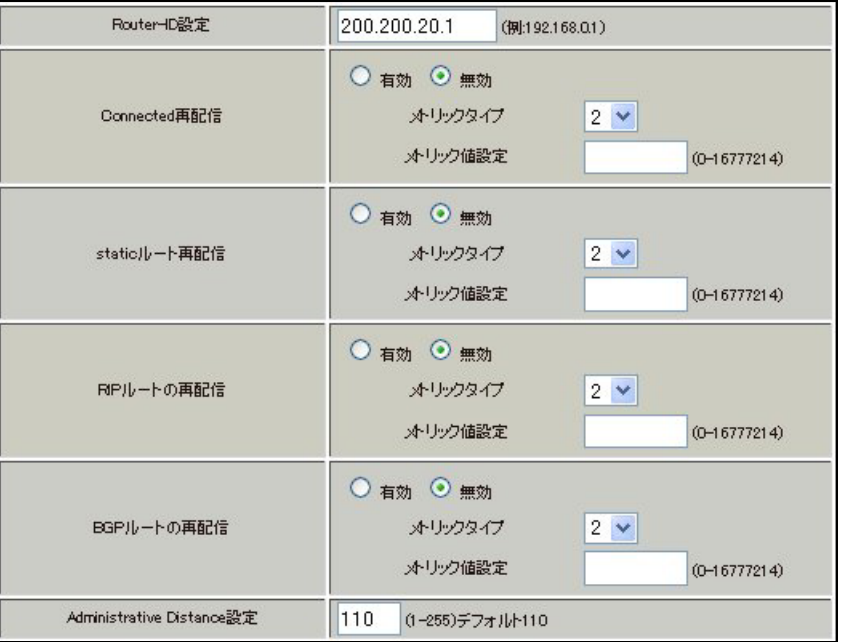

[インタフェース設定]

eth0 インタフェースで Passive-Interface を「有効」にしています。

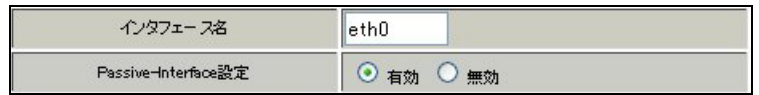

# 【ダイナミックルーティング】 -> <OSPF>

OSPF を起動します。

 $\bigcirc$  停止  $\bigcirc$  起勤  $OSPF$ </u>

# 6. ISDN を利用した回線バックアップ例2(メイン回線 GRE)

この例は、PPPoE で GRE 接続しているメイン回線で障害が発生したときに、拠点側からの ISDN によるバ ックアップを実現する設定例です。

メインルートでは OSPF を使用しており、OSPF を障害検出用としても利用しています。

# 6-1. 構成例

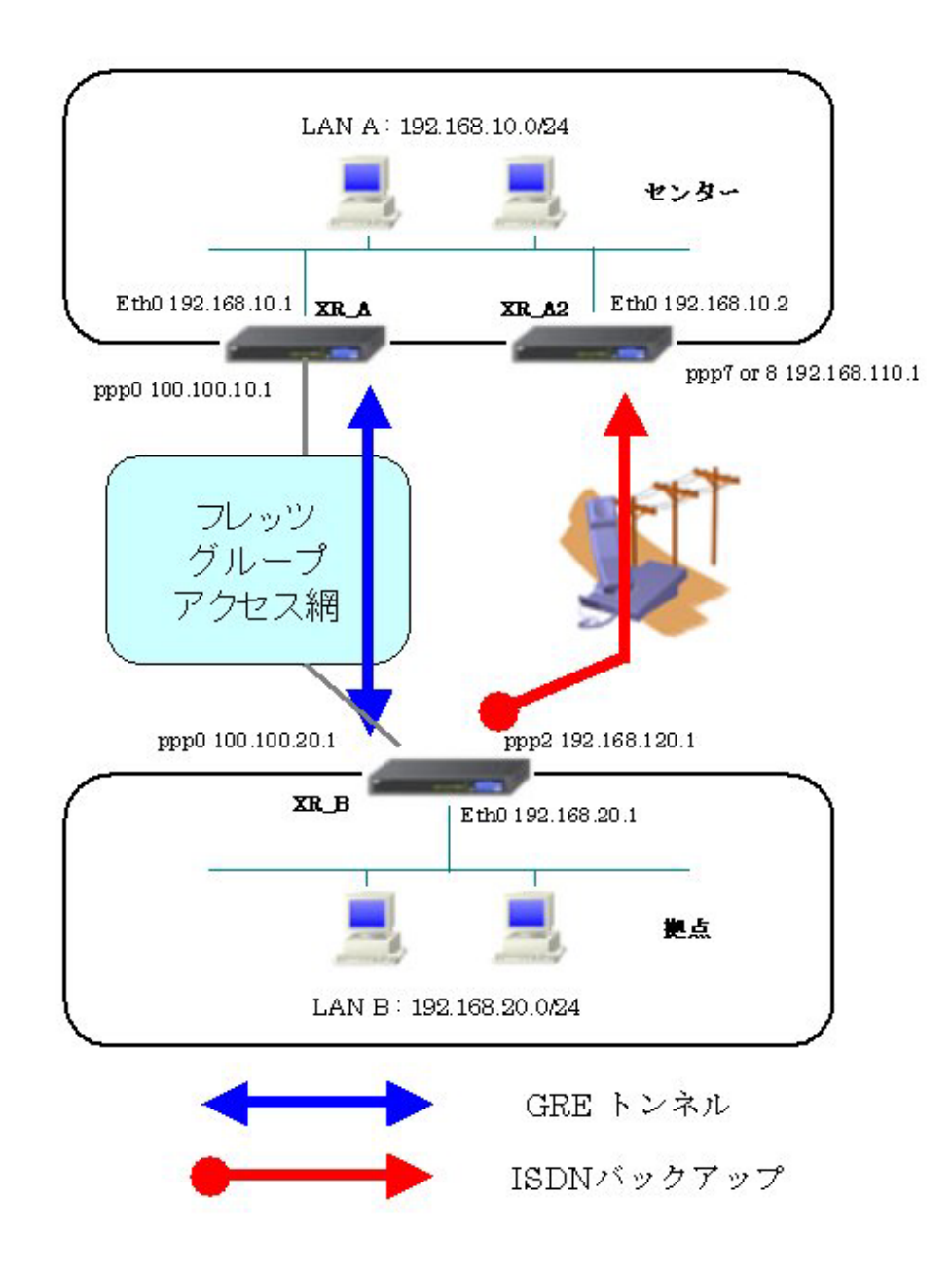

# 6-2. 要件

- ¾ インタフェースおよび PPP/PPPoE
	- フレッツグループアクセスには PPPoE で接続します。
	- PPPoE 接続は、自動再接続するように設定しています。
	- IP マスカレード, ステートフルパケットインスペクションを「無効」に設定してい ます。
	- XR\_B(拠点ルータ)はマルチ回線で ISDN オンデマンド接続をします。
	- XR\_A2(センタールータ 2)ではアクセスサーバ機能を使用し、XR\_B(拠点ルータ)から のダイアルアップ接続を受け付けます。

主なインタフェースおよび PPP/PPPoE のパラメータ

|                | XR_A(センター1)        | XR_A2(センター2)       | XR_B(拠点)           |
|----------------|--------------------|--------------------|--------------------|
| LAN 側インタフェース   | Ether <sub>0</sub> | Ether <sub>0</sub> | Ether <sub>0</sub> |
| LAN 側 IP アドレス  | 192, 168, 10, 1    | 192, 168, 10, 2    | 192, 168, 20, 1    |
| WAN 側インタフェース   | Ether1[ppp0]       |                    | Ether1[ppp0]       |
| WAN 側 IP アドレス  | 100, 100, 10, 1    |                    | 100, 100, 20, 1    |
| PPPoE ユーザ名     | test10             |                    | test20             |
| PPPoE パスワード    | test10pass         |                    | test20pass         |
| WAN 側接続回線      | PPPoE 接続           |                    | PPPoE 接続           |
| ISDN 番号        |                    | $XR_A-123$         | $XR_B-123$         |
| ISDN ユーザ名      |                    |                    | isdntest           |
| ISDN パスワード     |                    |                    | isdnpass           |
| ISDN 側 IP アドレス |                    | 192, 168, 110, 1   | 192, 168, 120, 1   |

 $\triangleright$  GRE

- XR\_A(センタールータ 1)のインタフェースアドレスを「172.16.0.1」と設定していま す。
- XR\_B(拠点ルータ)のインタフェースアドレスを「172.16.0.2」と設定しています。

主な GRE のパラメータ

|               | XR A(センター1)     | XR_B(拠点)        |
|---------------|-----------------|-----------------|
| 対向拠点          | XR_B(拠点)        | XR_A(センター1)     |
| インタフェースアドレス   | 172.16.0.1/30   | 172.16.0.2/30   |
| リモート(宛先)アドレス  | 100, 100, 20, 1 | 100, 100, 10, 1 |
| ローカル(送信元)アドレス | 100, 100, 10, 1 | 100, 100, 20, 1 |
| PEER アドレス     | 172.16.0.2/30   | 172.16.0.1/30   |
| <b>MTU</b>    | 1430            | 1430            |
| MSS 設定[MSS 値] | 有効[0]           | 有効[0]           |

#### $\triangleright$  OSPF

- Area は「0」のみ使用しています。
- XR\_A(センタールータ 1)の Router-ID を「200.200.10.1」と設定しています。
- XR\_A2(センタールータ 2)の Router-ID を「200.200.10.2」と設定しています。
- XR\_B(拠点ルータ)の Router-ID を「200.200.20.1」と設定しています。
- XR B(拠点ルータ)でのみ eth0 インタフェースで Passive-Interface を「有効」にし ています。

主な OSPF のパラメータ(1)[インタフェースへの OSPF エリア設定, OSPF 機能設定]

|              | XR A(センター1)           | XR A2(センター2)          | XR B(拠点)                        |
|--------------|-----------------------|-----------------------|---------------------------------|
| ネットワークアドレス   | 192.168.10.0/24 $[0]$ | 192.168.10.0/24 $[0]$ | 192.168.20.0/24 $[0]$           |
| [AREA 番号]    | 172.16.0.0/24 $[0]$   |                       | 172.16.0.0/24 $\lceil 0 \rceil$ |
| Router-ID 設定 | 200, 200, 10, 1       | 200, 200, 10, 2       | 200, 200, 20, 1                 |

主な OSPF のパラメータ(2)[インタフェース設定]

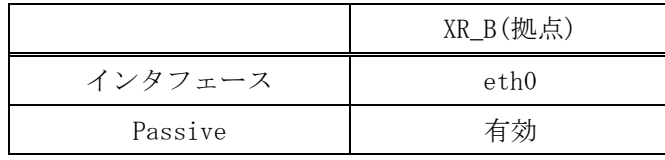

¾ その他

- XR\_A(センタールータ1)ではWAN側回線の障害等で一定時間XR\_B(拠点ルータ)からの OSPF Hello パケットを受信しなかった場合に、拠点方向へのルートを XR\_A2(センタ ールータ 2)に切り替えるためのスタティックルートを設定しています。
- XR\_B(拠点ルータ)では WAN 側回線の障害等で一定時間 XR\_A(センタールータ 1) から の OSPF Hello パケットを受信しなかった場合に、センター側へのルートを ISDN に切 り替えるためのスタティックルートを設定しています。

#### 6-3. 設定例

#### センタールータ **1**(**XR\_A**)

#### ポイント

拠点と GRE 接続するための設定を行います。 OSPF を使用し、XR\_A2(センタールータ2), XR\_B(拠点ルータ)との間でネイバーを確立してルートを作 成します。

#### <<インタフェース設定>>

[Ethernet0 の設定]

IP アドレスに「192.168.10.1」を設定します。

※IP アドレスの設定を変更した場合、即設定が反映されます。

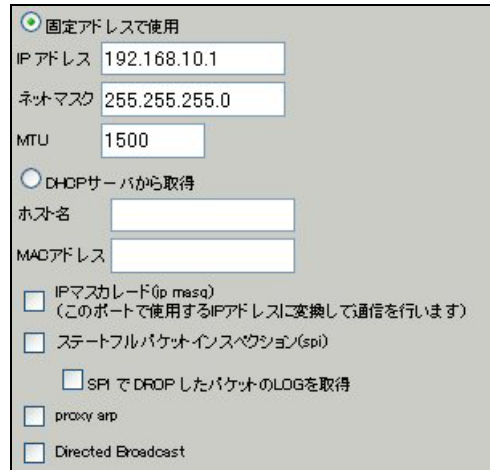

[Ethernet1 の設定]

PPPoE 接続で使用するため、IP アドレスに「0」を設定します。

※PPPoE で接続する場合には"ppp"という論理インタフェースを自動的に生成し、この論理インタフェ ースを使って PPPoE 接続を行います。

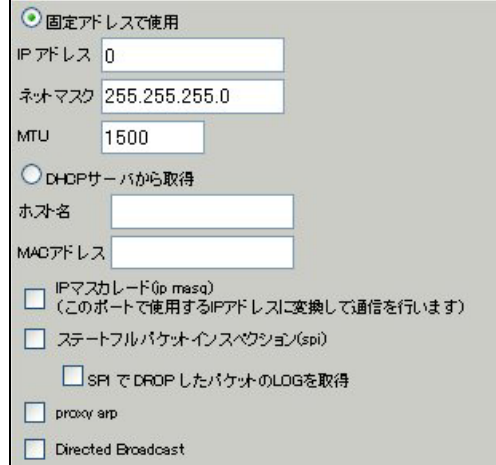

#### <<PPP/PPPoE 設定>>

[接続先設定1]

フレッツグループアクセスの接続で使用するユーザ ID, パスワードを登録します。

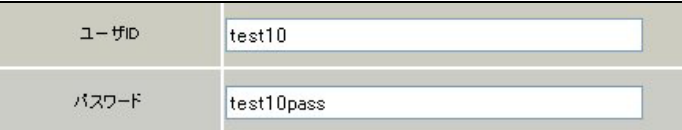

[接続設定]

フレッツグループアクセスの接続で使用する接続先,インタフェース等を選択します。

※この例では、フレッツグループアクセス側に対しては IP マスカレード,ステートフルパケットインス ペクション設定を「無効」にしています。

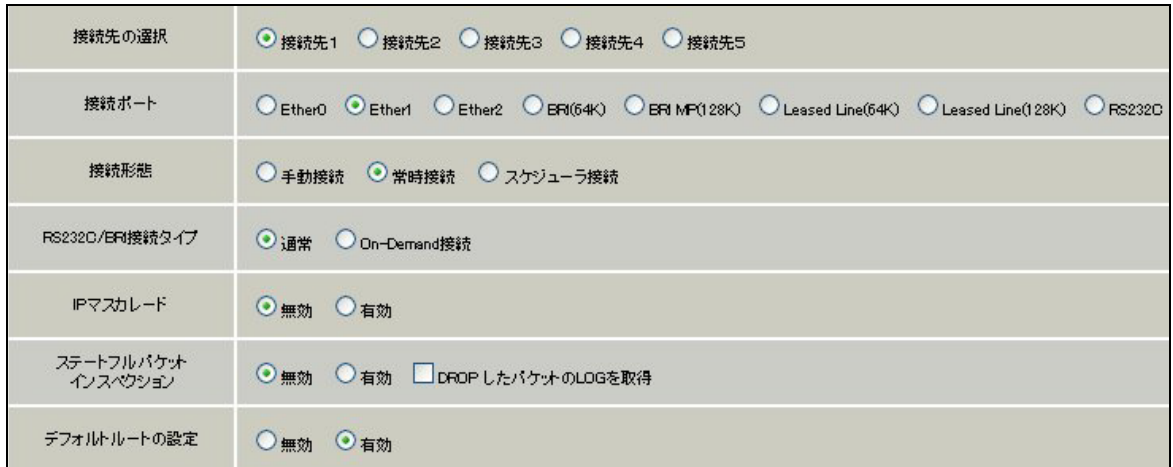

PPPoE の再接続性を高めるために、PPPoE 特殊オプションを設定しています。

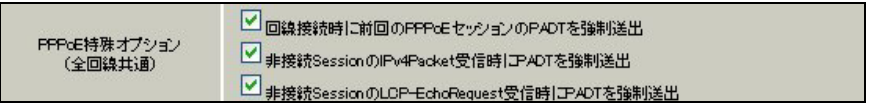

接続が完了した場合、回線状態が以下のように表示されます。

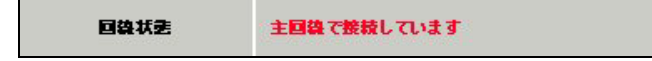

#### <<GRE 設定>>

[GRE1 設定]

XR\_B(拠点ルータ)との GRE トンネルを設定します。

この例では、GRE の MTU 値を「1430」に設定しています。

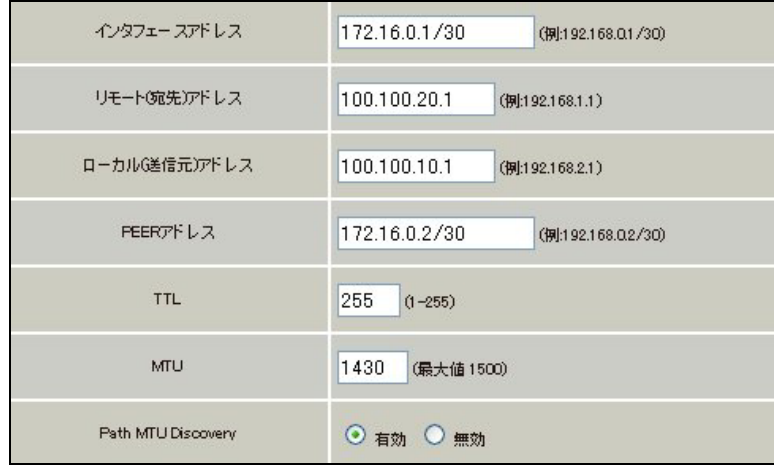

MSS 設定を「有効」にしています。

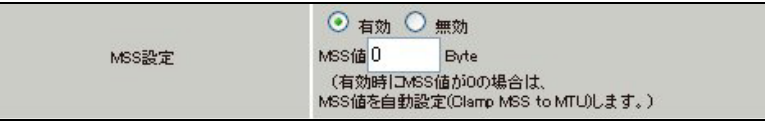

# <<スタティックルート設定>>

XR\_B(拠点ルータ)のフレッツグループアクセス WAN 側 IP(100.100.20.1)へのルートをインタフェース 「ppp0」で設定しています。

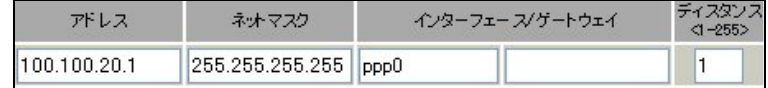

## <<各種サービスの設定>>

## <ダイナミックルーティング> -> <OSPF>

[指定インタフェースへの OSPF エリア設定]

OSPF 機能を動作させるインタフェースを、本装置に接続しているネットワークで指定します。 またそのエリア番号も指定します。

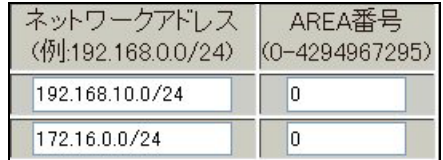

[OSPF 機能設定]

XR\_A(センタールータ1)の Router-ID として「200.200.10.1」を設定しています。 この例では、「Connected 再配信」,「static ルート再配信」,「RIP ルート再配信」は使用していません。 また Administrative Distance 設定はデフォルトの「110」を使用しています。

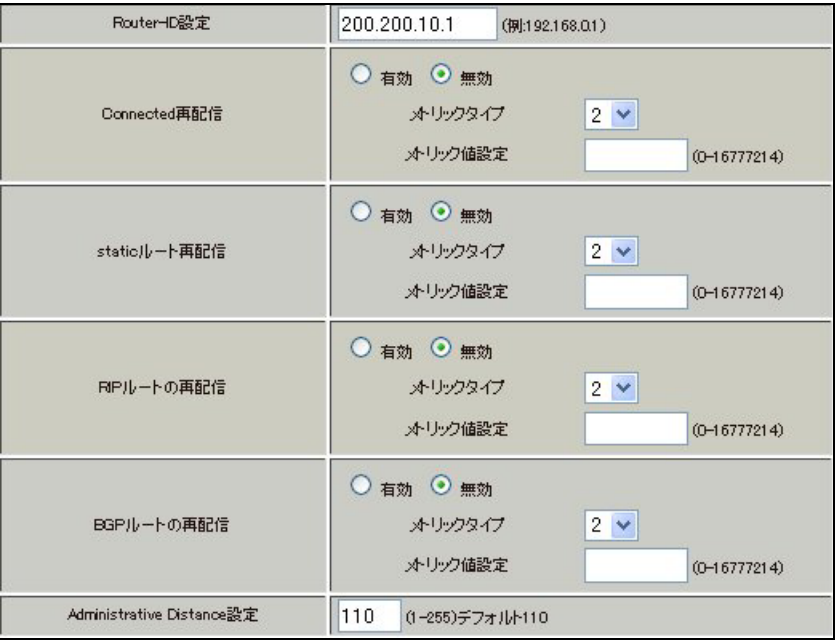

[インタフェース設定]

eth0 インタフェースで Passive-Interface を「有効」にしています。

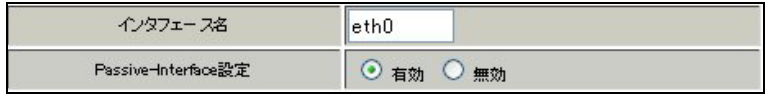

# 【ダイナミックルーティング】 -> <OSPF>

OSPF を起動します。

$$
\begin{array}{|c|c|c|c|c|}\n\hline\n& & & \\\hline\n& & & \\\hline\n& & & \\\hline\n& & & \\\hline\n& & & & \\\hline\n& & & & \\\hline\n& & & & & \\\hline\n& & & & & \\\hline\n& & & & & & \\\hline\n& & & & & & \\\hline\n& & & & & & & \\\hline\n& & & & & & & \\\hline\n& & & & & & & & \\\hline\n& & & & & & & & & \\\hline\n& & & & & & & & & \\\hline\n& & & & & & & & & & \\\hline\n& & & & & & & & & & \\\hline\n& & & & & & & & & & \\\hline\n& & & & & & & & & & & \\\hline\n& & & & & & & & & & & \\\hline\n& & & & & & & & & & & \\\hline\n& & & & & & & & & & & \\\hline\n& & & & & & & & & & & \\\hline\n& & & & & & & & & & & & \\\hline\n& & & & & & & & & & & & \\\
$$

# センタールータ **2**(**XR\_A2**)

#### ポイント

アクセスサーバの設定を行い、ISDN による着信後、XR\_B(拠点ルータ)へのルーティングを有効にします。 OSPFを使用し、XR A(センタールータ1)との間でネイバーを確立してルートを作成します。

## <<<インタフェース設定>>

[Ethernet0 の設定]

IP アドレスに「192.168.10.2」を設定します。

※IP アドレスの設定を変更した場合、即設定が反映されます。

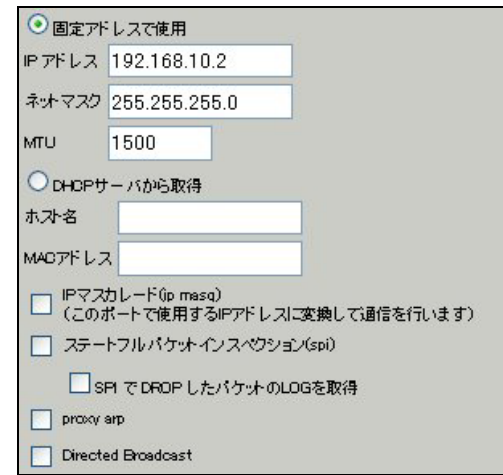

# 【アクセスサーバ】

BRI 回線での着信を許可する設定をします。

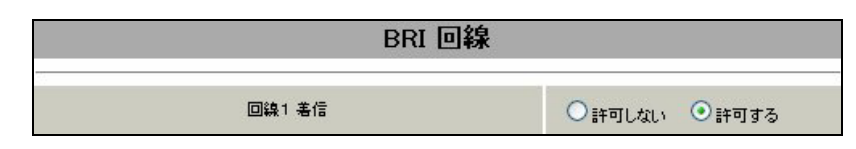

BRI 回線で着信したときのアカウント,パスワードを設定します。この時に「アカウント毎に別 IP を割 り当てる場合」に IP アドレスを設定することにより、着信時に指定した IP アドレスを割り当てること が可能です。

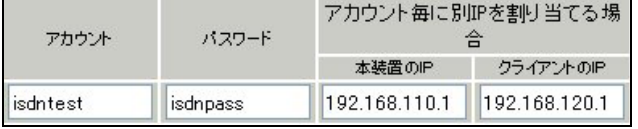

# <<スタティックルート設定>>

XR\_B(拠点ルータ)からの ISDN 発信を着信した場合に有効になるルートです。ゲートウェイの IP アドレ スはアクセスサーバ設定で対向ルータに対して割り当てた IP アドレスになっています。

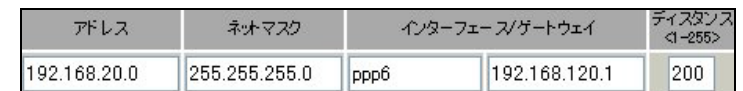

## <<各種サービスの設定>>

<ダイナミックルーティング> -> <OSPF>

[指定インタフェースへの OSPF エリア設定]

OSPF 機能を動作させるインタフェースを、本装置に接続しているネットワークで指定します。 またそのエリア番号も指定します。

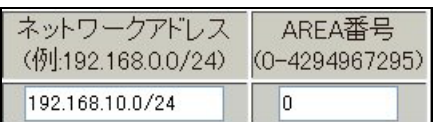

[OSPF 機能設定]

XR\_A2(センタールータ2)の Router-ID として「200.200.10.2」を設定しています。 この例では、「static ルート再配信」を使用しています。

また Administrative Distance 設定はデフォルトの「110」を使用しています。

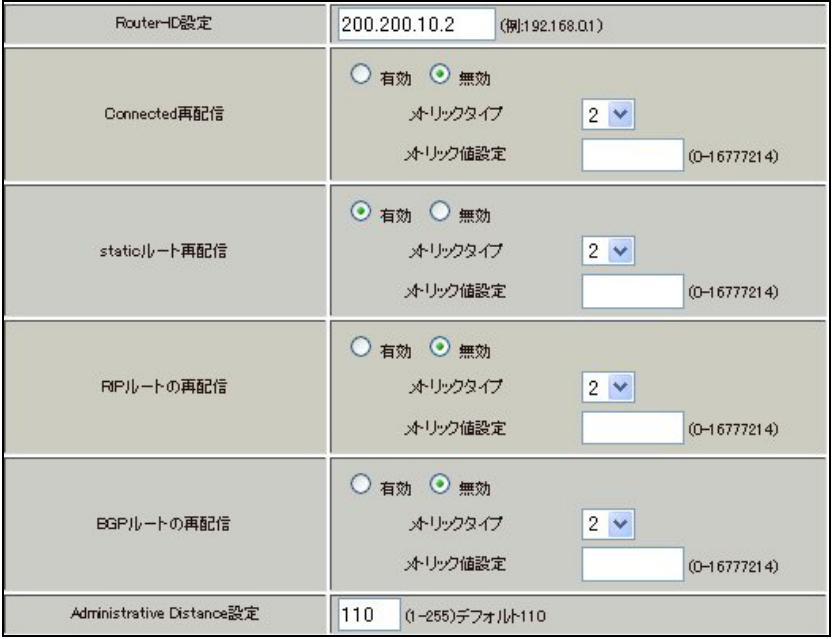

# 【ダイナミックルーティング】 -> <OSPF>

OSPF を起動します。

 $\bigcirc$  停止  $\bigcirc$  起勤  $OSPF$ </u>

## 拠点ルータ(**XR\_B**)

#### ポイント

XR\_A(センタールータ1)と GRE 接続するための設定を行います。

PPP のマルチセッションの設定を行い、ISDN のオンデマンド接続を行える状態に設定します。 WAN 側回線の障害等で一定時間 XR\_A(センタールータ1)からの OSPF Hello パケットを受信しなかった場 合で、ISDN によるオンデマンド接続が有効になった時に ISDN 側のルートが有効になり、XR\_A2(センタ ールータ2)に対して ISDN による発信を行います。

# <<<インタフェース設定>>

[Ethernet0 の設定]

IP アドレスに「192.168.20.1」を設定します。

※IP アドレスの設定を変更した場合、即設定が反映されます。

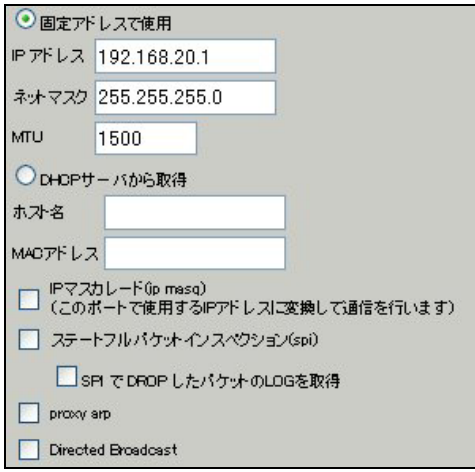

[Ethernet1 の設定]

PPPoE 接続で使用するため、IP アドレスに「0」を設定します。

※PPPoE で接続する場合には"ppp"という論理インタフェースを自動的に生成し、この論理インタフェ ースを使って PPPoE 接続を行います。

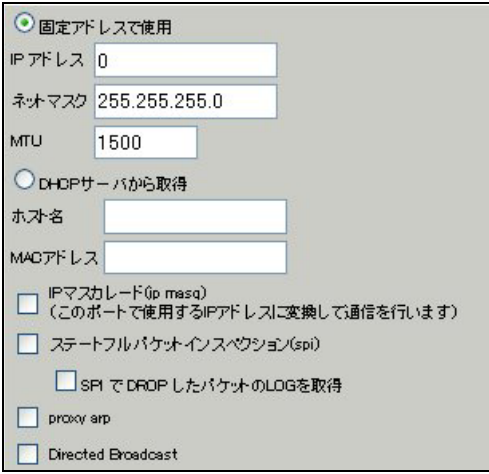

#### <<PPP/PPPoE 設定>>

[接続先設定 1]

フレッツグループアクセスの接続で使用するユーザ ID, パスワードを登録します。

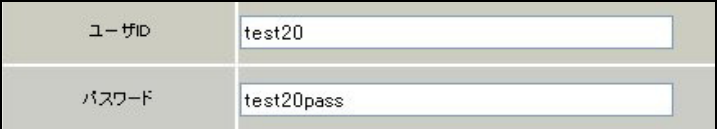

[接続先設定 2]

PPP(ISDN)接続で使用するユーザ ID, パスワードを登録します。

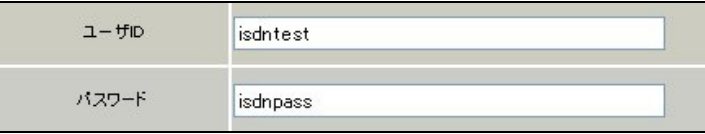

XR\_A(センタールータ1)の電話番号を登録します。

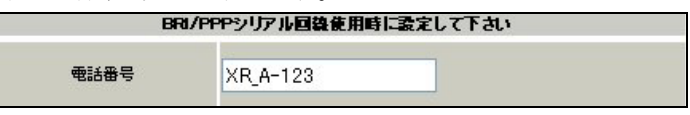

※この例では ISDN の ON-DEMAND 接続を利用するため、ON-DEMAND 接続用切断タイマーを設定します。 デフォルト値は「180 秒」になります。ご利用環境によって適宜設定を変更して下さい。

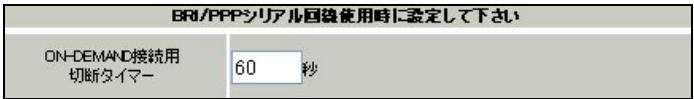

[接続設定]

フレッツグループアクセスの接続で使用する接続先,インタフェース等を選択します。

※この例では、フレッツグループアクセス側に対しては IP マスカレード,ステートフルパケットインス ペクション設定を「無効」にしています。

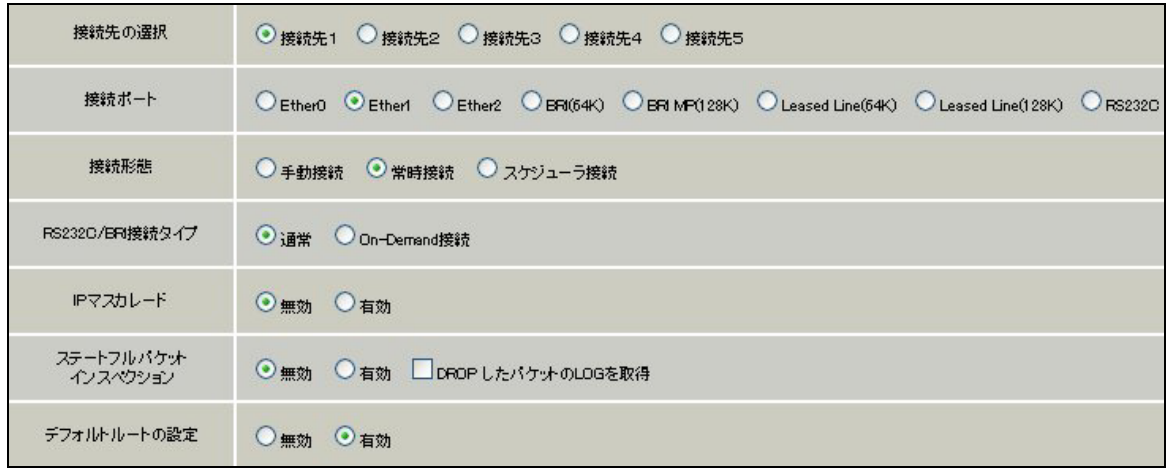

マルチ接続側(ISDN 側)の接続先,接続ポートおよび接続タイプを設定します。

ISDN 側は On-Demand 接続を行うため、RS232C/BRI 接続タイプで「On-Demand 接続」を選択しています。

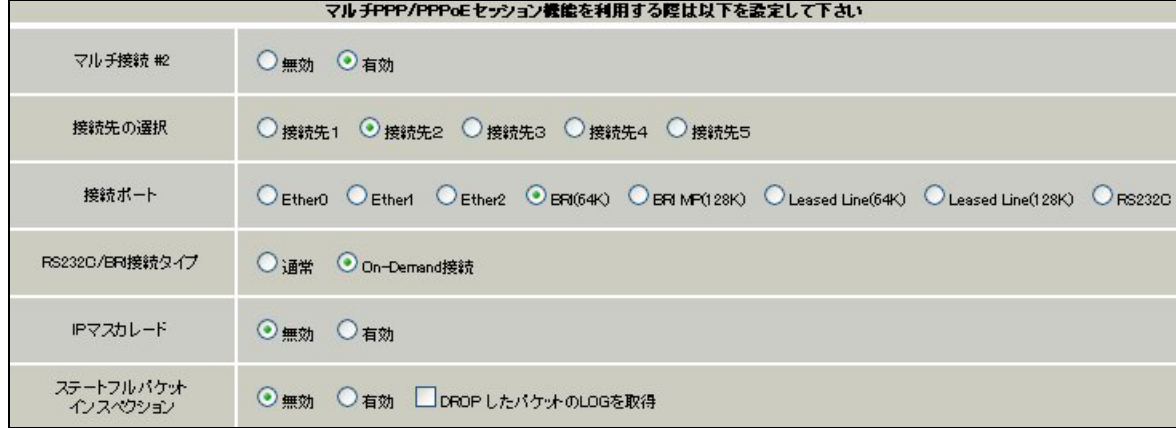

PPPoE の再接続性を高めるために、PPPoE 特殊オプションを設定しています。

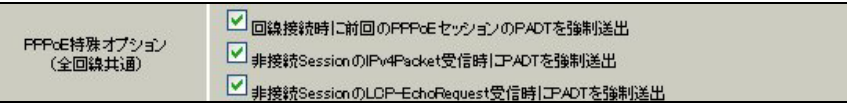

接続が完了した場合、回線状態が以下のように表示されます。

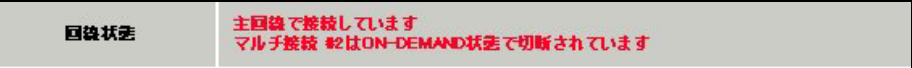

#### <<GRE 設定>>

[GRE1 設定]

XR\_A(センタールータ1)との GRE トンネルを設定します。

この例では、GRE の MTU 値を「1430」に設定しています。

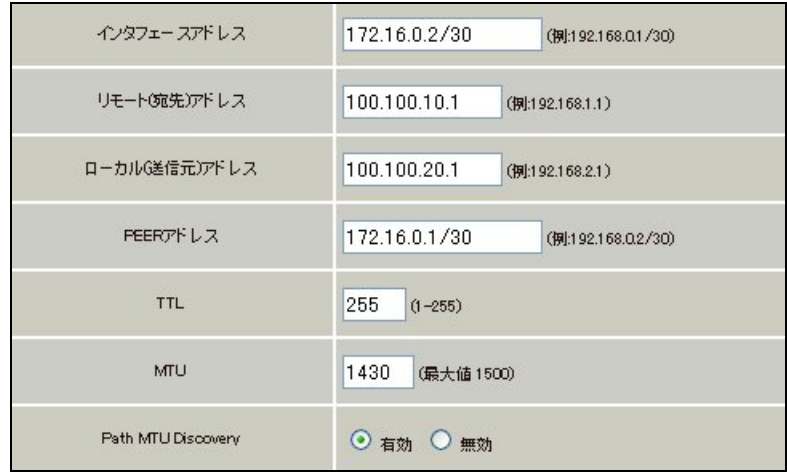

MSS 設定を「有効」にしています。

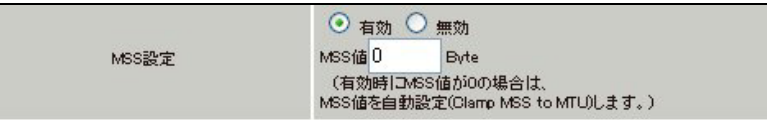

## <<スタティックルート設定>>

WAN 側回線の障害等で一定時間 XR\_A(センタールータ1)からの OSPF Hello パケットを受信しなかった場 合に、センター方向へのルートを ISDN 側で有効にするために、スタティックルートの設定を行います。 この例では、OSPF のディスタンス値(=110)の方がスタティックルートのディスタンス値(=200)より小さ いため、OSPF でのルートが有効になっているときは、このスタティックルートは無効の状態になってい ます。

またこの例では ISDN 側は「ppp2」インタフェースとなるため、インタフェースの項目に「ppp2」を設定 しています。

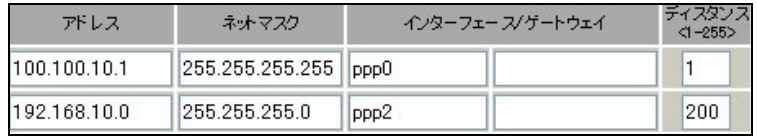

#### <<各種サービスの設定>>

#### <ダイナミックルーティング> -> <OSPF>

[指定インタフェースへの OSPF エリア設定]

OSPF 機能を動作させるインタフェースを、本装置に接続しているネットワークで指定します。 またそのエリア番号も指定します。

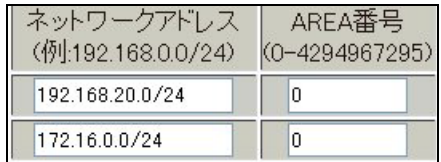

[OSPF 機能設定]

XR\_B(拠点ルータ)の Router-ID として「200.200.20.1」を設定しています。

この例では、「Connected 再配信」,「static ルート再配信」,「RIP ルート再配信」は使用していません。 また Administrative Distance 設定はデフォルトの「110」を使用しています。

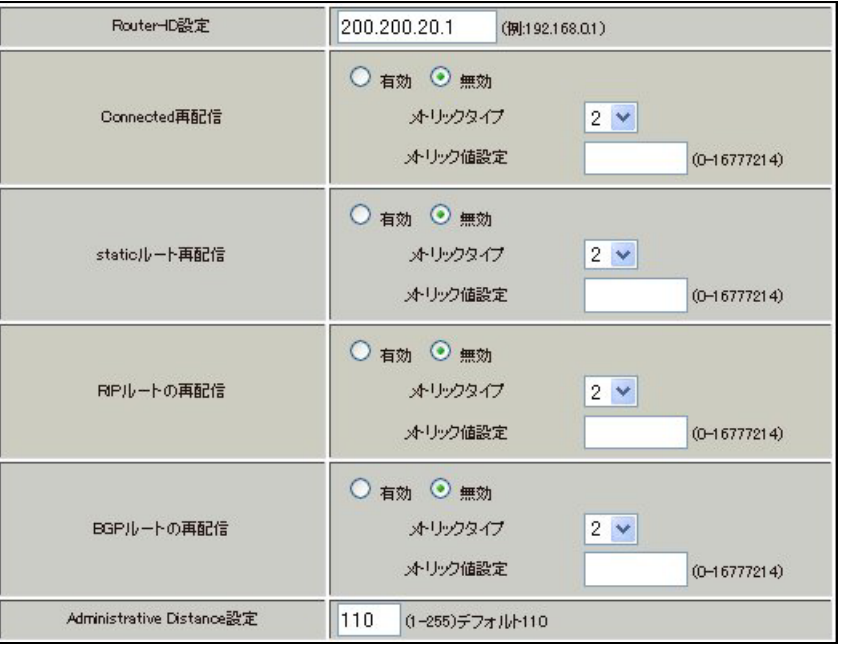

[インタフェース設定]

eth0 インタフェースで Passive-Interface を「有効」にしています。

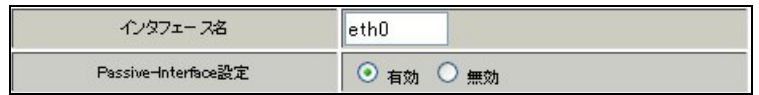

# 【ダイナミックルーティング】 -> <OSPF>

OSPF を起動します。

 $\bigcirc$  停止  $\bigcirc$  起勤  $OSPF$ </u>

# 7. GRE KeepAlive を利用した冗長化構成例1

この例は、センターメインルータで WAN 側や機器で障害が発生したときに、拠点ルータで GRE KeepAlive により障害を検出し、バックアップルートを有効にする冗長化構成を実現する設定例です。

# 7-1. 構成例

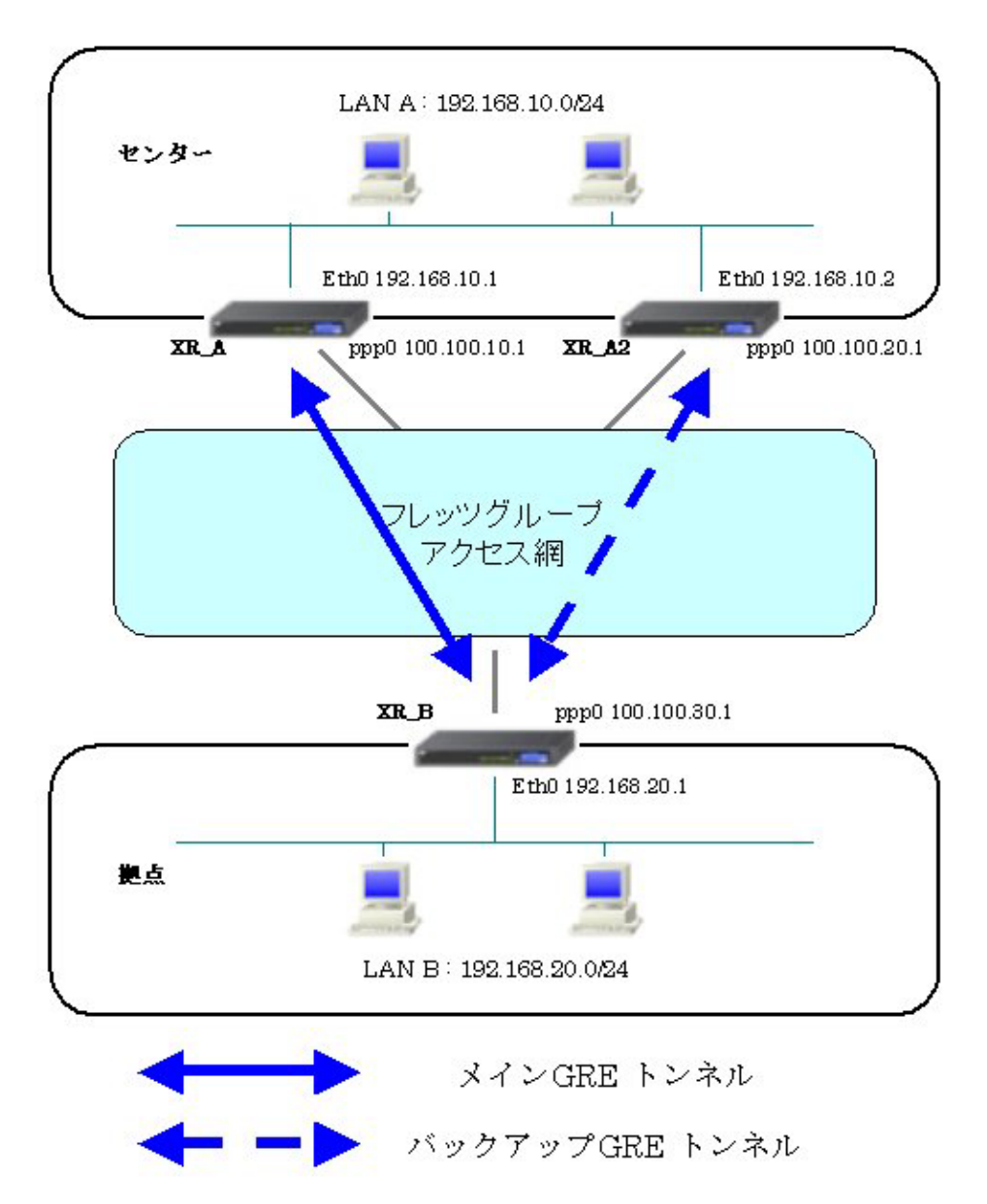

# 7-2. 要件

- ¾ インタフェースおよび PPP/PPPoE
	- フレッツグループアクセスには PPPoE で接続します。
	- PPPoE 接続は、自動再接続するように設定しています。
	- IP マスカレード, ステートフルパケットインスペクションを「無効」に設定してい ます。

主なインタフェースおよび PPP/PPPoE のパラメータ

|               | XR_A(センター1)     | XR_A2(センター2)    | XR_B(拠点)           |
|---------------|-----------------|-----------------|--------------------|
| LAN 側インタフェース  | Ether0          | Ether0          | Ether <sub>0</sub> |
| LAN 側 IP アドレス | 192, 168, 10, 1 | 192, 168, 10, 2 | 192, 168, 20, 1    |
| WAN 側インタフェース  | Ether1[ppp0]    | Ether1[ppp0]    | Ether1[ppp0]       |
| WAN 側 IP アドレス | 100, 100, 10, 1 | 100.100.20.1    | 100, 100, 30, 1    |
| PPPoE ユーザ名    | test10          | test20          | test30             |
| PPPoE パスワード   | test10pass      | test20pass      | test30pass         |
| WAN 側接続回線     | PPPoE 接続        | PPPoE 接続        | PPPoE 接続           |

 $\triangleright$  GRE

- XR\_A(センタールータ 1)のインタフェースアドレスを「172.16.0.1」と設定していま す。
- XR\_A2(センタールータ 2)のインタフェースアドレスを「172.16.0.5」と設定してい ます。
- **●** XR\_B(拠点ルータ)のインタフェースアドレスを GRE1 は「172.16.0.2」, GRE2 は 「172.16.0.6」と設定しています。
- XR\_B(拠点ルータ)では、XR\_A(センタールータ 1)を「GRE1」, XR\_A2(センタールータ 2)を「GRE2」と設定しています。
- XR\_A(センタールータ 1), XR\_A2(センタールータ 2), XR\_B(拠点ルータ)でそれぞれ GRE KeepAlive を有効にしています。

主な GRE のパラメータ

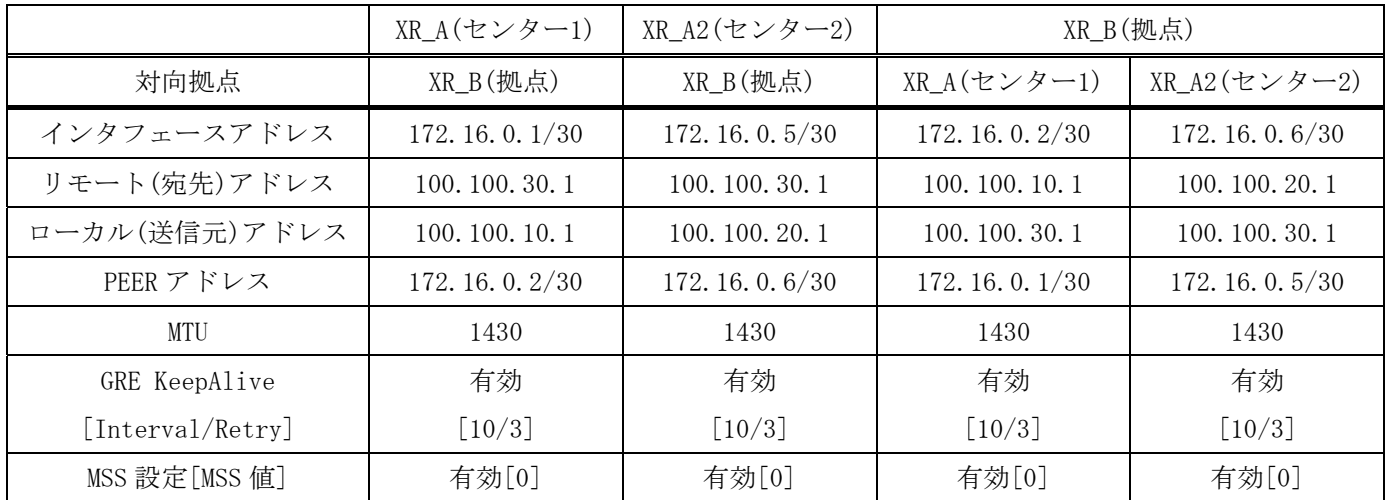

¾ VRRP

- XR\_A(センタールータ 1), XR\_A2(センタールータ 2)の Ether0 側で VRRP を使用してい ます。
- **●** 優先度は XR\_A(センタールータ 1)「100」,XR\_A2(センタールータ 2)「50」に設定し ています。

主な VRRP のパラメータ

|              | XR_A(センター1)   XR_A2(センター2) |        |
|--------------|----------------------------|--------|
| 使用するインターフェース | Ether0                     | Ether0 |
| ルータ ID       | 51                         | 51     |
| 優先度          | 100                        | 50     |
| IPアドレス       | 192, 168, 10, 100          |        |

¾ スタティックルート

- XR\_A(センタールータ 1)では WAN 側回線の障害等を GRE KeepAlive で検出した場合、 拠点方向へのルートを XR\_A2(センタールータ 2)に切り替えるためのスタティックル ートを設定しています。
- XR\_B(拠点ルータ)では XR\_A(センタールータ 1)の WAN 側回線の障害等を GRE KeepAlive で検出した場合、センター側へのルートを GRE2 に切り替えるためのスタ ティックルートを設定しています。ディスタンス値を GRE1「1」,GRE2「10」と設定 しています。

# 7-3. 設定例

センタールータ **1**(**XR\_A**)

ポイント

拠点と GRE 接続するための設定を行います。

## <<<インタフェース設定>>

[Ethernet0 の設定]

IP アドレスに「192.168.10.1」を設定します。

※IP アドレスの設定を変更した場合、即設定が反映されます。

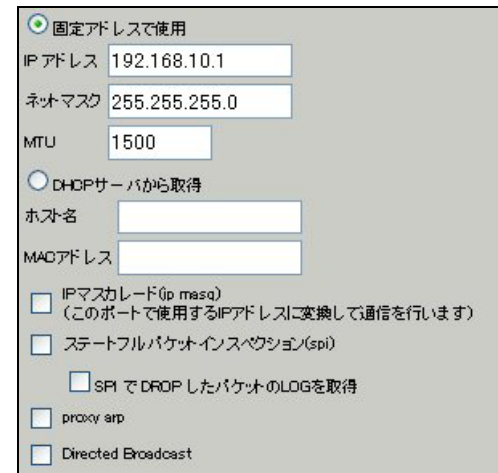

[Ethernet1 の設定]

PPPoE 接続で使用するため、IP アドレスに「0」を設定します。

※PPPoE で接続する場合には"ppp"という論理インタフェースを自動的に生成し、この論理インタフェ ースを使って PPPoE 接続を行います。

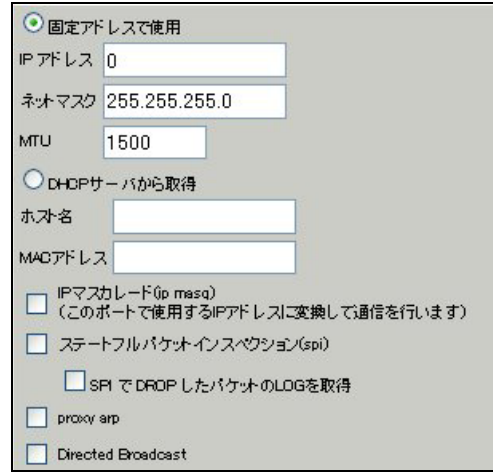

#### <<PPP/PPPoE 設定>>

[接続先設定1]

フレッツグループアクセスの接続で使用するユーザ ID, パスワードを登録します。

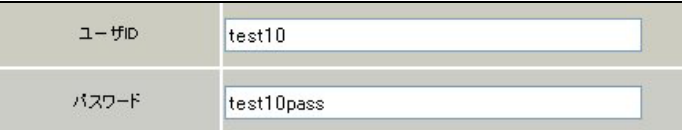

[接続設定]

フレッツグループアクセスの接続で使用する接続先,インタフェース等を選択します。

※この例では、フレッツグループアクセス側に対しては IP マスカレード,ステートフルパケットインス ペクション設定を「無効」にしています。

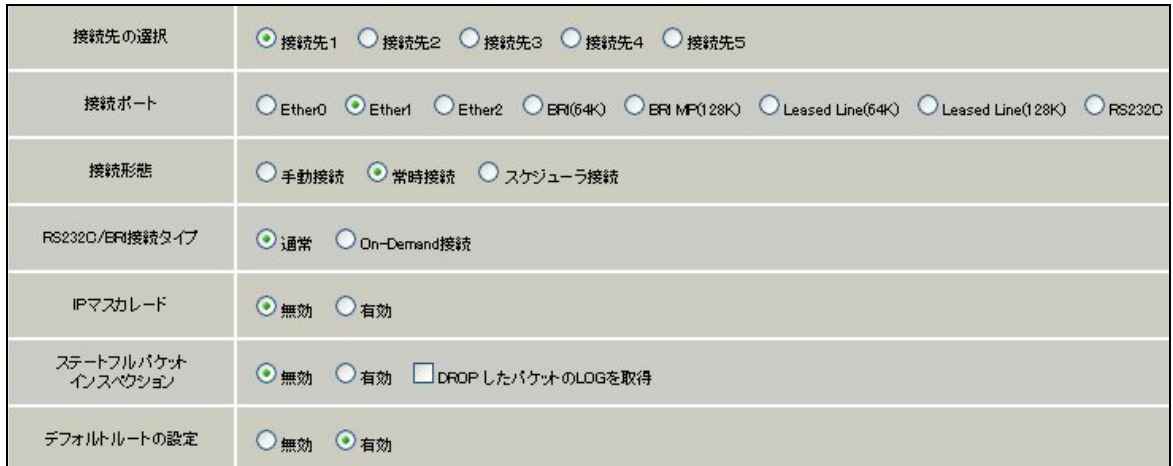

PPPoE の再接続性を高めるために、PPPoE 特殊オプションを設定しています。

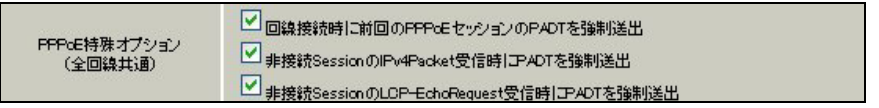

接続が完了した場合、回線状態が以下のように表示されます。

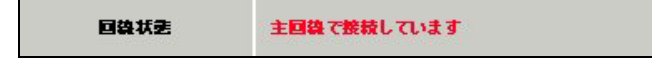

### <<GRE 設定>>

[GRE1 設定]

XR\_B(拠点ルータ)との GRE トンネルを設定します。

この例では、GRE の MTU 値を「1430」に設定しています。

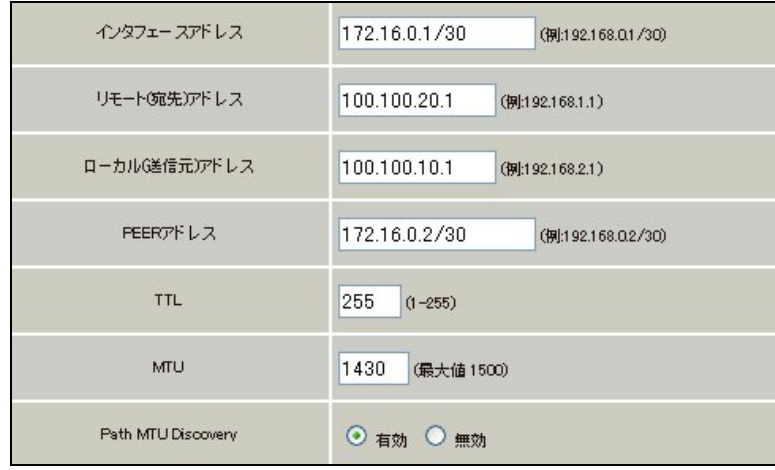

GRE1 の障害検出用として、GRE KeepAlive を有効にしています。

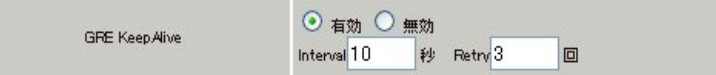

MSS 設定を「有効」にしています。

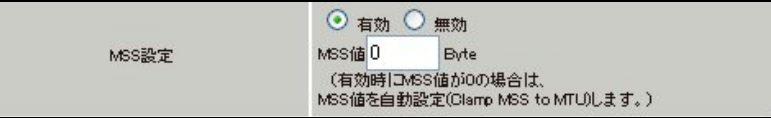

#### <<各種サービスの設定>>

#### 【VRRP サービス】

LAN 側インタフェース「Ether0」で XR\_A2(センタールータ2)と VRRP による冗長化を行います。

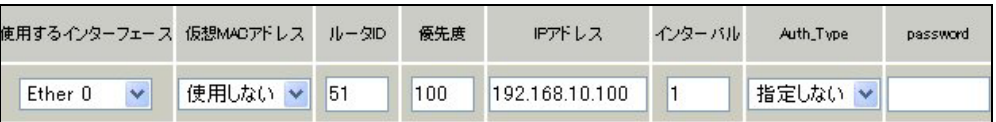

VRRP サービスを起動します。

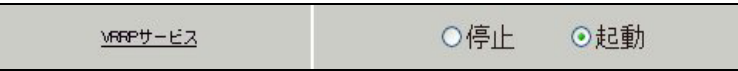

## <<スタティックルート設定>>

XR\_B(拠点ルータ)のフレッツグループアクセス WAN 側 IP(100.100.30.1)へのルートをインタフェース 「ppp0」で設定しています。拠点側への通信が GRE トンネルを通るようにインタフェース「gre1」,ディ スタンス「1」でスタティックルートを設定しています。

また GRE KeepAlive で障害を検出した場合、障害を検出した GRE インタフェースのルートが無効になり ますので、バックアップ側となる XR A2(センタールータ2)へのルートが有効になるよう設定していま す。

またこのルートのディスタンス値は「10」に設定していますので、GRE KeepAlive で障害を検出するま ではこのルートは無効となります。

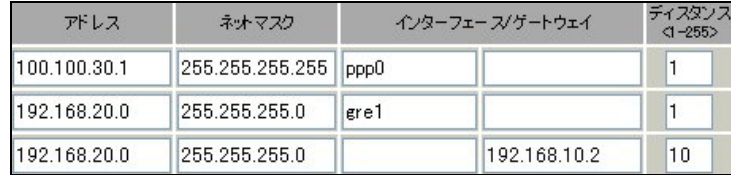

センタールータ **2**(**XR\_A2**)

#### ポイント

拠点とバックアップで GRE 接続するルータになります。

## <<<インタフェース設定>>

[Ethernet0 の設定]

IP アドレスに「192.168.10.2」を設定します。

※IP アドレスの設定を変更した場合、即設定が反映されます。

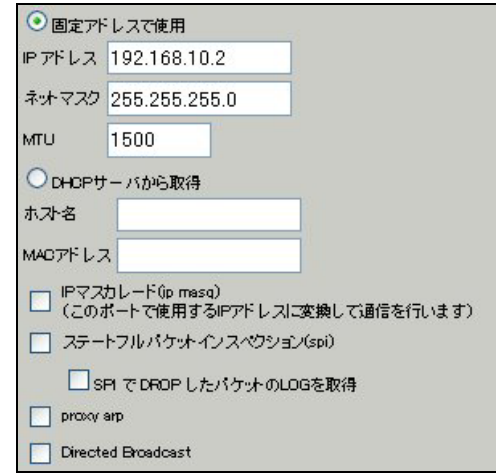

[Ethernet1 の設定]

PPPoE 接続で使用するため、IP アドレスに「0」を設定します。

※PPPoE で接続する場合には"ppp"という論理インタフェースを自動的に生成し、この論理インタフェ ースを使って PPPoE 接続を行います。

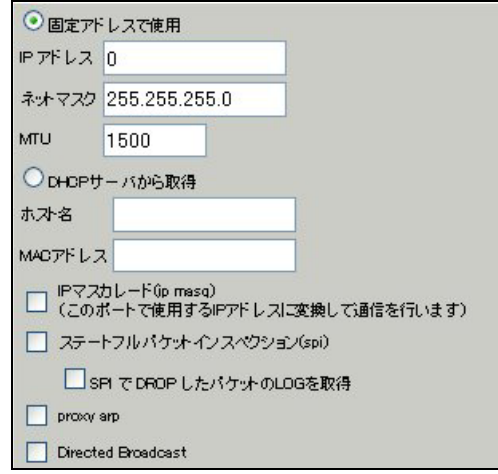

#### <<PPP/PPPoE 設定>>

[接続先設定 1]

フレッツグループアクセスの接続で使用するユーザ ID, パスワードを登録します。

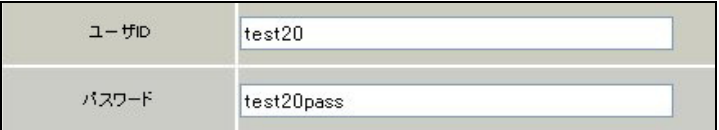

[接続設定]

フレッツグループアクセスの接続で使用する接続先,インタフェース等を選択します。

※この例では、フレッツグループアクセス側に対しては IP マスカレード,ステートフルパケットインス ペクション設定を「無効」にしています。

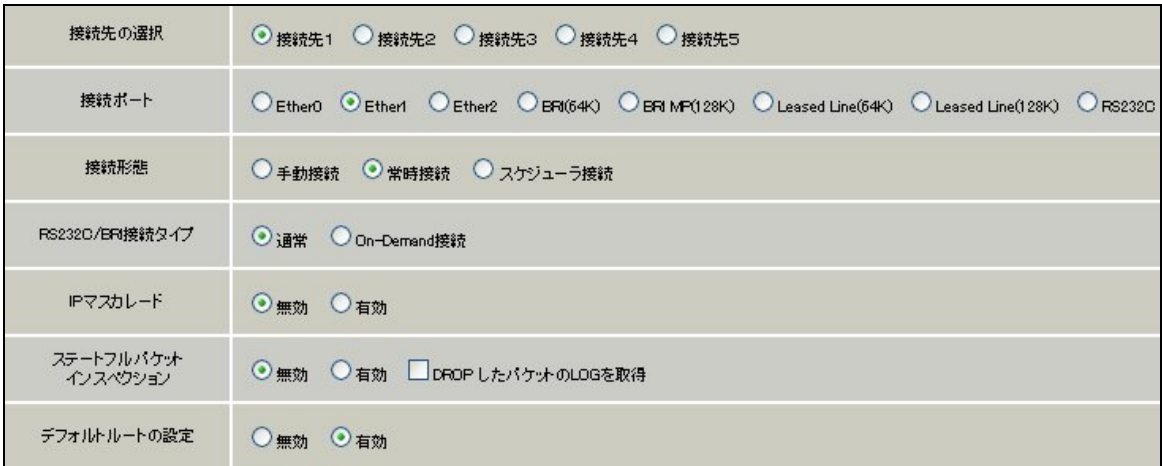

PPPoE の再接続性を高めるために、PPPoE 特殊オプションを設定しています。

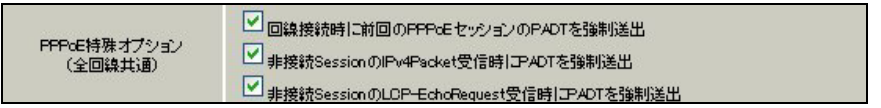

接続が完了した場合、回線状態が以下のように表示されます。

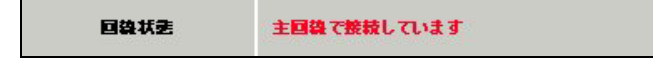

### <<GRE 設定>>

[GRE1 設定]

XR\_B(拠点ルータ)との GRE トンネルを設定します。

この例では、GRE の MTU 値を「1430」に設定しています。

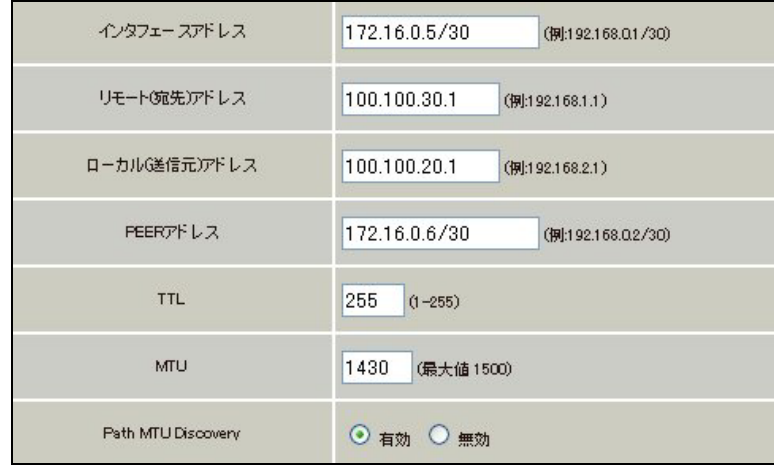

GRE1 の障害検出用として、GRE KeepAlive を有効にしています。

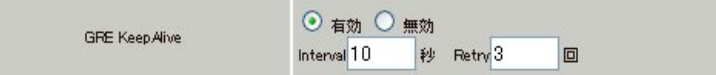

MSS 設定を「有効」にしています。

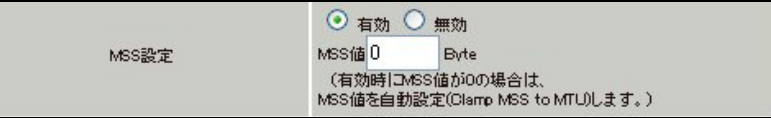

#### <<各種サービスの設定>>

#### 【VRRP サービス】

LAN 側インタフェース「Ether0」で XR\_A(センタールータ1)と VRRP による冗長化を行います。 この例では、正常時 XR\_A2(センタールータ2)はバックアップとなるため、XR\_A(センタールータ1)よ り低い優先度「50」を設定しています。

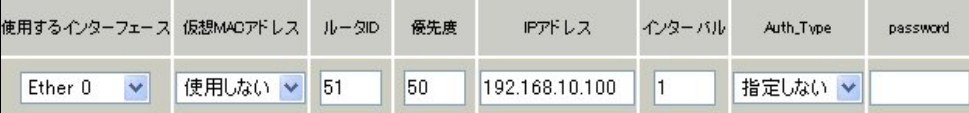

VRRP サービスを起動します。

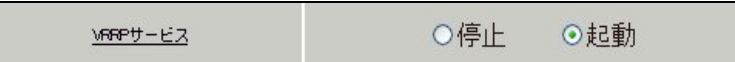

#### <<スタティックルート設定>>

XR\_B(拠点ルータ)のフレッツグループアクセス WAN 側 IP(100.100.30.1)へのルートをインタフェース 「ppp0」で設定しています。拠点側への通信が GRE トンネルを通るようにインタフェース「gre1」,ディ スタンス「1」でスタティックルートを設定しています。

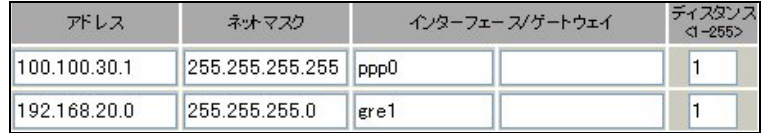

拠点ルータ(**XR\_B**)

ポイント

XR\_A(センタールータ1),XR\_A2(センタールータ2)と GRE 接続するための設定を行います。 GRE KeepAlive を行い、メイン側で GRE KeepAlive により障害を検出した場合、バックアップ側のルー トが有効になるように設定しています。

# <<<インタフェース設定>>

[Ethernet0 の設定]

IP アドレスに「192.168.20.1」を設定します。

※IP アドレスの設定を変更した場合、即設定が反映されます。

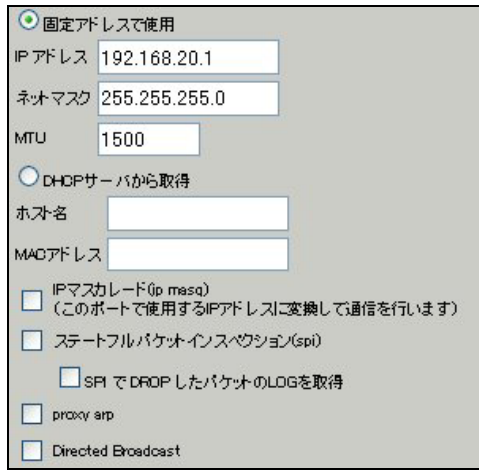

[Ethernet1 の設定]

PPPoE 接続で使用するため、IP アドレスに「0」を設定します。

※PPPoE で接続する場合には"ppp"という論理インタフェースを自動的に生成し、この論理インタフェ ースを使って PPPoE 接続を行います。

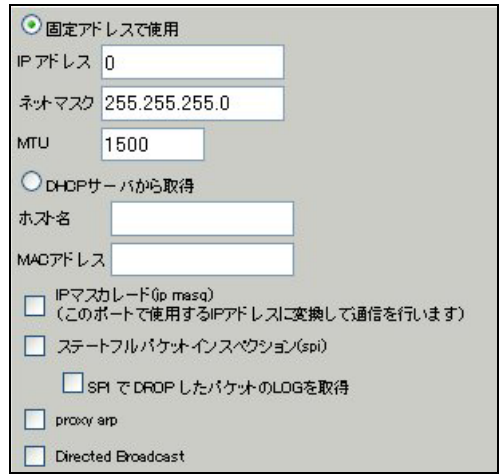

#### <<PPP/PPPoE 設定>>

[接続先設定 1]

フレッツグループアクセスの接続で使用するユーザ ID, パスワードを登録します。

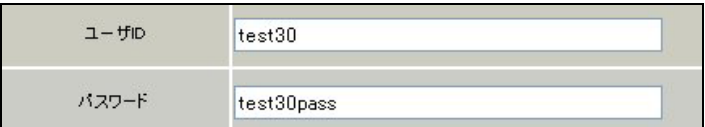

[接続設定]

フレッツグループアクセスの接続で使用する接続先,インタフェース等を選択します。

※この例では、フレッツグループアクセス側に対しては IP マスカレード,ステートフルパケットインス ペクション設定を「無効」にしています。

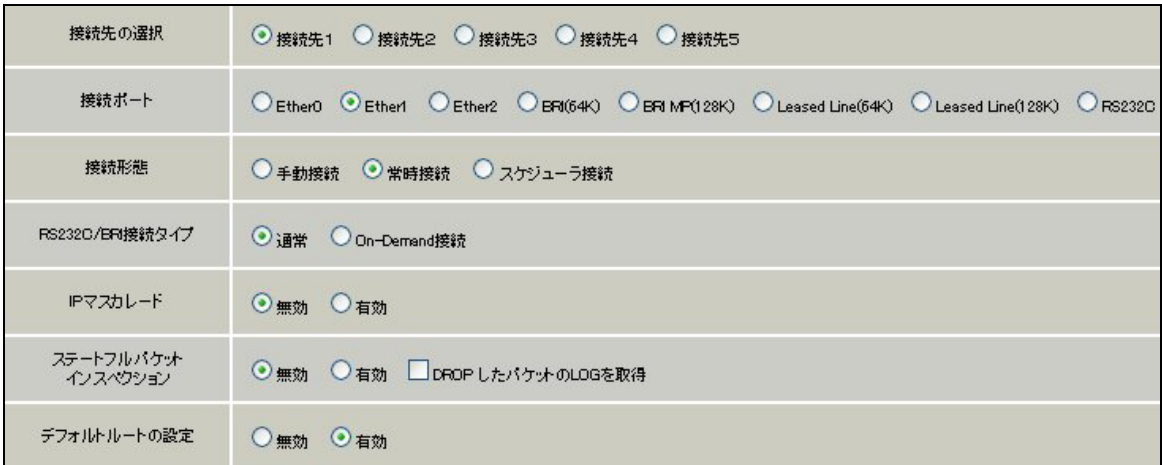

PPPoE の再接続性を高めるために、PPPoE 特殊オプションを設定しています。

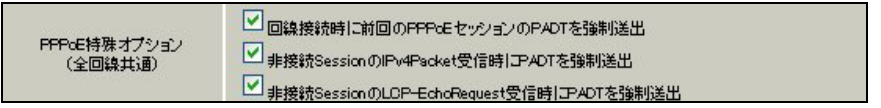

接続が完了した場合、回線状態が以下のように表示されます。

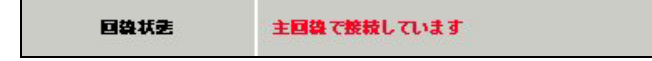

### <<GRE 設定>>

[GRE1 設定]

XR\_A(センタールータ1)との GRE トンネルを設定します。

この例では、GRE の MTU 値を「1430」に設定しています。

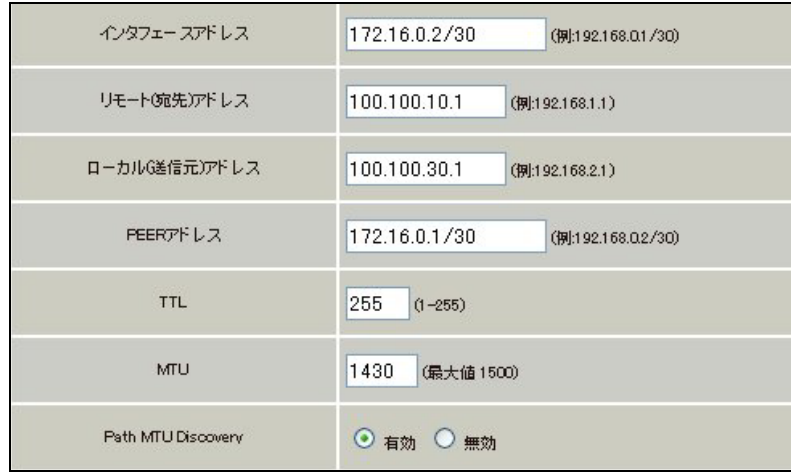

GRE KeepAlive の設定をします。

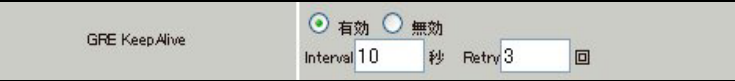

MSS 設定を「有効」にしています。

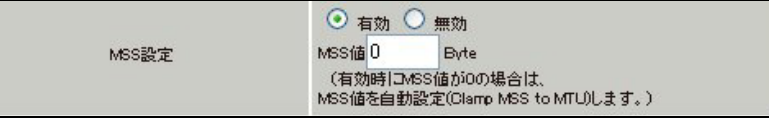

[GRE2 設定]

XR\_A2(センタールータ2)との GRE トンネルを設定します。 この例では、GRE の MTU 値を「1430」に設定しています。

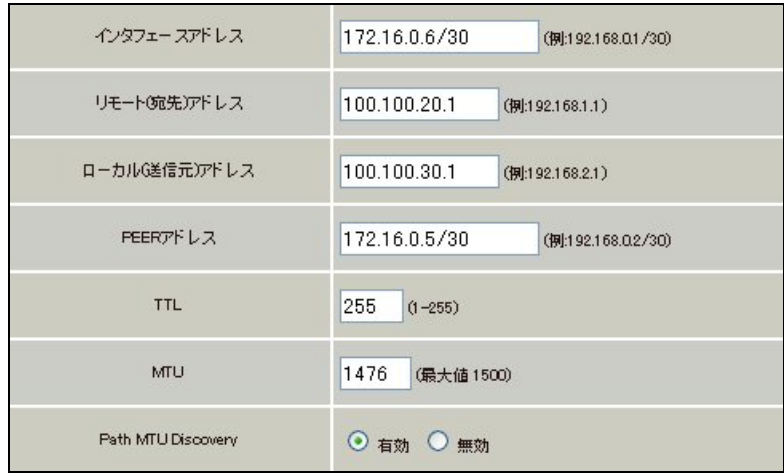

GRE KeepAlive の設定をします。

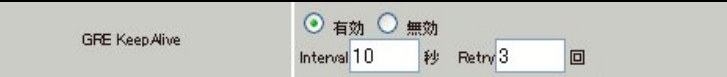

MSS 設定を「有効」にしています。

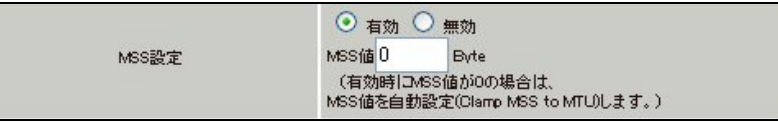

# <<スタティックルート設定>>

XR\_A(センタールータ1)の WAN 側回線の障害等が発生し、GRE KeepAlive で障害を検出した場合、セン ター方向へのバックアップルートを有効にするために、スタティックルートの設定を行います。 この例では、GRE1 のディスタンス値(=1)の方が GRE2 のディスタンス値(=10)より小さいため、メイン側 のルートが有効になっているときは、GRE2 のスタティックルートは無効の状態になっています。

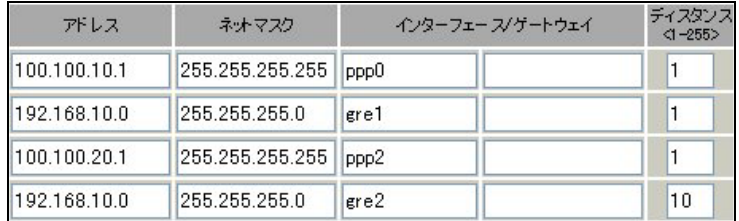
# 8. GRE KeepAlive を利用した冗長化構成例2

この例は、センターメインルータで障害が発生したときに、GRE KeepAlive 等により障害を検出し、バ ックアップ側へ切り替える冗長化構成を実現する設定例です。

# 8-1. 構成例

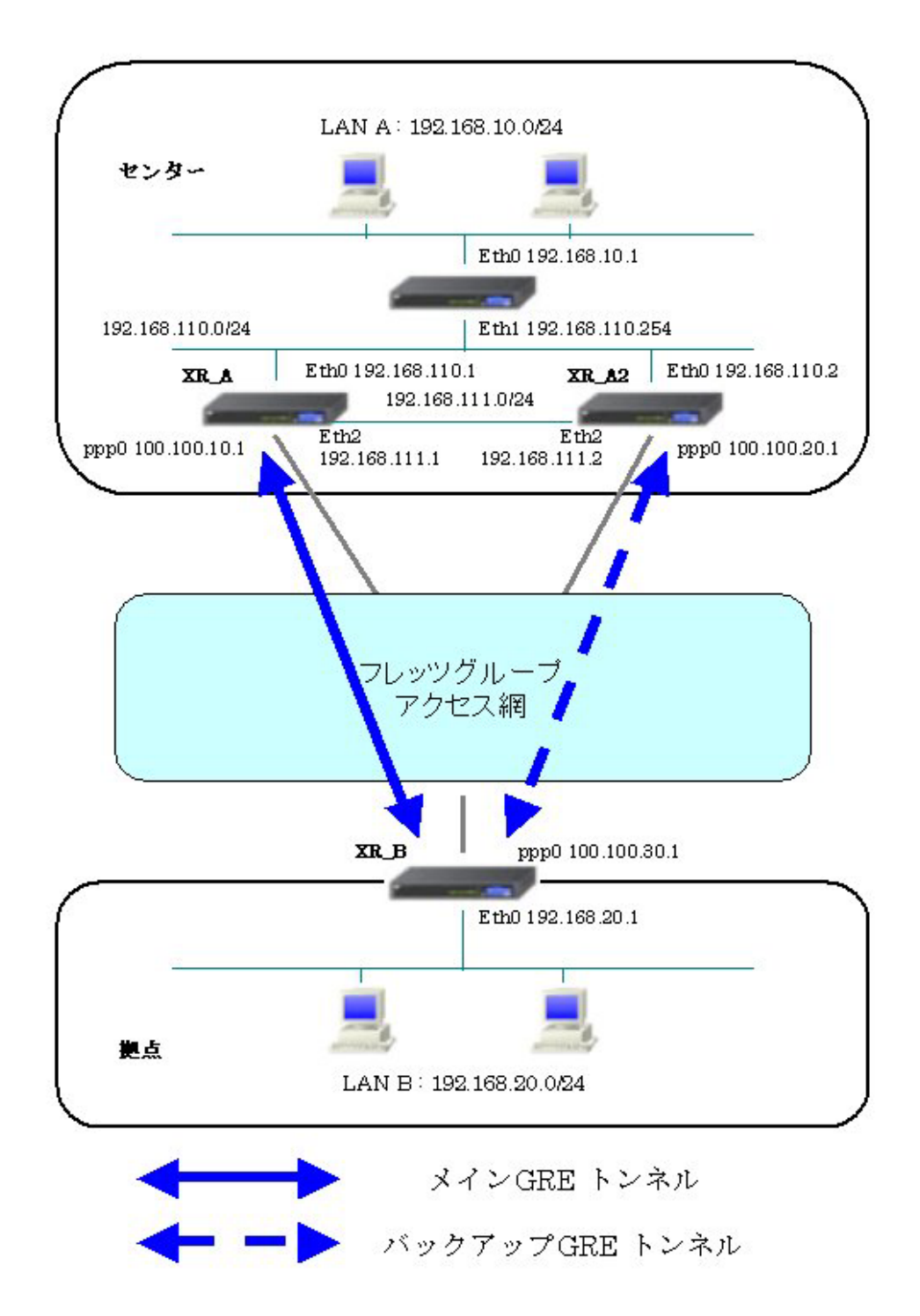

# 8-2. 要件

- ¾ インタフェースおよび PPP/PPPoE
	- フレッツグループアクセスには PPPoE で接続します。
	- PPPoE 接続は、自動再接続するように設定しています。
	- IP マスカレード, ステートフルパケットインスペクションを「無効」に設定してい ます。
	- XR\_A(センタールータ1) <-> XR\_A2(センタールータ2)間を Ether2 インタフェース でも接続するため、Ether2 インタフェースでの設定を行っています。

主なインタフェースおよび PPP/PPPoE のパラメータ(1)

|                  | XR_A(センター1)        | XR_A2(センター2)       | XR_B(拠点)           |
|------------------|--------------------|--------------------|--------------------|
| LAN 側インタフェース     | Ether <sub>0</sub> | Ether <sub>0</sub> | Ether <sub>0</sub> |
| LAN 側 IP アドレス    | 192.168.110.1      | 192, 168, 110, 2   | 192, 168, 20, 1    |
| WAN 側インタフェース     | Ether1[ppp0]       | Ether1[ppp0]       | Ether1[ppp0]       |
| WAN 側 IP アドレス    | 100, 100, 10, 1    | 100, 100, 20, 1    | 100, 100, 30, 1    |
| PPPoE ユーザ名       | test10             | test20             | test30             |
| PPPoE パスワード      | test10pass         | test20pass         | test30pass         |
| WAN 側接続回線        | PPPoE 接続           | PPPoE 接続           | PPPoE 接続           |
| Ether2 側 IP アドレス | 192, 168, 111, 1   | 192, 168, 111, 2   |                    |

主なインタフェースおよび PPP/PPPoE のパラメータ(2)

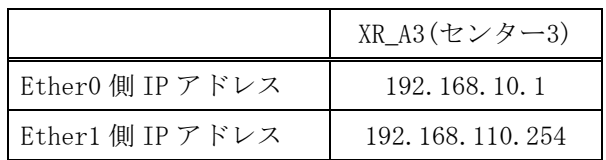

 $\triangleright$  GRE

- XR\_A(センタールータ 1)のインタフェースアドレスを「172.16.0.1」と設定していま す。
- XR\_A2(センタールータ 2)のインタフェースアドレスを「172.16.0.5」と設定してい ます。
- **●** XR\_B(拠点ルータ)のインタフェースアドレスを GRE1 は「172.16.0.2」, GRE2 は 「172.16.0.6」と設定しています。
- XR\_B(拠点ルータ)では、XR\_A(センタールータ 1)を「GRE1」, XR\_A2(センタールータ 2)を「GRE2」と設定しています。
- XR\_A(センタールータ1), XR\_A2(センタールータ 2), XR\_B(拠点ルータ)でそれぞれ GRE KeepAlive を有効にしています。

主な GRE のパラメータ

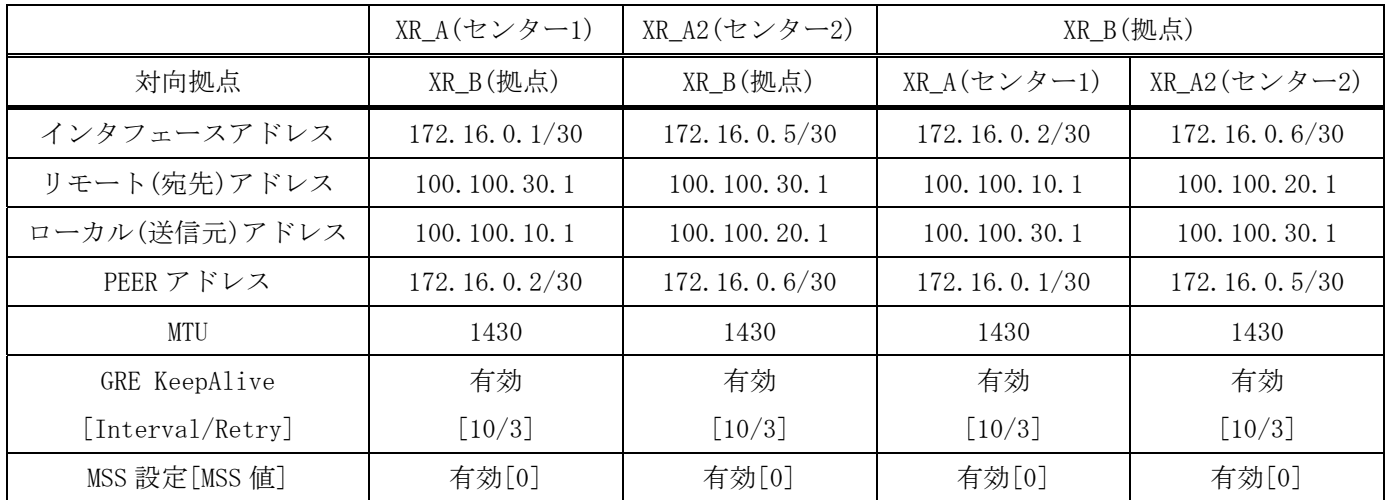

 $\triangleright$  OSPF

- Area は「0」のみ使用しています。
- XR A(センタールータ 1)の Router-ID を「200.200.10.1」と設定しています。
- XR A2(センタールータ 2)の Router-ID を「200.200.10.2」と設定しています。
- XR\_A3(センタールータ 3)の Router-ID を「200.200.10.3」と設定しています。
- XR\_A3(センタールータ 3)でのみ eth0 インタフェースで Passive-Interface を「有効」 にしています。
- XR\_A2(センタールータ 2)で Static ルート再配信時のメトリック値を「255」と設定 しています。

主な OSPF のパラメータ(1)[インタフェースへの OSPF エリア設定, OSPF 機能設定]

|               | XR $A$ (センター1)      | XR A2(センター2)        | XR A3 (センター3)         |
|---------------|---------------------|---------------------|-----------------------|
| ネットワークアドレス    | 192.168.110.0/24[0] | 192.168.110.0/24[0] | 192.168.10.0/24 $[0]$ |
| [AREA 番号]     |                     |                     | 192168.110.0/24[0]    |
| Router-ID 設定  | 200, 200, 10, 1     | 200, 200, 10, 2     | 200, 200, 10, 3       |
| Static ルート再配信 | 有効                  | 有効                  | 無効                    |
| 「メトリック値]      | 「空欄]                | [255]               | 「空欄]                  |

主な OSPF のパラメータ(2)[インタフェース設定]

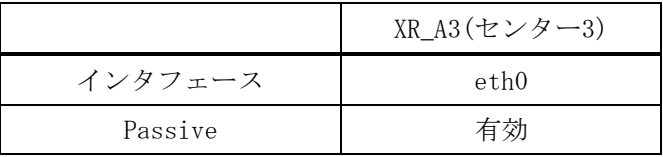

¾ スタティックルート

- XR\_A(センタールータ 1)では LAN 側障害が発生した場合、「192.168.10.0/24」方向へ のルートを XR\_A2(センタールータ 2)に切り替えるためのスタティックルートを設定 しています。
- XR B(拠点ルータ)では XR A(センタールータ 1)の WAN 側回線の障害等を GRE KeepAlive で検出した場合、センター側へのルートを GRE2 に切り替えるためのスタ ティックルートを設定しています。ディスタンス値を GRE1「1」,GRE2「10」と設定 しています。

### 8-3. 設定例

# センタールータ **1**(**XR\_A**)

ポイント

拠点と GRE 接続するための設定を行います。 OSPF で拠点側のルート情報を配信しています。

### <<<インタフェース設定>>

[Ethernet0 の設定] IP アドレスに「192.168.110.1」を設定します。 ※IP アドレスの設定を変更した場合、即設定が反映されます。

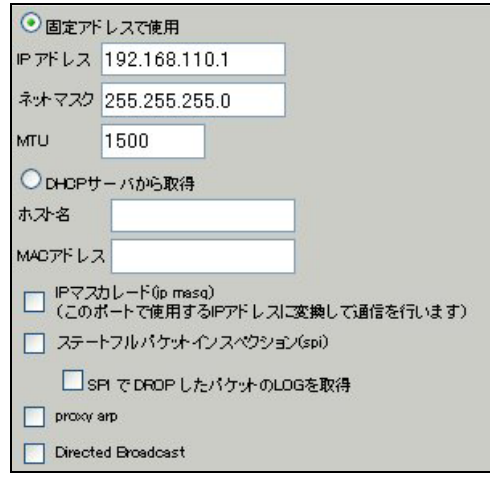

[Ethernet1 の設定]

PPPoE 接続で使用するため、IP アドレスに「0」を設定します。

※PPPoE で接続する場合には"ppp"という論理インタフェースを自動的に生成し、この論理インタフェ ースを使って PPPoE 接続を行います。

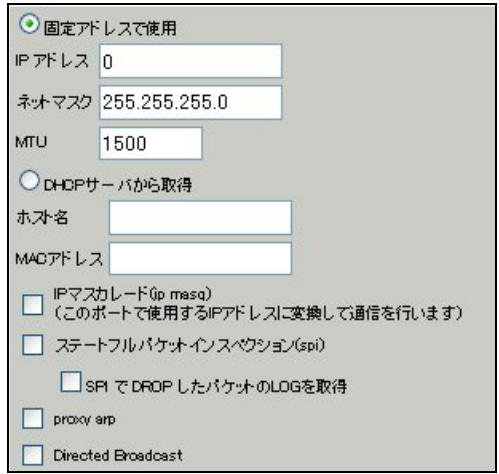

[Ethernet2 の設定]

Ethernet2 に関する設定をします。

XR\_A2(センタールータ2)と直接接続するインタフェースとして設定しています。

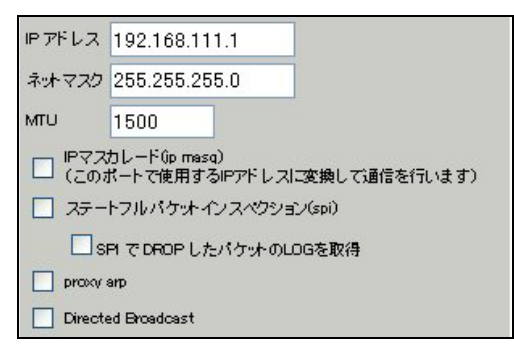

### <<PPP/PPPoE 設定>>

[接続先設定1]

フレッツグループアクセスの接続で使用するユーザ ID, パスワードを登録します。

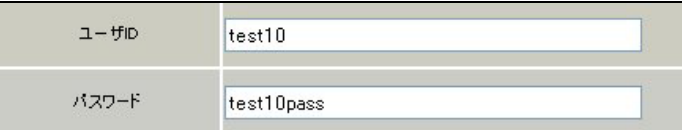

[接続設定]

フレッツグループアクセスの接続で使用する接続先,インタフェース等を選択します。

※この例では、フレッツグループアクセス側に対しては IP マスカレード,ステートフルパケットインス ペクション設定を「無効」にしています。

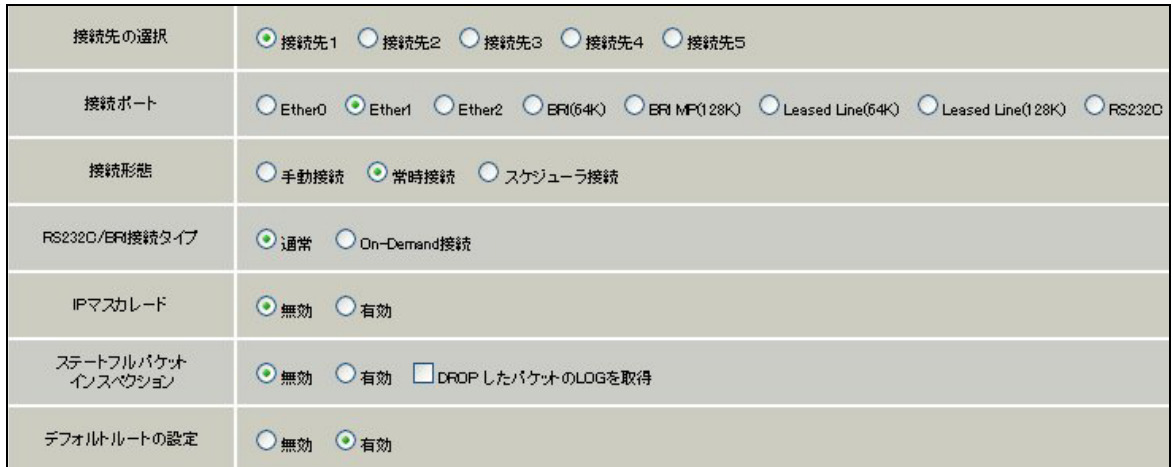

PPPoE の再接続性を高めるために、PPPoE 特殊オプションを設定しています。

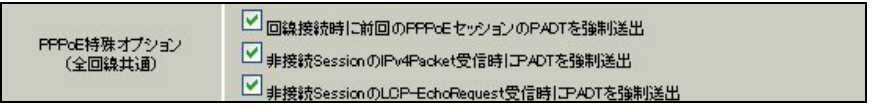

接続が完了した場合、回線状態が以下のように表示されます。

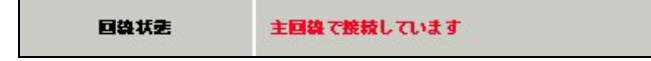

### <<GRE 設定>>

[GRE1 設定]

XR\_B(拠点ルータ)との GRE トンネルを設定します。

この例では、GRE の MTU 値を「1430」に設定しています。

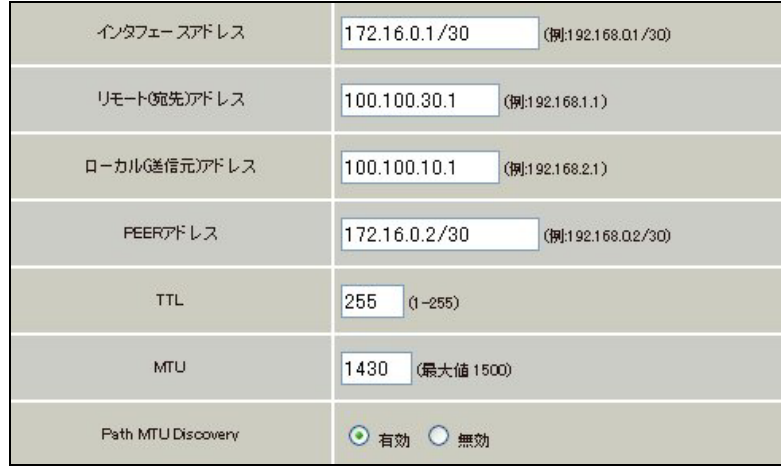

GRE1 の障害検出用として、GRE KeepAlive を有効にしています。

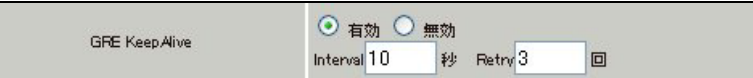

MSS 設定を「有効」にしています。

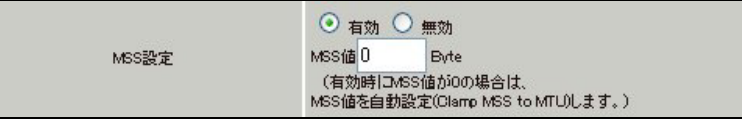

# <<スタティックルート設定>>

XR\_B(拠点ルータ)のフレッツグループアクセス WAN 側 IP(100.100.30.1)へのルートをインタフェース 「ppp0」で設定しています。拠点側への通信が GRE トンネルを通るようにインタフェース「gre1」,ディ スタンス「1」でスタティックルートを設定しています。なお、GRE KeepAlive で障害を検出した場合、 障害を検出した GRE インタフェースのルートは削除されます。

また XR\_A(センタールータ1)の LAN 側で障害が発生した場合、「192.168.10.0/24」宛のルート情報がな くなります(「192.168.10.0/24」宛のルート情報は OSPF により配信されているため)。そのためバック アップ用として「192.168.10.0/24」宛のルートをスタティックルートで設定しています。なおこのルー トのディスタンス値は「200」に設定していますので、OSPF で「192.168.10.0/24」宛のルート情報が配 信されている間は、無効になります。

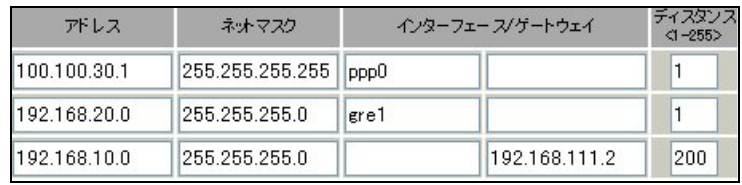

<<各種サービスの設定>>

### <ダイナミックルーティング> -> <OSPF>

[指定インタフェースへの OSPF エリア設定]

OSPF 機能を動作させるインタフェースを、本装置に接続しているネットワークで指定します。 またそのエリア番号も指定します。

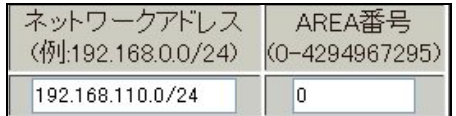

[OSPF 機能設定]

XR\_A(センタールータ1)の Router-ID として「200.200.10.1」を設定しています。

この例では、拠点側へのルートを OSPF で配信するために、「static ルート再配信」を使用しています。 また Administrative Distance 設定はデフォルトの「110」を使用しています。

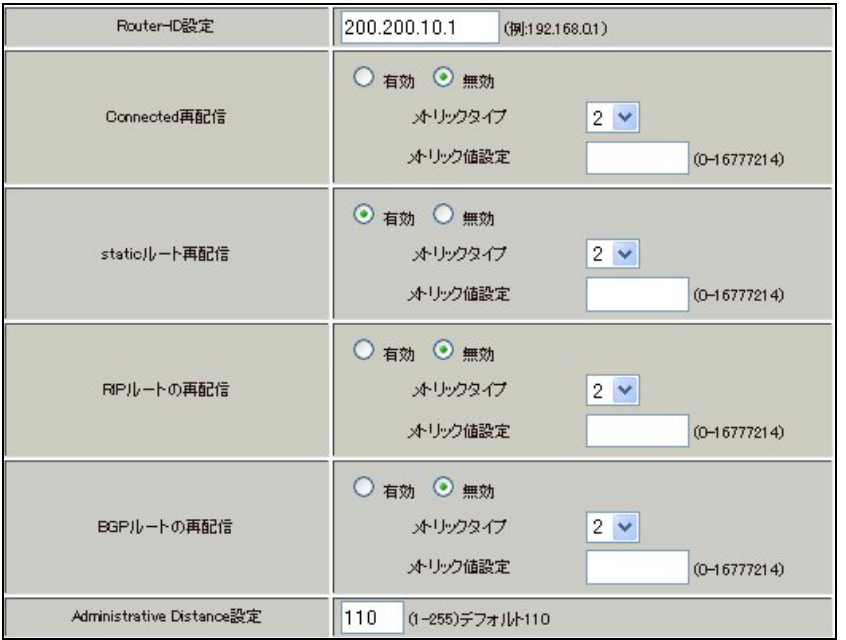

# 【ダイナミックルーティング】 -> <OSPF>

OSPF を起動します。

○ 停止 ◎ 起動 **OSPF** 

センタールータ **2**(**XR\_A2**)

### ポイント

拠点とバックアップで GRE 接続するルータになります。

OSPF で拠点側のルート情報を配信していますが、Static ルートの再配信時にメトリック値の設定変更を 行っています。

### <<<インタフェース設定>>

[Ethernet0 の設定]

IP アドレスに「192.168.110.2」を設定します。

※IP アドレスの設定を変更した場合、即設定が反映されます。

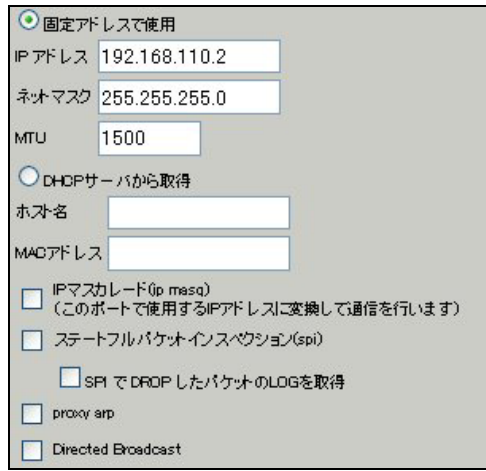

[Ethernet1 の設定]

PPPoE 接続で使用するため、IP アドレスに「0」を設定します。

※PPPoE で接続する場合には"ppp"という論理インタフェースを自動的に生成し、この論理インタフェ ースを使って PPPoE 接続を行います。

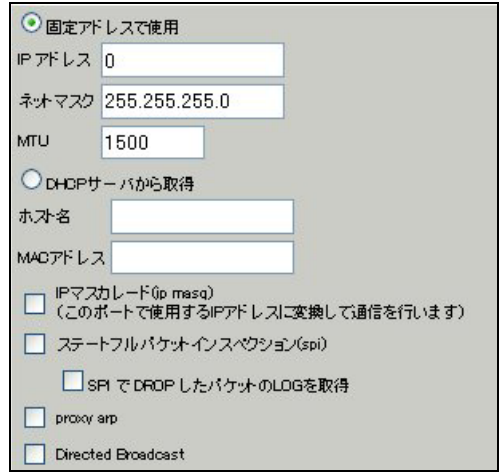

[Ethernet2 の設定]

Ethernet2 に関する設定をします。

XR\_A(センタールータ1)と直接接続するインタフェースとして設定しています。

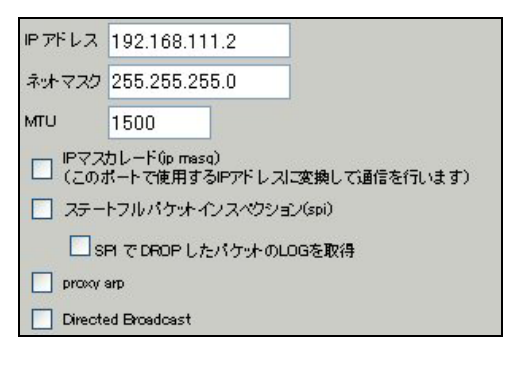

#### <<PPP/PPPoE 設定>>

[接続先設定 1]

フレッツグループアクセスの接続で使用するユーザ ID, パスワードを登録します。

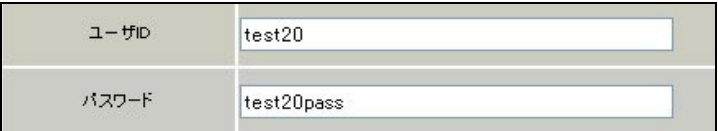

[接続設定]

フレッツグループアクセスの接続で使用する接続先,インタフェース等を選択します。

※この例では、フレッツグループアクセス側に対しては IP マスカレード,ステートフルパケットインス ペクション設定を「無効」にしています。

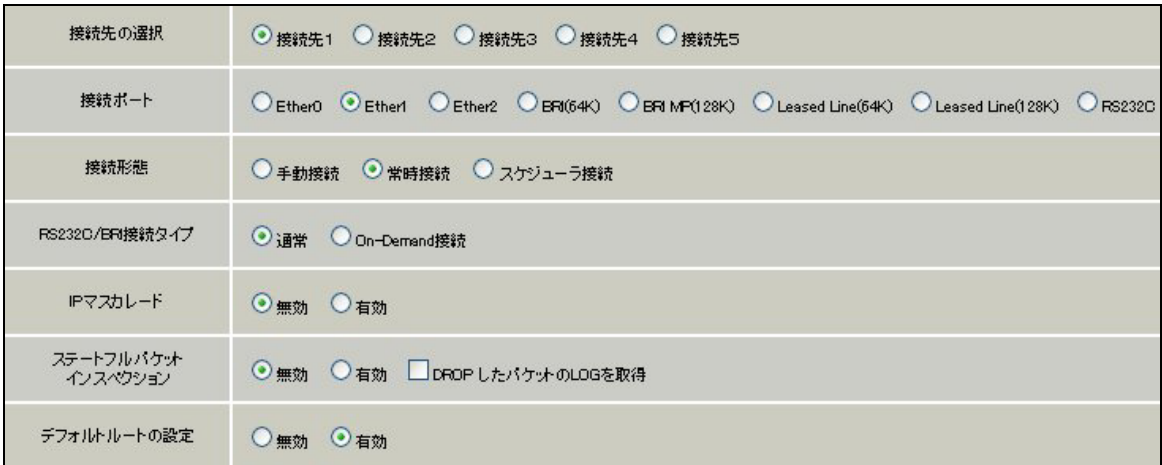

PPPoE の再接続性を高めるために、PPPoE 特殊オプションを設定しています。

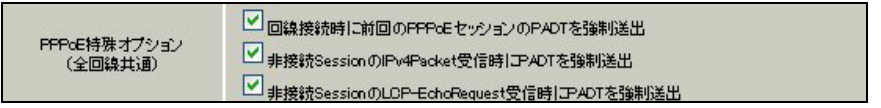

接続が完了した場合、回線状態が以下のように表示されます。

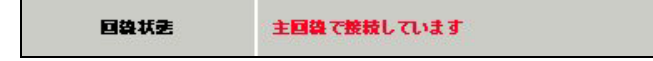

### <<GRE 設定>>

[GRE1 設定]

XR\_B(拠点ルータ)との GRE トンネルを設定します。

この例では、GRE の MTU 値を「1430」に設定しています。

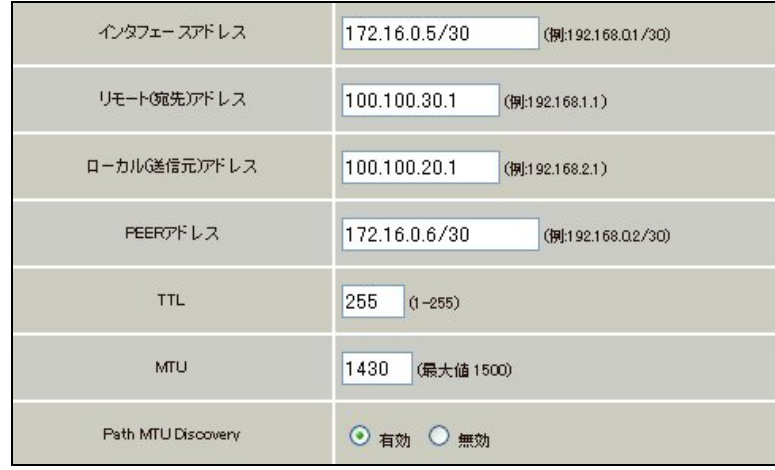

GRE1 の障害検出用として、GRE KeepAlive を有効にしています。

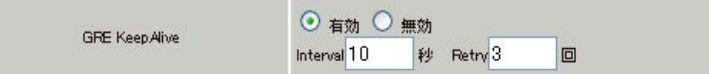

MSS 設定を「有効」にしています。

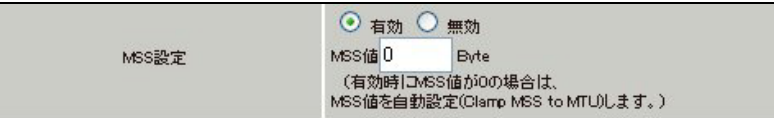

### <<スタティックルート設定>>

XR\_B(拠点ルータ)のフレッツグループアクセス WAN 側 IP(100.100.30.1)へのルートをインタフェース 「ppp0」で設定しています。拠点側への通信が GRE トンネルを通るようにインタフェース「gre1」,ディ スタンス「1」でスタティックルートを設定しています。

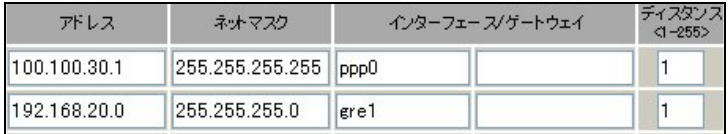

<<各種サービスの設定>>

#### <ダイナミックルーティング> -> <OSPF>

[指定インタフェースへの OSPF エリア設定]

OSPF 機能を動作させるインタフェースを、本装置に接続しているネットワークで指定します。 またそのエリア番号も指定します。

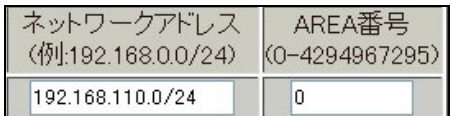

[OSPF 機能設定]

XR\_A2(センタールータ2)の Router-ID として「200.200.10.2」を設定しています。

この例では、拠点側へのルートを OSPF で配信するために、「static ルート再配信」を使用しています。 メトリックタイプを「Type2」,メトリック値を「255」として設定しています。

拠点側のルートを XR A(センタールータ1), XR A2(センタールータ2)が配信しますが、その時の優先 度をメトリック値で指定しています。なお XR\_A(センタールータ1)はメトリックタイプ「Type2」,メト リック値「20」となっています。

また Administrative Distance 設定はデフォルトの「110」を使用しています。

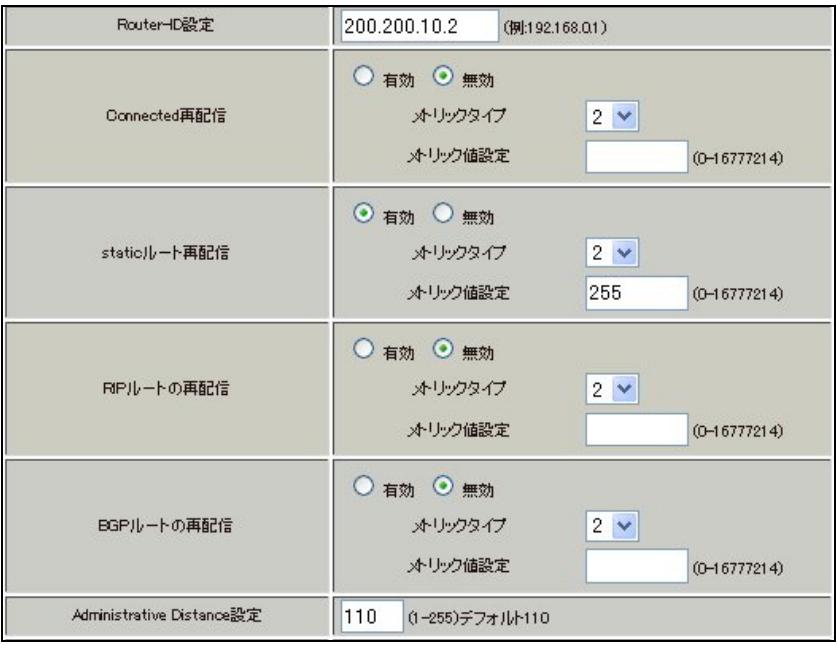

【ダイナミックルーティング】 -> <OSPF>

OSPF を起動します。

○ 停止 ◎ 起動 OSPF

センタールータ **3**(**XR\_A3**)

### ポイント

GRE 接続を行っている XR\_A(センタールータ1), XR\_A2(センタールータ2)より OSPF で拠点側のルート 情報を配信してもらっています。

## <<インタフェース設定>>

[Ethernet0 の設定]

IP アドレスに「192.168.10.1」を設定します。

※IP アドレスの設定を変更した場合、即設定が反映されます。

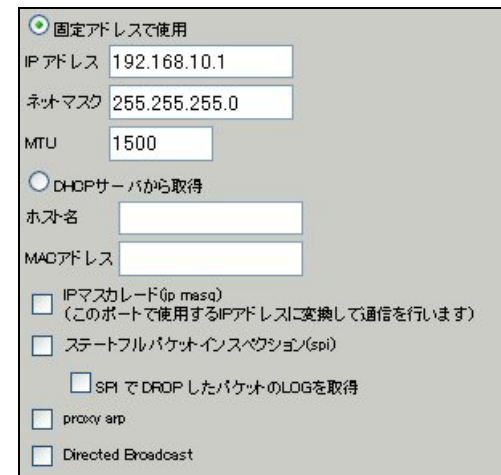

[Ethernet1 の設定]

IP アドレスに「192.168.110.254」を設定します。

※IP アドレスの設定を変更した場合、即設定が反映されます。

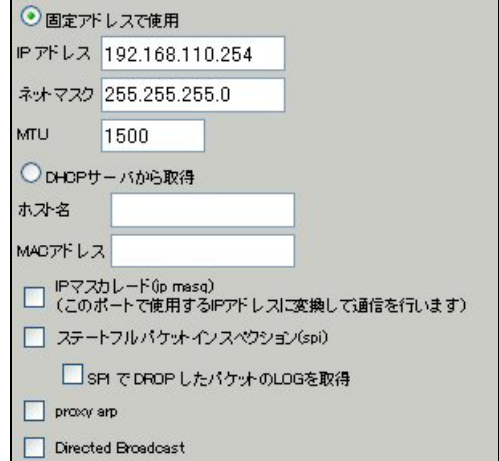

<<各種サービスの設定>>

### <ダイナミックルーティング> -> <OSPF>

[指定インタフェースへの OSPF エリア設定]

OSPF 機能を動作させるインタフェースを、本装置に接続しているネットワークで指定します。 またそのエリア番号も指定します。

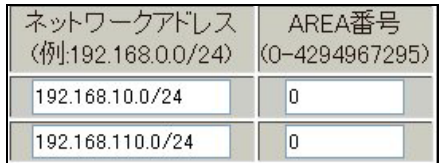

[OSPF 機能設定]

XR\_A3(センタールータ3)の Router-ID として「200.200.10.3」を設定しています。

この例では、「Connected 再配信」,「static ルート再配信」,「RIP ルート再配信」は使用していません。 また Administrative Distance 設定はデフォルトの「110」を使用しています。

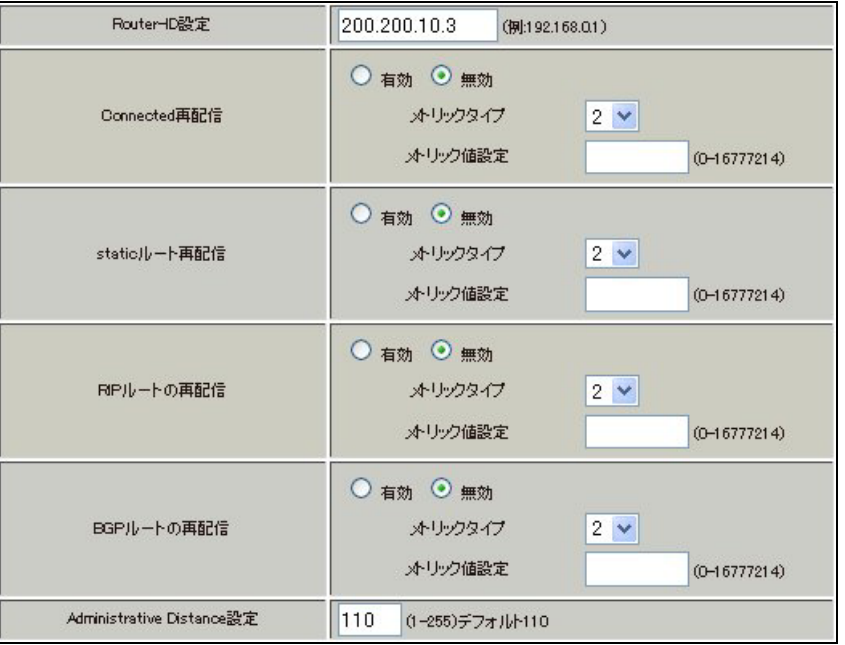

[インタフェース設定]

eth0 インタフェースで Passive-Interface を「有効」にしています。

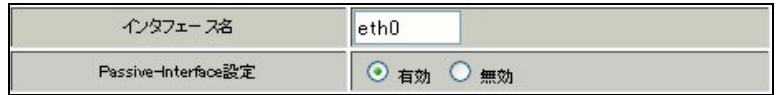

# 【ダイナミックルーティング】 -> <OSPF>

OSPF を起動します。

 $\bigcirc$  停止  $\bigcirc$  起動  $OSPF$ </u>

拠点ルータ(**XR\_B**)

ポイント

XR\_A(センタールータ1),XR\_A2(センタールータ2)と GRE 接続するための設定を行います。 GRE KeepAlive を行い、メイン側で GRE KeepAlive により障害を検出した場合、バックアップ側のルー トが有効になるように設定しています。

## <<<インタフェース設定>>

[Ethernet0 の設定]

IP アドレスに「192.168.20.1」を設定します。

※IP アドレスの設定を変更した場合、即設定が反映されます。

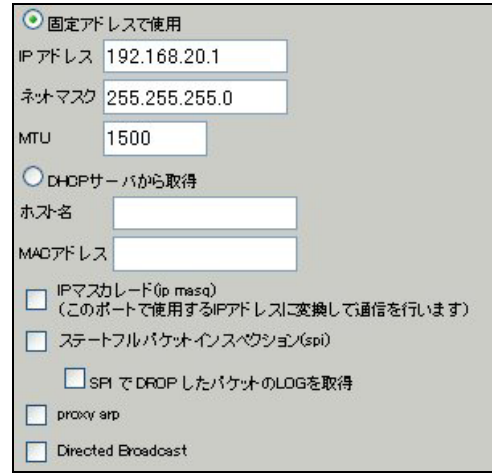

[Ethernet1 の設定]

PPPoE 接続で使用するため、IP アドレスに「0」を設定します。

※PPPoE で接続する場合には"ppp"という論理インタフェースを自動的に生成し、この論理インタフェ ースを使って PPPoE 接続を行います。

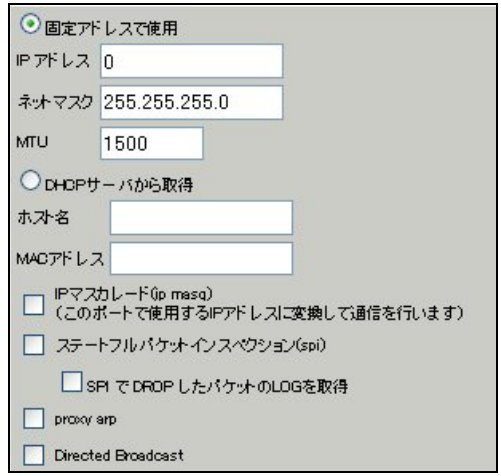

#### <<PPP/PPPoE 設定>>

[接続先設定 1]

フレッツグループアクセスの接続で使用するユーザ ID, パスワードを登録します。

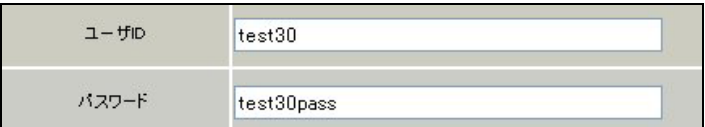

[接続設定]

フレッツグループアクセスの接続で使用する接続先,インタフェース等を選択します。

※この例では、フレッツグループアクセス側に対しては IP マスカレード,ステートフルパケットインス ペクション設定を「無効」にしています。

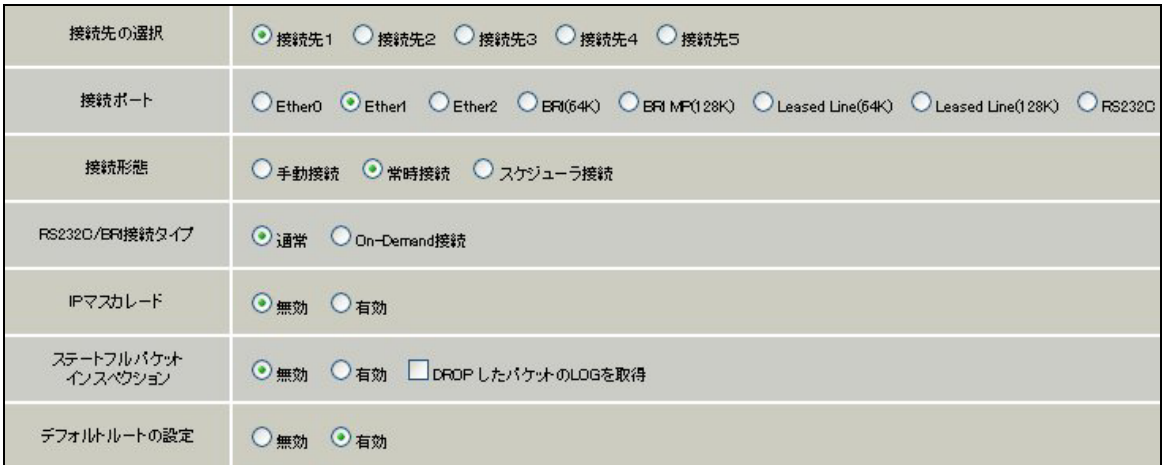

PPPoE の再接続性を高めるために、PPPoE 特殊オプションを設定しています。

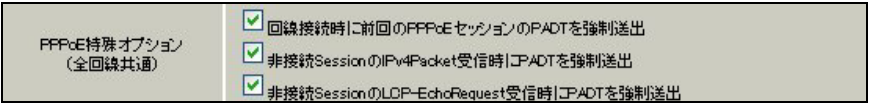

接続が完了した場合、回線状態が以下のように表示されます。

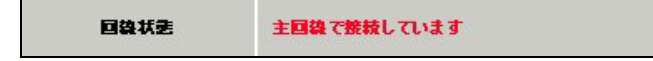

### <<GRE 設定>>

[GRE1 設定]

XR\_A(センタールータ1)との GRE トンネルを設定します。

この例では、GRE の MTU 値を「1430」に設定しています。

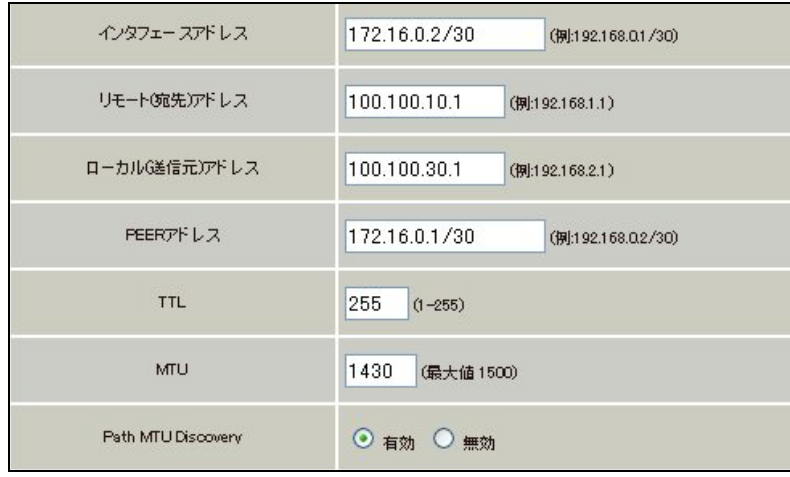

GRE1 の GRE KeepAlive の設定をします。

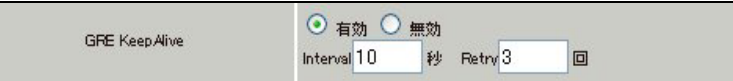

MSS 設定を「有効」にしています。

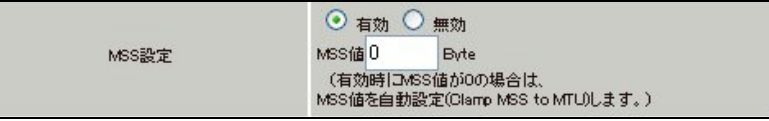

[GRE2 設定]

XR\_A2(センタールータ2)との GRE トンネルを設定します。 この例では、GRE の MTU 値を「1430」に設定しています。

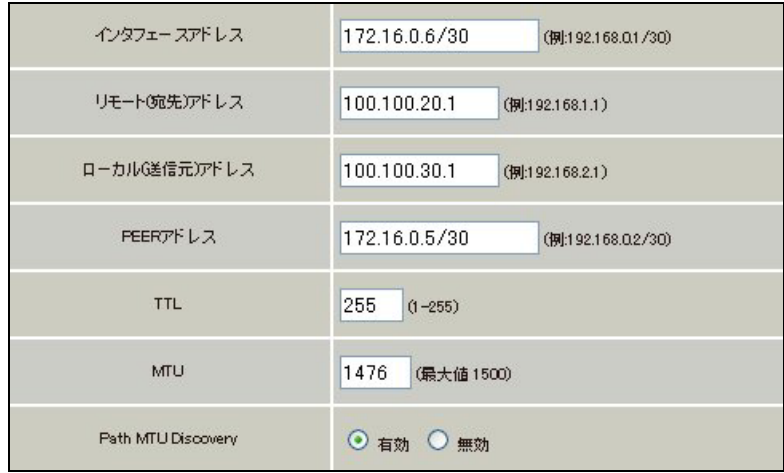

GRE2 の GRE KeepAlive の設定をします。

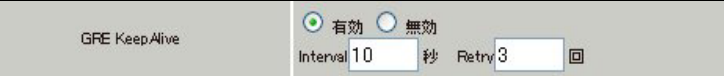

MSS 設定を「有効」にしています。

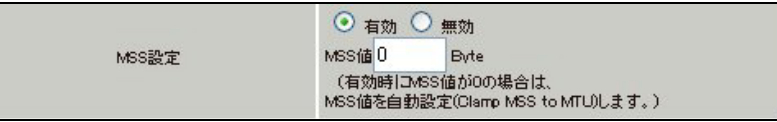

# <<スタティックルート設定>>

XR\_A(センタールータ1)の WAN 側回線の障害等が発生し、GRE KeepAlive で障害を検出した場合、セン ター方向へのバックアップルートを有効にするために、スタティックルートの設定を行います。 この例では、GRE1 のディスタンス値(=1)の方が GRE2 のディスタンス値(=10)より小さいため、メイン側 のルートが有効になっているときは、GRE2 のスタティックルートは無効の状態になっています。

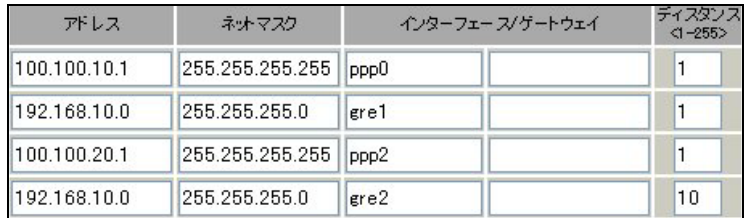

# 9. AS-150/X との GRE 拠点間通信設定例

この例は、FutureNet AS-150/X の GRE トンネリング機能を利用し、XR <-> AS-150/X 間で通信を行う設 定例です。これにより AS-150/X 側で NAT を利用せずに配下の装置へのアクセスが可能になります。 ※FutureNet AS-150/X は KDDI が提供する CDMA 1X サービスを使ってワイヤレス WAN 接続を簡単に実現 するための通信装置です。屋外に設置した設備・機器など、環境条件の厳しい場所でもワイヤレスの通 信を実現します。

# 9-1. 構成例

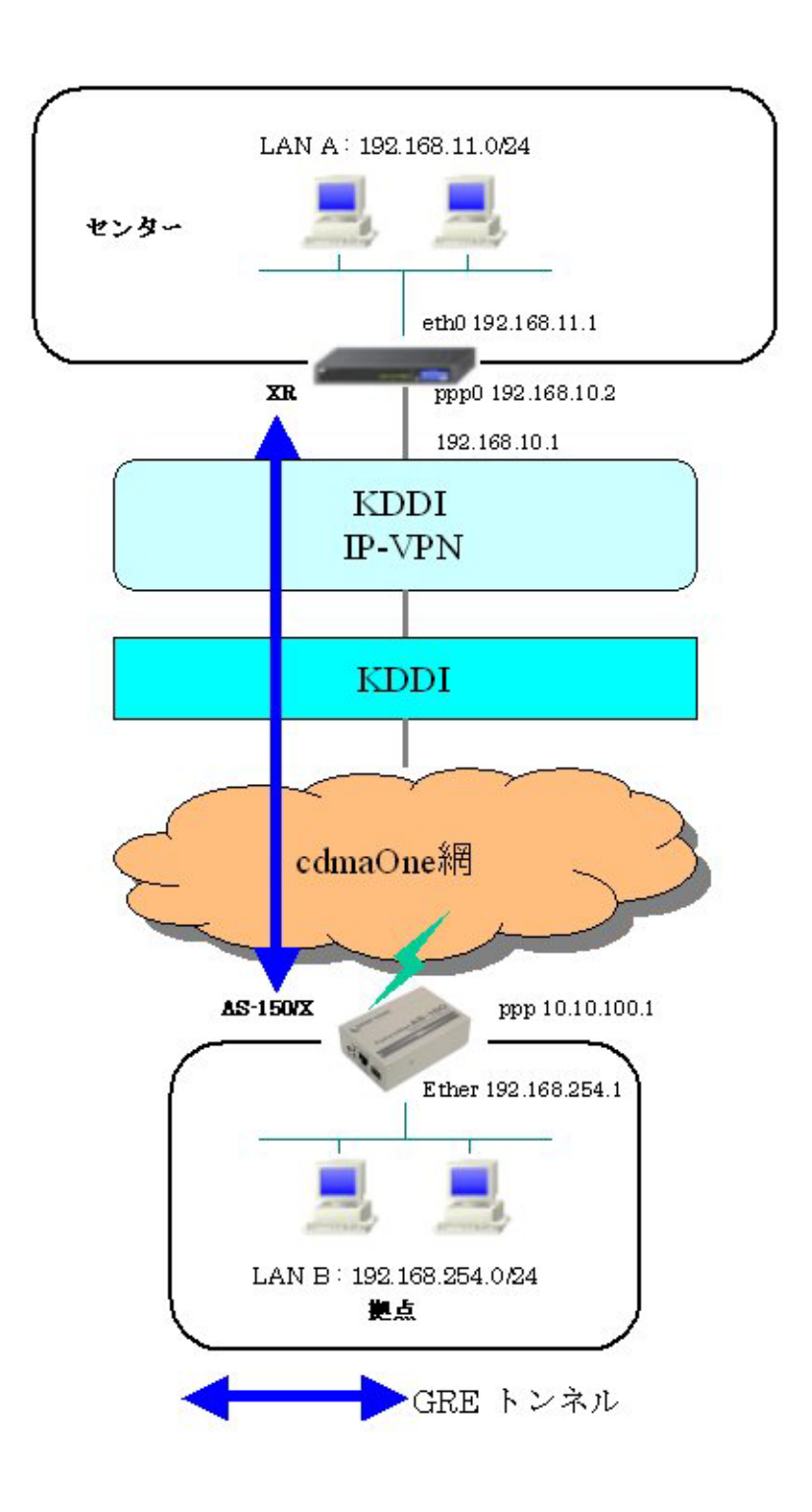

## 9-2. 要件

- ¾ インタフェースおよび PPP/PPPoE
	- XR では専用線接続の設定を行っています。
	- AS-150/X では CIPL 網に接続するための設定を行います。

主なインタフェースおよび PPP/PPPoE のパラメータ

|               | XR                 | $AS-150/X$       |
|---------------|--------------------|------------------|
| LAN 側インタフェース  | Ether <sub>0</sub> | Ether            |
| LAN 側 IP アドレス | 192, 168, 11, 1    | 192, 168, 254, 1 |
| WAN 側インタフェース  | ppp0               | ppp              |
| WAN 側 IP アドレス | 192, 168, 10, 2    | 10, 10, 100, 1   |

 $\triangleright$  GRE

● XR のインタフェースアドレスを GRE1 は「172.16.0.1」と設定しています。

主な GRE のパラメータ

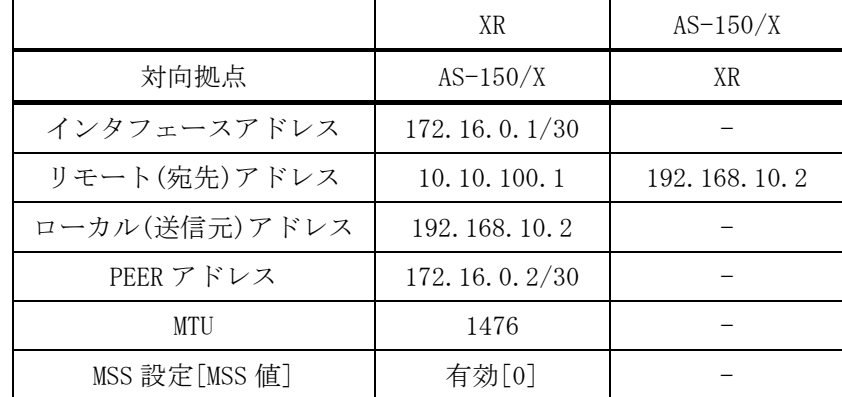

¾ その他

● スタティックルート設定で AS-150/X 配下の LAN へのルートをスタティックルートで インタフェース「gre1」で設定しています。

### 9-3. 設定例

### センタルータ(**XR**)

#### ポイント

AS-150/X と GRE トンネリングによる接続を行います。また IP-VPN 網に接続するための専用線設定も行 っています。

## <<<インタフェース設定>>

[Ethernet0 の設定]

IP アドレスに「192.168.11.1」を設定します。

※IP アドレスの設定を変更した場合、即設定が反映されます。

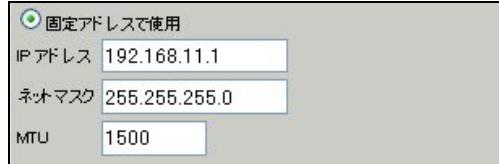

### <<PPP/PPPoE 設定>>

[専用線設定]

専用線を利用するため、本装置の IP アドレスおよび接続先の IP アドレスを設定します。

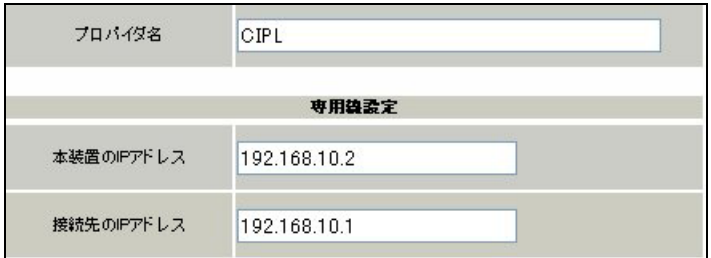

#### [接続設定]

接続ポートとして「Leased Line(128K)」を選択しています。

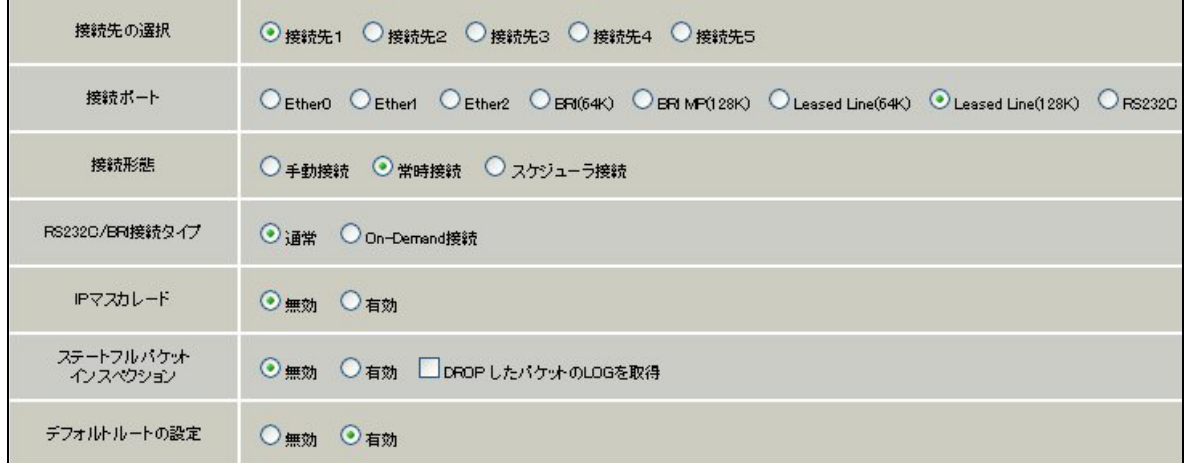

### <<GRE 設定>>

[GRE1 設定]

AS-150/X との GRE トンネルを設定します。

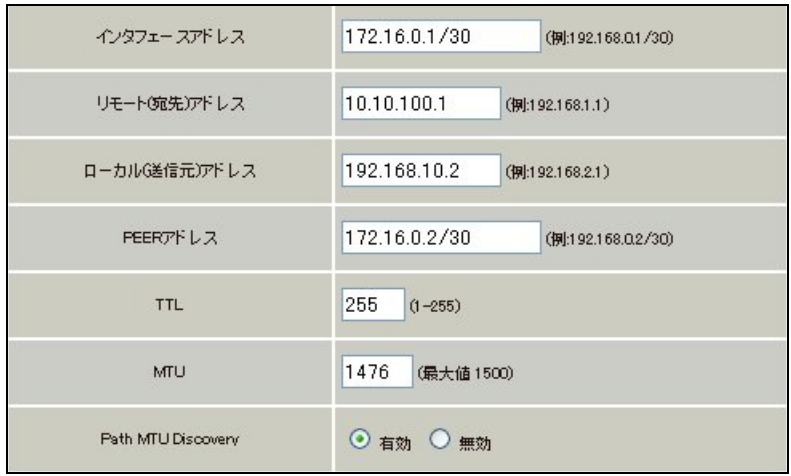

MSS 設定を「有効」にしています。

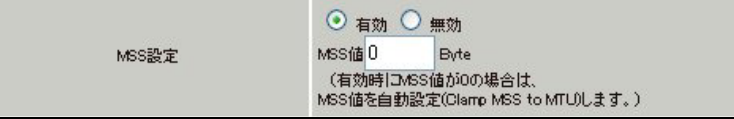

# <<スタティックルート設定>>

AS-150/X 配下の LAN への通信が GRE トンネルを通るようにインタフェース「gre1」でスタティックルー トを設定しています。

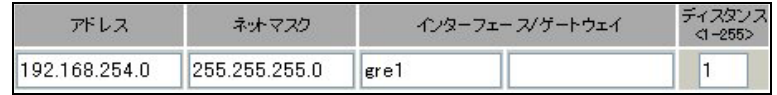

#### 拠点ルータ(**AS-150/X**)

#### ポイント

XR と GRE トンネリングによる接続を行います。

> main ip 192.168.254.1

- $>$  main mask 255.255.255.0
- $>$  domain 0 1. example test testpass 0.0.0.0/0 1
- > interface 0 gre 192.168.10.2
- > dhcp activate off

#### <解説>

main ip 192.168.254.1 main mask 255.255.255.0 AS-150/X の Ethernet ポートの IP アドレス,ネットマスクを設定します。

domain 0 1.example test testpass 0.0.0.0/0 1 ドメイン管理テーブルを設定します。 ドメイン番号 : 0 ドメイン名 : 1.example ユーザ名 : test パスワード : testpass 自動発呼先アドレス/ネットマスク : 0.0.0.0/0 メトリック : 1

interface 0 gre 192.168.10.2 AS-150/X とセンタ(XR)との IP 通信における IP パケットの変換方法を設定します。 ドメイン番号 : 0 IP パケット変換方法 : gre GRE トンネルの終点 IP アドレス : 192.168.10.2

dhcp activate off DHCP サーバ機能が無効を表しています。(デフォルト)

※AS-150/X の設定方法の詳細は AS-150/X ユーザーズガイドをご参照下さい。

# 10. サポートデスクへのお問い合わせ

## 10-1. サポートデスクへのお問い合わせに関して

サポートデスクにお問い合わせ頂く際は、以下の情報をお知らせ頂けると効率よく対応させて頂くこと が可能ですので、ご協力をお願い致します。

- ご利用頂いている XR 製品の機種名, バージョン番号
- ご利用頂いている XR 製品を含んだネットワーク構成
- 不具合の内容および不具合の再現手順(何を行った場合にどのような問題が発生したのかをできる だけ具体的にお知らせ下さい)
- ご利用頂いている XR 製品での不具合発生時のログ
- ご利用頂いている XR 製品の設定ファイル, 各種ステータス情報(取得方法に関しましては、ご利 用頂いている製品のユーザーズガイドをご参照下さい)

## 10-2. サポートデスクのご利用に関して

電話サポート

### 電話番号: 0422-37-8926

電話での対応は以下の時間帯で行います。

- 月曜日 ~ 金曜日 10:00 AM 5:00 PM
- ただし、国の定める祝祭日、弊社の定める年末年始は除きます。

電子メールサポート

E-mail: support@centurysys.co.jp

FAXサポート

### FAX 番号: 0422-55-3373

電子メール、FAX は 毎日 24 時間受け付けております。

ただし、システムのメンテナンスやビルの電源点検のため 停止する場合があります。 その際は弊社ホ ームページ等にて事前にご連絡いたします。

FutureNet XR シリーズ インターネット VPN 設定例集

GRE 編

2008 年 10 月

発行 センチュリー・システムズ株式会社

Copyright(c) 2006-2008 Century Systems Co., Ltd. All Rights Reserved.